ระบบนำเข้าข้อมูลอัตโนมัติสำหรับสร้างความสามารถตามรอยความต้องการ

ว่าที่ร้อยตรี ยุรนันท์ โพธิ์ปั้น

วิทยานิพนธ์นี ้เป็นส่วนหนึ่งของการศึกษาตามหลักสูตรปริญญาวิทยาศาสตรมหาบัณฑิต สาขาวิชาวิทยาศาสตร์คอมพิวเตอร์ภาควิชาวิศวกรรมคอมพิวเตอร์ คณะวิศวกรรมศาสตร์จุฬาลงกรณ์มหาวิทยาลัย ปี การศึกษา 2554 ลิขสิทธิ์ของจุฬาลงกรณ์มหาวิทยาลัย

บทคัดย่อและแฟ้มข้อมูลฉบับเต็มของวิทยานิพนธ์ตั้งแต่ปีการศึกษา 2554 ที่ให้บริการในคลังปัญญาจุฬาฯ (CUIR) เป็ นแฟ้ มข้อมูลของนิสิตเจ้าของวิทยานิพนธ์ที่ส่งผ่านทางบัณฑิตวิทยาลัย

The abstract and full text of theses from the academic year 2011 in Chulalongkorn University Intellectual Repository(CUIR) are the thesis authors' files submitted through the Graduate School.

### SYSTEM TO AUTOMATE INPUT DATA FOR ESTABLISHING REQUIREMENTS **TRACEABILITY**

Acting Sub-Lieutenant Yuranun Phopan

A Thesis Submitted in Partial Fulfillment of the Requirements for the Degree of Master of Science Program in Computer Science Department of Computer Engineering Faculty of Engineering ChulalongkornUniversity Academic Year 2011 Copyright of ChulalongkornUniversity

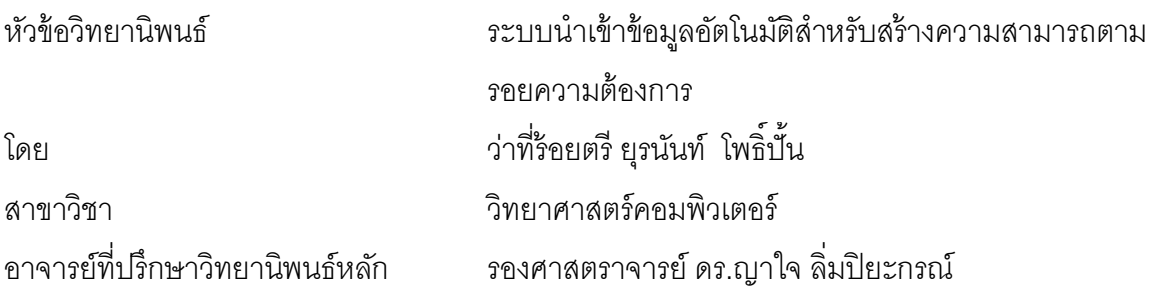

คณะวิศวกรรมศาสตร์จุฬาลงกรณ์มหาวิทยาลัย อนุมัติให้นับวิทยานิพนธ์ฉบับนี้เป็น ส่วนหนึ่งของการศึกษาตามหลักสูตรปริญญามหาบัณฑิต

………………………………………….. คณบดีคณะวิศวกรรมศาสตร์

(รองศาสตราจารย์ดร.บุญสมเลิศหิรัญวงศ์)

คณะกรรมการสอบวิทยานิพนธ์

……………………………………………ประธานกรรมการ

(ศาสตราจารย์ ดร.บุญเสริม กิจศิริกุล)

…………………………………………... อาจารย์ที่ปรึกษาวิทยานิพนธ์หลัก

(รองศาสตราจารย์ ดร.ญาใจ ลิ่มปิยะกรณ์)

……………………………………………กรรมการ

(ผู้ช่วยศาสตราจารย์ ดร.สุกรีสินธุภิญโญ)

……………………………………………กรรมการภายนอกมหาวิทยาลัย

(อาจารย์ ดร.ภาสกร อภิรักษ์วรพินิต)

ยุรนันท์ โพธิ์ปั้น: ระบบนำเข้าข้อมูลอัตโนมัติสำหรับสร้างความสามารถตามรอย ความต้องการ. (SYSTEM TO AUTOMATE INPUT DATA FOR ESTABLISHING REQUIREMENTS TRACEABILITY) อ.ที่ปรึกษาวิทยานิพนธ์หลัก: รศ.ดร.ญาใจ ลิ่มปิ ยะกรณ์, 78 หน้า.

การเปลี่ยนแปลงความต้องการมักเกิดขึ ้นได้เสมอในโครงการซอฟต์แวร์ ซึ่งหากไม่มี กระบวนการจัดการความต้องการที่ดี อาจส่งผลให้โครงการล้มเหลวได้ เมตริกซ์ความสามารถ ตามรอยเป็ นเครื่องมือที่มักใช้ จัดการการเปลี่ยนแปลงความต้องการ โดยช่วยวิเคราะห์ ผลกระทบจากการเปลี่ยนแปลงความต้องการที่มีต่อความต้องการอื่นหรือผลิตภัณฑ์งานต่างๆ ท าให้สามารถแก้ไขผลิตภัณฑ์งานต่างๆได้ครบถ้วนถูกต้องตรงกัน อย่างไรก็ตาม การเตรียม ข้อมูลนำเข้าเมตริกซ์ความสามารถตามรอย ยังเป็นการทำด้วยมือ ซึ่งสิ้นเปลืองทรัพยากรและ ้ อาจมีข้อผิดพลาด งานวิจัยนี้จึงได้นำเสนอวิธีการและได้พัฒนาระบบเพื่อนำเข้าข้อมูลอัตโนมัติ ส าหรับเมตริกซ์ความสามารถตามรอยความต้องการจากเอกสารต้นทางที่เป็ นไฟล์ข้อความที่ ี สามารถแปลงให้อยู่ในรูปแบบเอ็กซ์เอ็มแอล ซึ่งระบบสามารถดึงข้อมูลเพื่อเตรียมนำเข้าสู่ เมตริกซ์ความสามารถตามรอยได้ ข้อดีของวิธีการดังกล่าว คือ เมื่อมีการเปลี่ยนแปลงความ ้ต้องการ การแก้ไขรายการในเมตริกซ์ความสามารถตามรอยให้เป็นปัจจุบัน สามารถกระทำได้ ง่ายและสะดวก นอกจากนี ้ สารสนเทศที่ได้สามารถใช้เป็นประโยชน์กับแอพพลิเคชันอื่นๆต่อไป เช่น นำไปสร้างกรณีทดสอบอัตโนมัติ

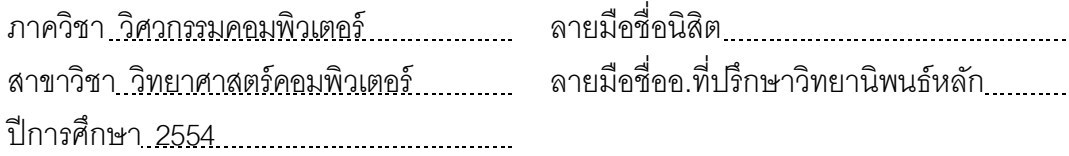

# # 5270463021 : MAJOR COMPUTER SCIENCE

KEYWORDS : REQUIREMENTS MANAGEMENT / TRACEABILITY MATRIX / SQL / PROCESS IMPROVEMENT

YURANUNPHOPAN: SYSTEM TO AUTOMATE INPUT DATA FOR ESTABLISHING REQUIREMENTS TRACEABILITY. ADVISOR : ASSOC. PROF. YACHAI LIMPIYAKORN, Ph.D.,78 pp.

Requirements changes always happen in software projects. Without a capable requirements management process, a project would fail. A Traceability Matrix is typically used as a tool to manage requirements changes. It helps analyze the impact on other requirements or work products due to requirements changes, thus providing the ability to completely and consistently update the affected work products. The manual preparation of data input into a Traceability Matrix is resource consumption and error-prone, though. This research thus presents a method and develops a system to automate input data into the Traceability Matrix. The system receives the input text file which can be converted to XML format that supports data extraction. The proposed method facilitates and simplifies the update of item list of the Traceability Matrix when there exist requirements changes. Moreover, the extracted information in XML format could be useful for other applications such as the automation of test case generation.

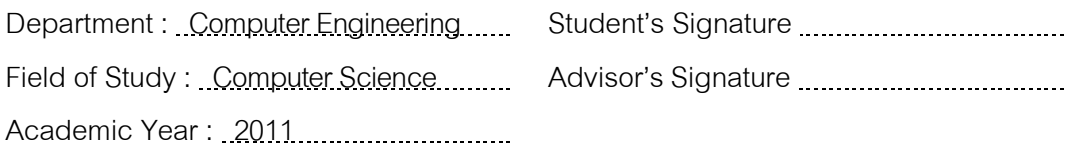

### **กิตติกรรมประกาศ**

<span id="page-5-0"></span>้วิทยานิพนธ์ฉบับนี้สำเร็จลุล่วงไปได้ด้วยความอนุเคราะห์อย่างดียิ่งจากรองศาสตราจารย์ ้ ดร.ญาใจ ลิ่มปิยะกรณ์ อาจารย์ที่ปรึกษาวิทยานิพนธ์ ได้สละเวลาให้ความรู้ คำปรึกษา ตรวจสอบ และแก้ไขข้อผิดพลาดต่างๆ ตลอดจนการกำกับดูแลและคอยติดตามความก้าวหน้า ทำให้การวิจัย นี ้ส าเร็จไปได้ด้วยดี ผู้วิจัยขอกราบขอบพระคุณเป็นอย่างสูงไว้ ณ โอกาสนี ้

ขอขอบพระคุณ ศาสตราจารย์ ดร.บุญเสริม กิจศิริกุล ผู้ช่วยศาสตราจารย์ ดร. สุกรี สินธุ ภิญโญ และ ดร.ภาสกร อภิรักษ์วรพินิต กรรมการสอบวิทยานิพนธ์ ที่กรุณาเสียสละเวลา ให้ ้ คำแนะน้ำ ตรวจสอบ และแก้ไขวิทยานิพนธ์อบับนี้

ขอขอบพระคุณบิดา มารดา และญาติพี่น้องที่ให้การสนับสนุนและเป็นกำลังใจที่ดีให้ เสมอมาและสนับสนุนด้านทุนทรัพย์ในการศึกษารวมไปถึงทุกท่านที่มีส่วนช่วยเหลือในการทำ วิทยานิพนธ์ครั้งนี ้ ซึ่งมิได้กล่าวนามในที่นี ้

<span id="page-5-1"></span>้ท้ายที่สุด ผู้วิจัยขอขอบพระคุณเพื่อนๆ ทุกคน ที่คอยติดตามและให้กำลังใจ รวมถึงท่าน ้ อื่นๆ ที่มิได้กล่าวลงนามไว้ ณ ที่นี้ที่มีส่วนทำให้วิทยานิพนธ์สำเร็จลุล่วงไปได้ด้วยดีผู้วิจัยหวังเป็น ้ อย่างยิ่งว่าวิทยานิพนธ์ฉบับนี้จะเป็นประโยชน์บ้างไม่มากก็น้อยสำหรับผู้ที่สนใจจะศึกษา รายละเอียดต่อไป

## สารบัญ

<span id="page-6-0"></span>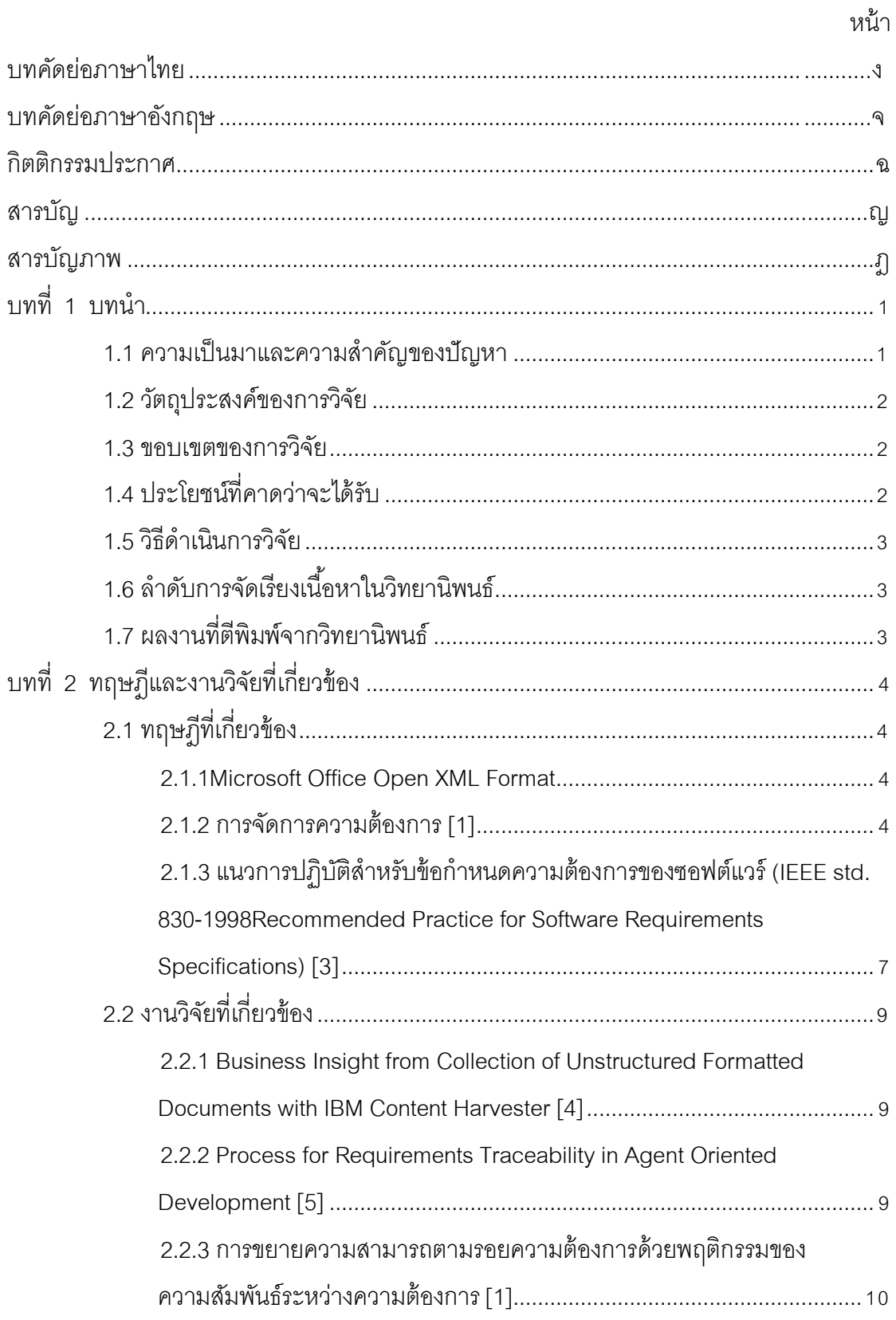

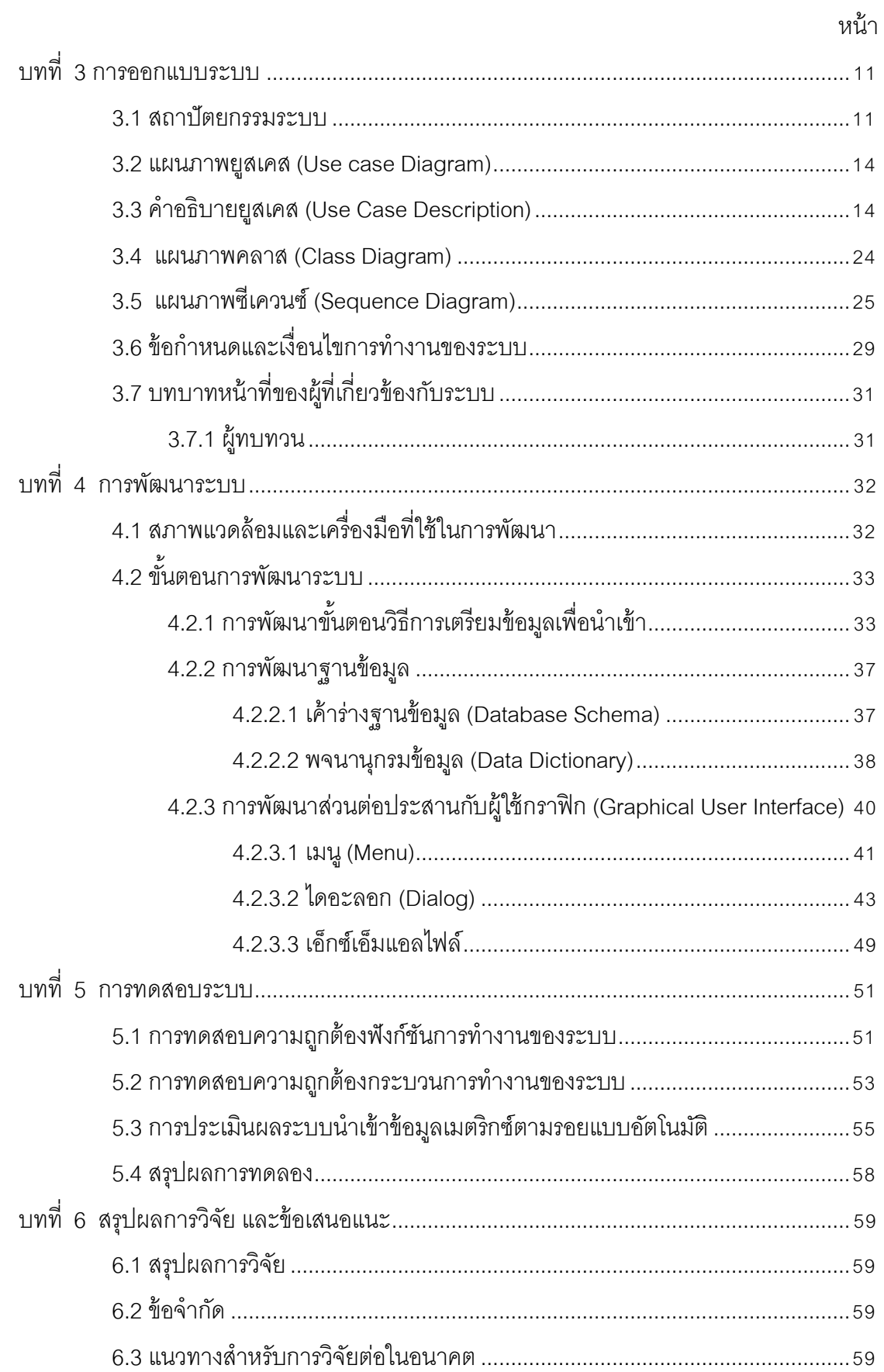

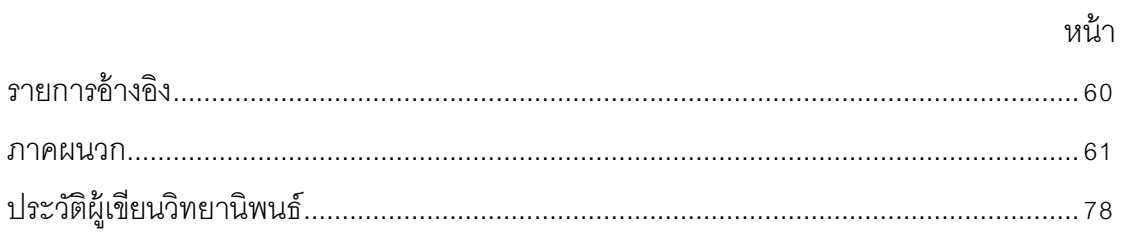

## **สารบัญตาราง**

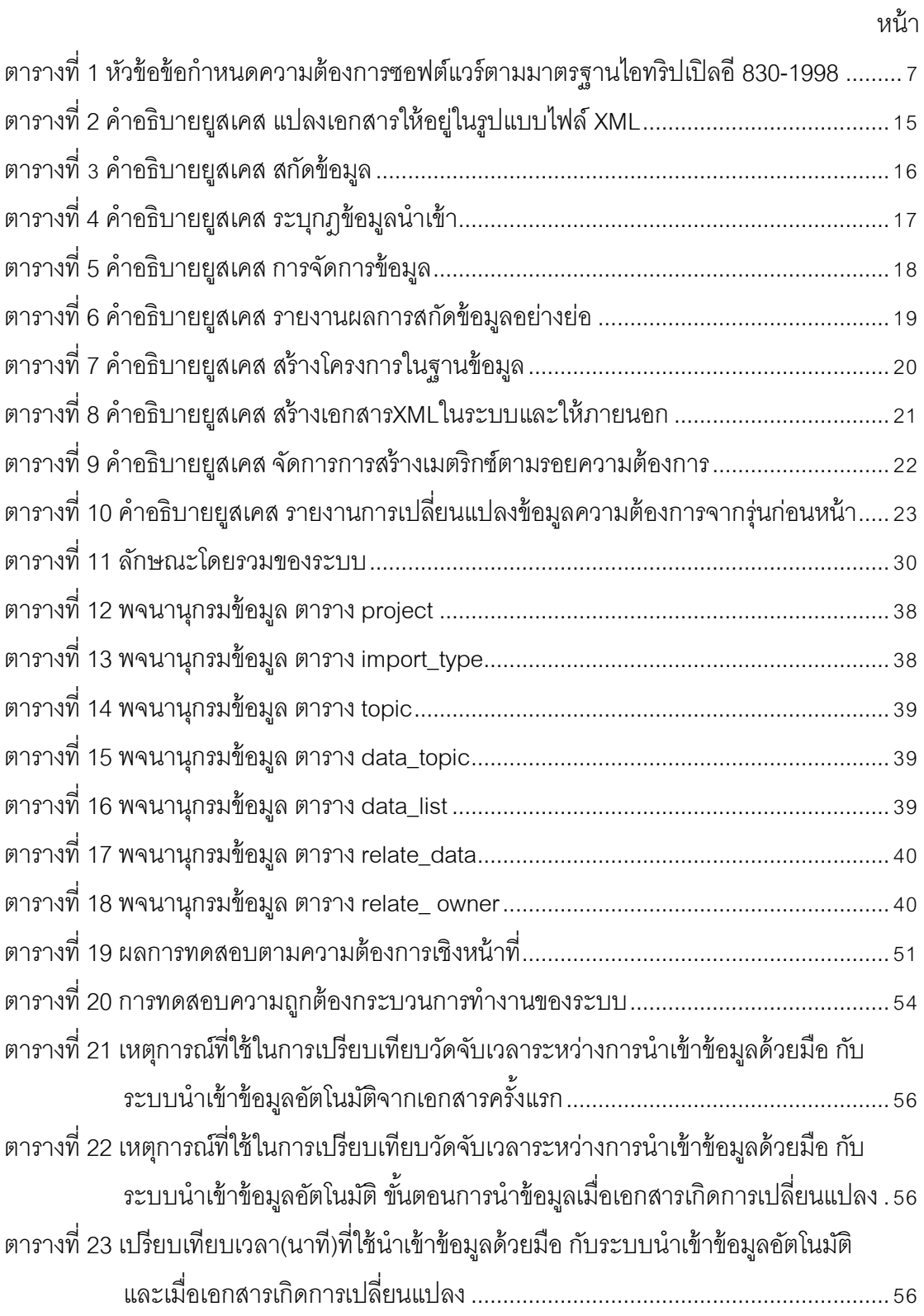

# **สารบัญภาพ**

<span id="page-10-0"></span>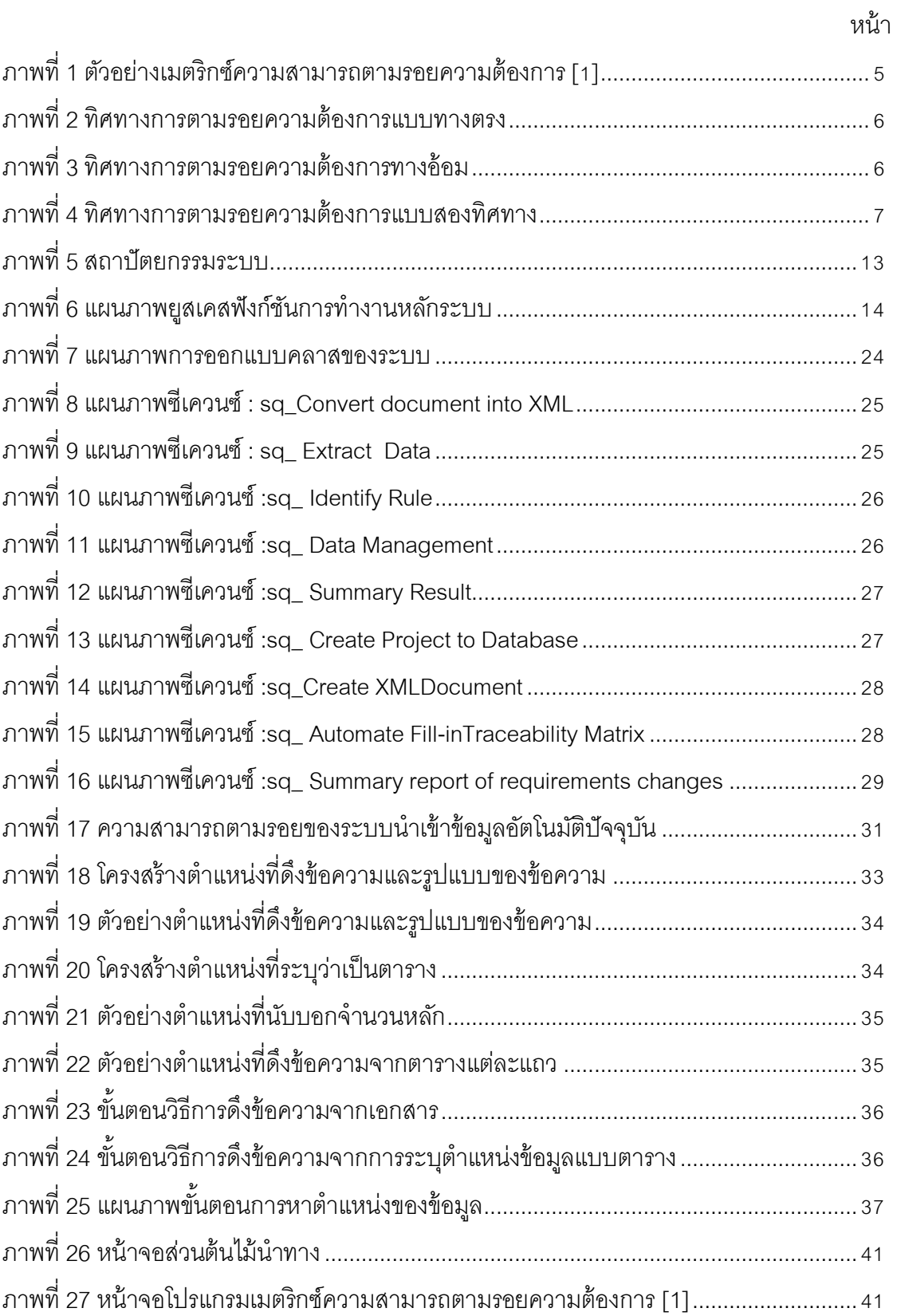

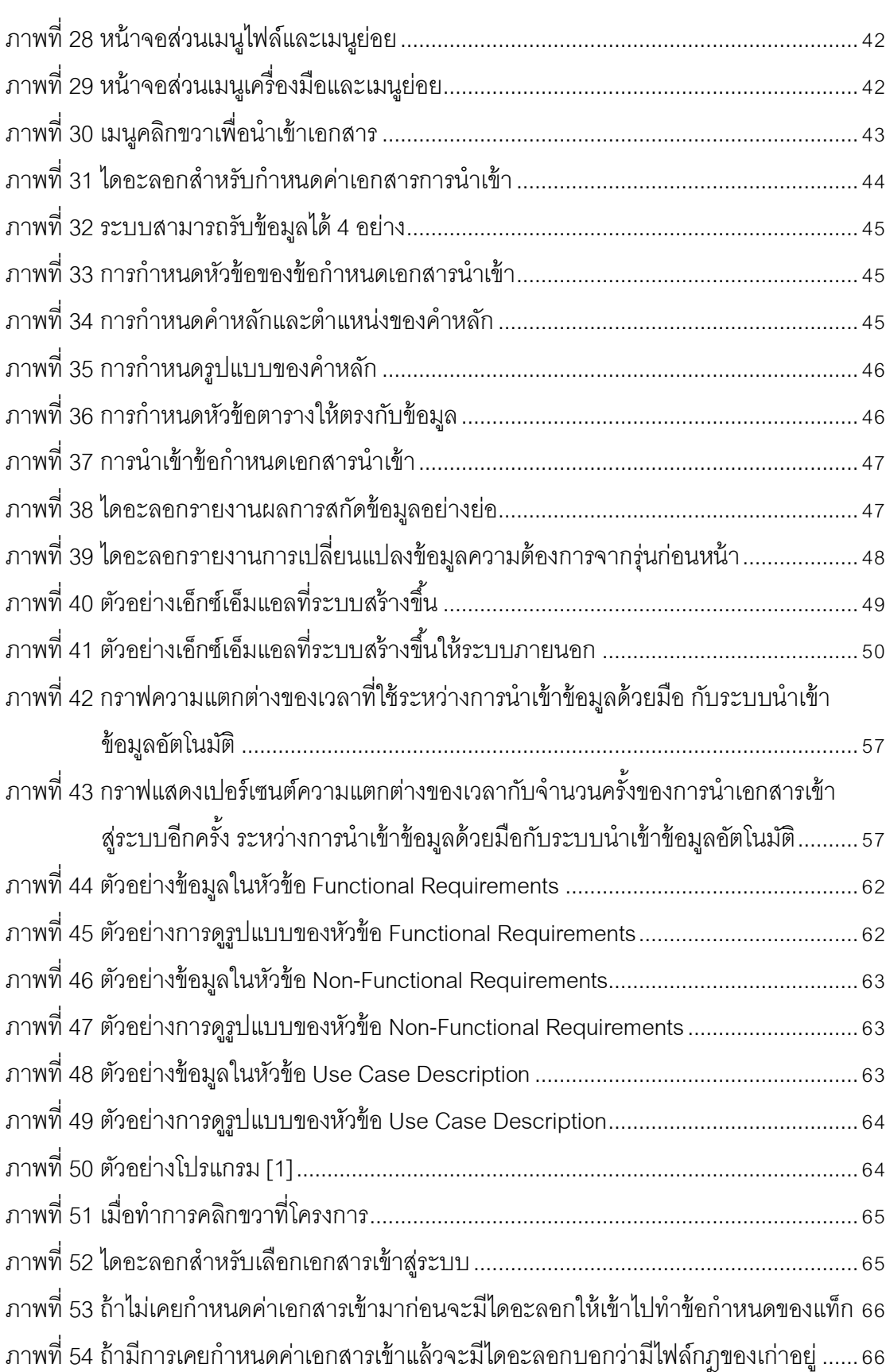

## หน้า

## หน้า

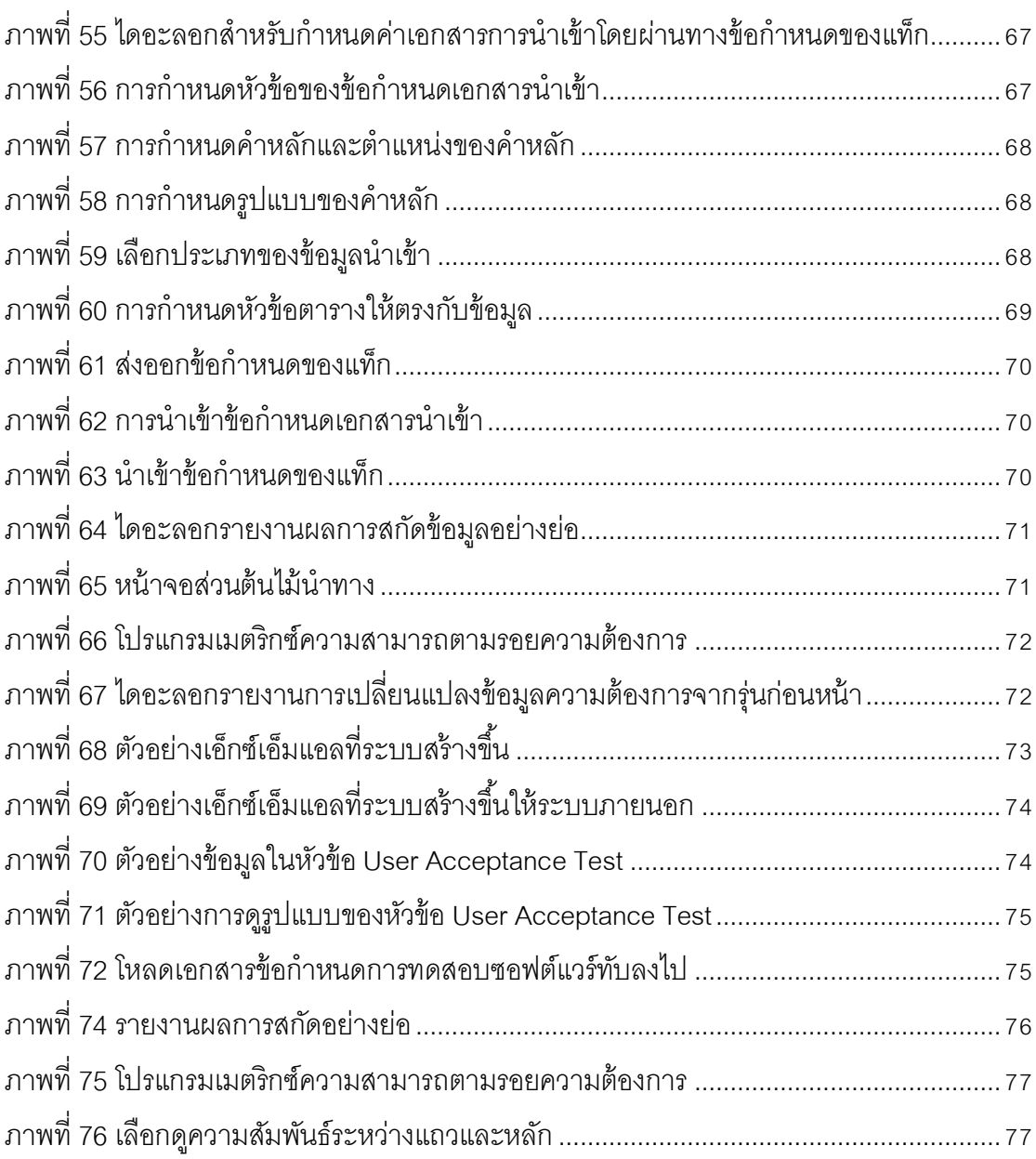

## **[บทที่](#page-5-1) 1 [บทน า](#page-5-1)**

### <span id="page-13-1"></span><span id="page-13-0"></span>**1.1 [ความเป็ นมาและความส าคัญของปัญหา](#page-5-1)**

ความต้องการของผู้ใช้หรือผู้ที่มีส่วนเกี่ยวข้องกับระบบ เป็นข้อมูลเริ่มต้นให้เกิดการพัฒนา ชอฟต์แวร์ ซึ่งจะต้องนำข้อมูลความต้องการเหล่านี้ไปสู่กระบวนการวิเคราะห์ ออกแบบและสร้าง ระบบต่อไป ถ้าหากข้อมูลความต้องการมีความผิดพลาดซึ่งอาจเกิดจาก การติดต่อสื่อสารไม่ ชัดเจน จดบันทึกผิดพลาด หรือไม่มีกระบวนการในการจัดการการเปลี่ยนแปลงความต้องการที่ดี ย่อมส่งผลกระทบให้การพัฒนาซอฟต์แวร์ในเฟสต่อๆไปผิดพลาดตามไปด้วย จนกลายเป็น ซอฟต์แวร์ที่ด้อยคุณภาพและไม่ตรงตามความต้องการของผู้ใช้ในที่สุด

โดยทั่วไป ความต้องการของผู้ใช้หรือผู้ที่มีส่วนเกี่ยวข้องกับระบบสามารถเปลี่ยนแปลงได้ ้อยู่ตลอดเวลา จึงจำเป็นจะต้องมีการจัดการความเปลี่ยนแปลงที่เกิดขึ้นและจะต้องวิเคราะห์ว่ามี ผลกระทบต่อส่วนใดของซอฟต์แวร์บ้าง เพื่อปรับปรุงแก้ไขให้ครบถ้วนถูกจุด ดังนั้น การจัดการ ความต้องการ (Requirements Management) จึงเป็ นกลุ่มกิจกรรมหนึ่งที่ส าคัญในโครงการ ซอฟต์แวร์ ซึ่งต้องการความสามารถตามรอยความต้องการ (Requirements Traceability) เพื่อ ช่วยวิเคราะห์ผลกระทบจากการเปลี่ยนแปลงความต้องการของผู้ใช้ต่อผลิตภัณฑ์งาน (Work Products) ต่างๆในโครงการซอฟต์แวร์ ได้แก่ ความต้องการเชิงหน้าที่ (Functional Requirements) เอกสารการออกแบบ (Design Document) หรือกรณีทดสอบ (Test Cases) เป็ น ต้น เครื่องมือจัดการความต้องการในท้ องตลาด ได้แก่ IBM Rational® RequisitePro®, Borland® CaliberRMTM, Cameo Requirements+ หรือ Open Source Management Requirements Tool (OSMRT) ต่างใช้ เมตริกซ์ความสามารถตามรอยความต้ องการ (Requirements Traceability Matrix— RTM) เพื่อช่วยระบุและจัดการความสัมพันธ์ต่างๆระหว่าง ผลิตภัณฑ์งานได้

้อย่างไรก็ตาม การนำเข้าข้อมูลผลิตภัณฑ์งานและความสัมพันธ์ระหว่างผลิตภัณฑ์งาน เพื่อกำหนดเป็นรายการอินสแตนซ์ (instance) และความสัมพันธ์ระหว่างอินสแตนซ์ในเมตริกซ์ ความสามารถตามรอยความต้องการนั้น ยังเป็ นการท าด้วยมือ (manual) ซึ่งค่อนข้างสิ ้นเปลือง ทรัพยากรเวลา และแรงงาน รวมทั้งอาจมีข้อผิดพลาดเนื่องจากการทำงานโดยมนุษย์ เช่น ระบุ ความสัมพันธ์ไม่ถูกต้องครบถ้วน เป็นต้น

จากปัญหาข้างต้น ผู้วิจัยจึงมีแนวคิดที่จะจัดทำระบบเพื่อนำเข้าข้อมูลอัตโนมัติสำหรับ สร้างรายการอินสแตนซ์และความสัมพันธ์ระหว่างอินสแตนซ์ในเมตริกซ์ความสามารถตามรอย ความต้องการจากเอกสารต้นทางที่เป็ นไฟล์ข้อความ (text file) ภาษาไทยได้ เช่น เอกสาร

ข้อกำหนดความต้องการซอฟต์แวร์ (Software Requirements Specification) หรือข้อกำหนดการ ทดสอบซอฟต์แวร์ภาษาไทยเป็นต้น โดยวิธีการแปลงเอกสารต้นทางที่เป็นไฟล์ข้อความให้อยู่ใน ้ รูปแบบเอ็กซ์เอ็มแอล (XML) แล้วจึงสกัดรายละเอียดจากป้าย (Tag) ที่กำหนดไว้ล่วงหน้า เพื่อให้ สามารถน าเข้ารายละเอียดต่างๆที่เป็นอินสแตนซ์และความสัมพันธ์ระหว่างอินสแตนซ์เหล่านั้นใน เมตริกซ์ความสามารถตามรอยความต้องการได้โดยอัตโนมัติ นอกจากนี ้ รายละเอียดข้อมูลที่สกัด ได้ ตัวอย่างเช่น จากเอกสารข้อกำหนดความต้องการซอฟต์แวร์ยังสามารถเป็นประโยชน์กับแอพ พลิเคชันอื่นๆได้อีกด้วย เช่น สามารถนำไปสร้างกรณีทดสอบระบบได้อัตโนมัติ เป็นต้น ในกรณีที่มี การเปลี่ยนแปลงความต้องการ ระบบจะสร้างเมตริกซ์ความสามารถตามรอยความต้องการที่บรรจุ รายการและความสัมพันธ์ที่ตรงกับข้อกำหนดความต้องการซอฟต์แวร์เวอร์ชันใหม่ รวมทั้งรายงาน รายการที่เปลี่ยนแปลงไปจากเวอร์ชันเดิม

### <span id="page-14-0"></span>**1.2 [วัตถุประสงค์ของการวิจัย](#page-5-1)**

งานวิจัยนี้นำเสนอวิธีการและพัฒนาระบบเพื่อนำเข้าข้อมูลอัตโนมัติสำหรับสร้าง ความสามารถตามรอยความต้องการซอฟต์แวร์

### <span id="page-14-1"></span>**1.3 [ขอบเขตของการวิจัย](#page-5-1)**

- 1. ระบบรองรับเอกสารต้นทางที่เป็ นไฟล์ข้อความภาษาไทยนามสกุล .docxเวอร์ชัน 2007 ขึ้นไป
- 2. ระบบสามารถเชื่อมต่อกับเมตริกซ์ความสามารถตามรอยความต้องการได้
- 3. ผู้วิจัยเป็นผู้กำหนดเค้าร่างเอ็กซ์เอ็มแอล (XML Schema)ให้ระบบที่พัฒนาขึ้น เพื่อ สกัดรายละเคียดที่จำเป็นในการสร้างความสามารถตามรคยระหว่างความต้องการ
- 4. การประเมินระบบที่พัฒนาขึ้น วัดจากความสามารถในการสกัดข้อมูลเพื่อสร้าง ความสามารถตามรอยความต้องการจากเอกสารต้นทางอย่างน้อย 2 เอกสาร และ สามารถสกัดข้อมูลจากเอกสารต้นทางเพื่อทำงานร่วมกับแอพพลิเคชันอื่นๆได้อีกด้วย เช่น สามารถนำไปสร้างกรณีทดสอบระบบได้อัตโนมัติ

### <span id="page-14-2"></span>**1.4 [ประโยชน์ที่คาดว่าจะได้รับ](#page-5-1)**

- 1. เครื่องมือสำหรับการสกัดข้อมูลจากเอกสารต้นทางที่เป็นไฟล์ข้อความและแปลงให้อยู่ ในรูปแบบเอ็กซ์เอ็มแอล เพื่อการแลกเปลี่ยนข้อมูลระหว่างแอพพลิเคชันอื่นๆได้
- 2. ระบบสนับสนุนการนำเข้ารายการและความสัมพันธ์ในเมตริกซ์ความสามารถตาม รอยความต้องการแบบอัตโนมัติ ซึ่งช่วยลดเวลา แรงงาน และข้อผิดพลาดในการ จัดการความต้องการ

#### <span id="page-15-0"></span>**1.5 [วิธีด าเนินการวิจัย](#page-5-1)**

- 1. ศึกษามาตรฐานรูปแบบเอกสารข้อกำหนดความต้องการทางซอฟต์แวร์ภาษาไทย
- 2. ศึกษารูปแบบเอกสารข้อกำหนดการทดสอบซอฟต์แวร์ ในส่วนย่อยการทดสอบการ ยอมรับของผู้ใช้
- 3. ศึกษาภาษาเอ็กซ์เอ็มแอล และวิธีการสกัดข้อมูลจากเค้าร่างเอ็กซ์เอ็มแอล (XML Schema)
- 4. ศึกษาวิธีการตามรอยความต้องการและงานวิจัยที่เกี่ยวข้อง
- 5. ศึกษาเครื่องมือตามรอยความต้องการที่มีการใช้อยู่ในท้องตลาด
- 6. ออกแบบและพัฒนาระบบต้นแบบ เพื่อสนับสนุนแนวคิดและขั้นตอนวิธีที่ได้นำเสนอ
- 7. ทดสอบระบบ
- 8. ตีพิมพ์ผลงานวิชาการ
- 9. วิเคราะห์ผลการทดสอบ สรุปผลและประเมินผลระบบ
- 10. เรียบเรียงวิทยานิพนธ์

## <span id="page-15-1"></span>**1.6 [ล าดับการจัดเรียงเนื้อหาในวิทยานิพนธ์](#page-5-1)**

้วิทยานิพนธ์นี้แบ่งเนื้อหาออกเป็น 6 บทดังต่อไปนี้ บทที่ 1 เป็นบทนำซึ่งกล่าวถึง ความ เป็นมาและความส าคัญของปัญหา วัตถุประสงค์ของการวิจัย ขอบเขตของการวิจัย ประโยชน์ที่ ้ คาดว่าจะได้รับ รวมถึงวิธีดำเนินการวิจัย บทที่ 2 กล่าวถึง ทฤษฎีและงานวิจัยที่เกี่ยวข้องใน ึงานวิจัยนี้ บทที่ 3 กล่าวถึงการออกแบบขั้นตอนการดำเนินงาน บทที่ 4 กล่าวถึงการออกแบบการ พัฒนาระบบบทที่ 5 กล่าวถึงการทดสอบระบบ และบทที่ 6 สรุปผลการวิจัย ข้อเสนอแนะ และ แบวทางสำหรับการวิจัยต่อใบอบาคต

### <span id="page-15-2"></span>**1.7[ผลงานที่ตีพิมพ์จากวิทยานิพนธ์](#page-5-1)**

ส่วนหนึ่งของวิทยานิพนธ์นี้ได้รับการตีพิมพ์เป็นบทความวิชาการในหัวข้อเรื่อง "แนว ทางการนำเข้าข้อมูลอัตโนมัติสำหรับเมตริกซ์ความสามารถตามรอยความต้องการ" โดย ยุรนันท์ โพธิ์ปั้น และ ญาใจ ลิ่มปิ ยะกรณ์ ในหนังสือรวมบทความการประชุมวิชาการเสนอผลงานวิจัย ระดับบัณฑิตศึกษาแห่งชาติ ประจำปี 2554 (The National Graduate Research Conference 2011) มหาวิทยาลัยราชภัฏบุรีรัมย์ จ.บุรีรัมย์ ในวันที่ 11 สิงหาคม 2554

ส่วนหนึ่งของวิทยานิพนธ์นี้ได้รับการตีพิมพ์เป็นบทความวิชาการในหัวข้อเรื่อง "ระบบ นำเข้าข้อมูลอัตโนมัติ สำหรับสร้างความสามารถตามรอยความต้องการ" โดยยุรนันท์ โพธิ์บั้น และญาใจ ลิ่มปิยะกรณ์ ในวารสารรามคำแหง ฉบับวิศวกรรมศาสตร์ (Ramkhamhaeng Journal of Engineering) ปี ที่ 5 ฉบับที่ 2

## **[บทที่](#page-5-1) 2 [ทฤษฎีและงานวิจัยที่เกี่ยวข้อง](#page-5-1)**

### <span id="page-16-1"></span><span id="page-16-0"></span>**2.1[ทฤษฎีที่เกี่ยวข้อง](#page-5-1)**

้จากการศึกษาค้นคว้าต่างๆ สามารถสรุปทฤษฎี และแนวคิดสำคัญที่เกี่ยวข้องกับงานวิจัย ได้ดังนี ้

#### **[2.1.1M](#page-5-1)icrosoft Office Open XML Format**

<span id="page-16-2"></span>Microsoft Office Open XML Format จะฝังตัวอยู่ใน Microsoft Office 2007 ทำหน้าที่ ้ จัดการรูปแบบการจัดเก็บข้อมูลที่มีการจัดเก็บโดยปริยายในแบบ XML แทนที่จะเป็น binarybased file format และรูปแบบการจัดเก็บอยู่บนพื้นฐานของ industry-standard XML และ Zipจึง ท าให้การติดต่อและแลกเปลี่ยนข้อมูลระหว่าง Microsoft Office โปรแกรมประยุกต์ กับ Enterprise Business system เป็นไปได้โดยง่าย อีกทั้งยังช่วยให้สามารถพัฒนาระบบโปรแกรม ี ประยุกต์ สำหรับการสร้างเอกสารในรูปแบบ Open XML ขึ้นมาได้ โดยที่ไม่จำเป็นต้องมีการติดตั้ง Microsoft office เพียงแต่ใช้เครื่องมือหรือเทคโนโลยีที่สามารถจัดการกับ XML file ได้

### **[2.1.2](#page-5-1)การจัดการความต้องการ [1]**

<span id="page-16-3"></span>การจัดการความต้องการเป็นกลุ่มกิจกรรมที่ส าคัญของกระบวนการซอฟต์แวร์ การจัดการ ความต้องการที่ดีมีความส าคัญอย่างมากในการช่วยป้ องกันไม่ให้มีอะไรนอกเหนือความต้องการที่ แท้จริงของลูกค้าถูกเพิ่มเติมเข้ามาในระบบ ซึ่งเป็นเรื่องสำคัญมาก เครื่องมือที่มักใช้สำหรับการ จัดการความต้องการ คือ เมตริกซ์ความสามารถตามรอยความต้องการ

#### **2.1.2.1 เมตริกซ์ความสามารถตามรอยความต้องการ**

เครื่องมือจัดการความต้องการเชิงการค้าแทบทุกชนิดจะมีฟี เจอร์เมตริกซ์ความสามารถ ตามรอยความต้องการ แต่รายละเอียดของเมตริกซ์จะแตกต่างกันตามผู้ขายซอฟต์แวร์เป็นผู้ ก าหนด เช่น ชื่อของเมตริกซ์ในบางเครื่องมือเรียกว่า เมตริกซ์ความสามารถตามรอย (Traceability Matrix) บางเครื่องมืออาจเรียกว่าเมตริกซ์พึ่งพา (Dependency Matrix)

เครื่องมือจัดการความต้องการในท้องตลาดสามารถแบ่งออกเป็น 2 ประเภท [2] ดังนี ้

1. ฐานข้อมูลเป็นศูนย์กลาง (Database – Centric) คือ เครื่องมือจัดการความต้องการมี การท างานเชื่อมโยงกับฐานข้อมูล ตัวอย่างโปรแกรมประเภทนี ้ได้แก่ Borland Caliber RM 2005, Telelogic Door 8 เป็นต้น

2. เอกสารเป็ นศูนย์กลาง (Document – Centric) คือ เครื่องมือจัดการความต้องการมี การทำงานเชื่อมโยงกับโปรแกรมจัดการเอกสาร เช่น word processor ตัวอย่างโปรแกรมประเภท นี ้ได้แก่ IBM Rational Requisite Pro 2003 เป็นต้น

เมตริกซ์ความสามารถตามรอยความต้องการเป็ นเครื่องมือช่วยแสดงความสัมพันธ์ ระหว่างความต้องการหรือผลิตภัณฑ์งาน และช่วยจัดการการเปลี่ยนแปลงความต้องการ (Requirements Change Management) โดยเมตริกซ์จะเป็ นตารางสองมิติความต้องการหรือ ผลิตภัณฑ์งานจะแสดงอยู่ในแกนหลักและแกนแถว ความสัมพันธ์ระหว่างความต้องการหรือ ้ ผลิตภัณฑ์งานจะปรากฏอยู่ในเซลของแถวและหลักที่ตรงกัน [ภาพที่](#page-17-0) 1เป็นตัวอย่างเมตริกซ์ ความสามารถตามรอยความต้องการของเครื่องมือ Cameo Requirements+ ซึ่งแสดง ความสัมพันธ์ระหว่างความต้องการและความต้ องการ สัญลักษณ์ภายในเซลบอกชนิด ความสัมพันธ์ระหว่างความต้องการที่เกี่ยวข้องกันตามรูปแบบทิศทางการตามรอยความต้องการ

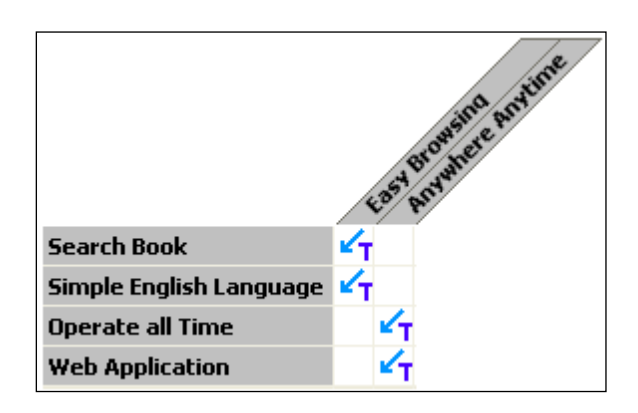

ภาพที่1 ตัวอย่างเมตริกซ์ความสามารถตามรอยความต้องการ [1]

### <span id="page-17-0"></span>**2.2.2.2 ทิศทางการตามรอยความต้องการ**

ทิศทางการตามรอยความต้องการโดยพิจารณาข้อมูลต้นทางและข้อมูลปลายทางแบ่งได้ 3 ประเภทได้แก่

1. ความสามารถตามรอยความต้องการทางตรง (Direct Traceability) คือความสามารถ ตามรอยผลกระทบจากการเปลี่ยนแปลงความต้องการต้นทางมีผลต่อความต้องการปลายทางหนึ่ง โดยตรงแบบมีทิศทาง เช่นใ[นภาพที่ 2](#page-18-0)ความต้องการ A ถ้าเปลี่ยนแปลง จะมีผลกระทบกับความ ต้องการ B ด้วย

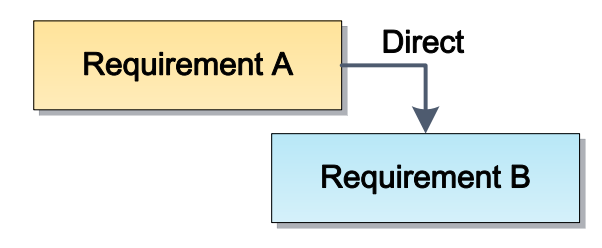

ภาพที่2 ทิศทางการตามรอยความต้องการแบบทางตรง

<span id="page-18-0"></span>2. ความสามารถตามรอยความต้องการทางอ้อม (Indirect Traceability) คือ ความสามารถตามรอยผลกระทบจากการเปลี่ยนแปลงความต้องการแบบข้ามระดับชั้น เช่นใน [ภาพที่](#page-18-1) 3ความต้องการ A ถ้าเปลี่ยนแปลง จะมีผลกระทบกับความต้องการ B ด้วยแต่เนื่องจาก ความต้องการ B เปลี่ยนแปลงก็จะกระทบกับความต้องการ C ด้วย ดังนั้น จะถือว่าความต้องการ A ส่งผลกระทบกับความต้องการ C ทางอ้อม

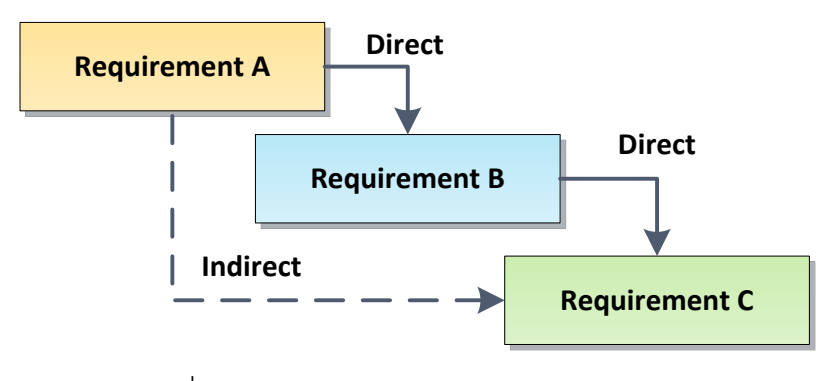

ภาพที่3 ทิศทางการตามรอยความต้องการทางอ้อม

<span id="page-18-1"></span>3. ความสามารถตามรอยความต้องการสองทิศทาง (Bidirectional Traceability) คือ ความสามารถตามรอยทั้งทิศทางเดินหน้า (Forward Traceability) และถอยหลัง (Backward Traceability) ของผลกระทบจากการเปลี่ยนแปลงความต้องการหนึ่งที่มีผลต่อความต้องการอื่นๆ เช่น ใ[นภาพที่](#page-19-2) 4ความต้องการ D ซึ่งอยู่ระดับที่สูงกว่าถ้าเปลี่ยนแปลง จะมีผลกระทบกับความ ์ต้องการ E ที่อยู่ระดับต่ำกว่าด้วย ในทางกลับกันความต้องการ E ซึ่งอยู่ระดับต่ำกว่าถ้า เปลี่ยนแปลง จะมีผลกระทบกับความต้องการ D ที่อยู่ระดับสูงกว่าด้วยเช่นกัน

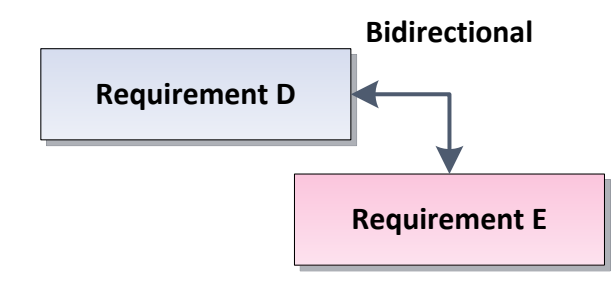

ภาพที่4 ทิศทางการตามรอยความต้องการแบบสองทิศทาง

<span id="page-19-2"></span>**[2](#page-5-1).1.3แนวการปฏิบัติส าหรับข้อก าหนดความต้องการของซอฟต์แวร์ (IEEE std.** 

<span id="page-19-0"></span>**830-1998Recommended Practice for Software Requirements Specifications) [3]**

มาตรฐานไอทริปเปิลอี 830-1998 บรรจุวิธีปฏิบัติที่แนะนำสำหรับการกำหนดความ ้ต้องการของซอฟต์แวร์ มีส่วนประกอบสำคัญของข้อกำหนดความต้องการของซอฟต์แวร์ ซึ่ง ี สามารถแบ่งเป็นหัวข้อและส่วนประกอบตา[มตารางที่](#page-19-1) 1มีข้อชี้แนะในการจัดทำในหัวข้อต่างๆเอาไว้ ด้วย

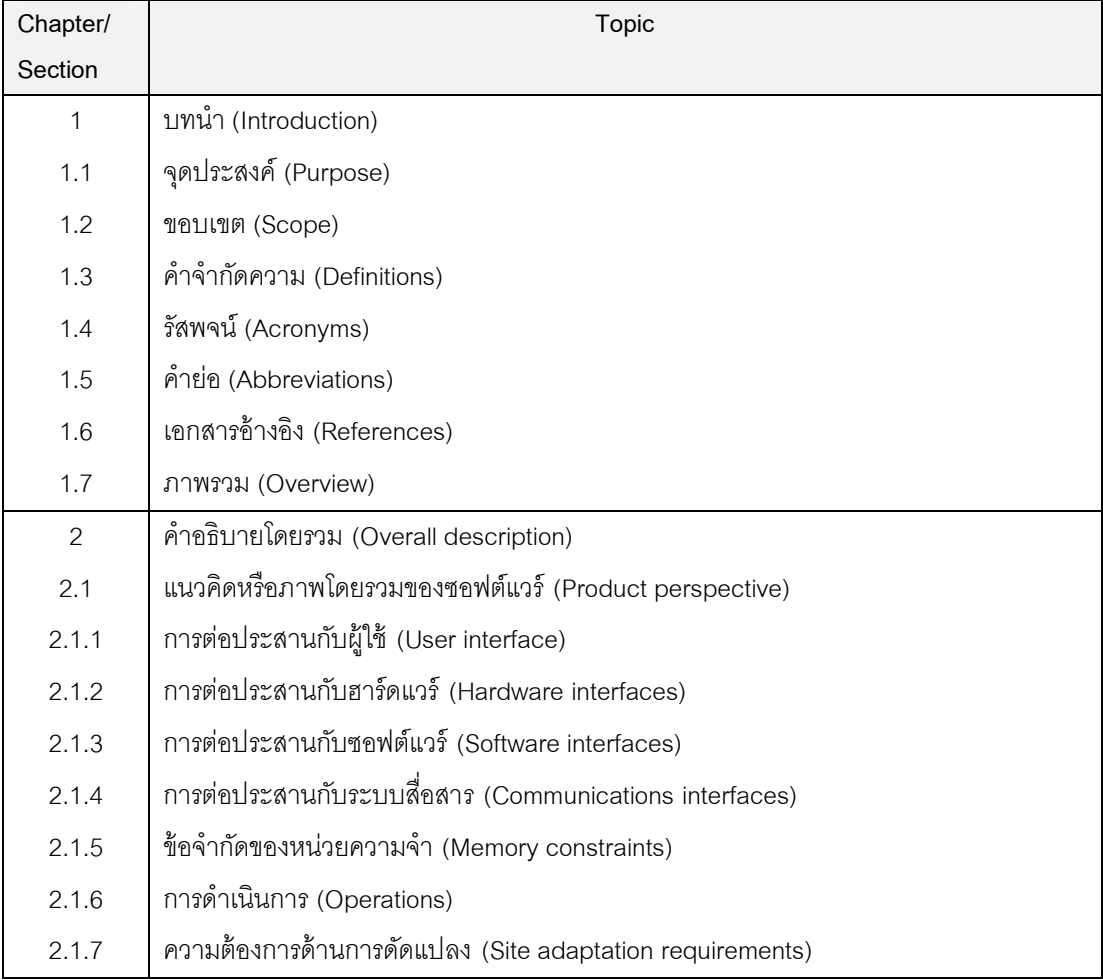

<span id="page-19-1"></span>ตารางที่ 1 หัวข้อข้อกำหนดความต้องการซอฟต์แวร์ตามมาตรฐานไอทริปเปิลอี 830-1998

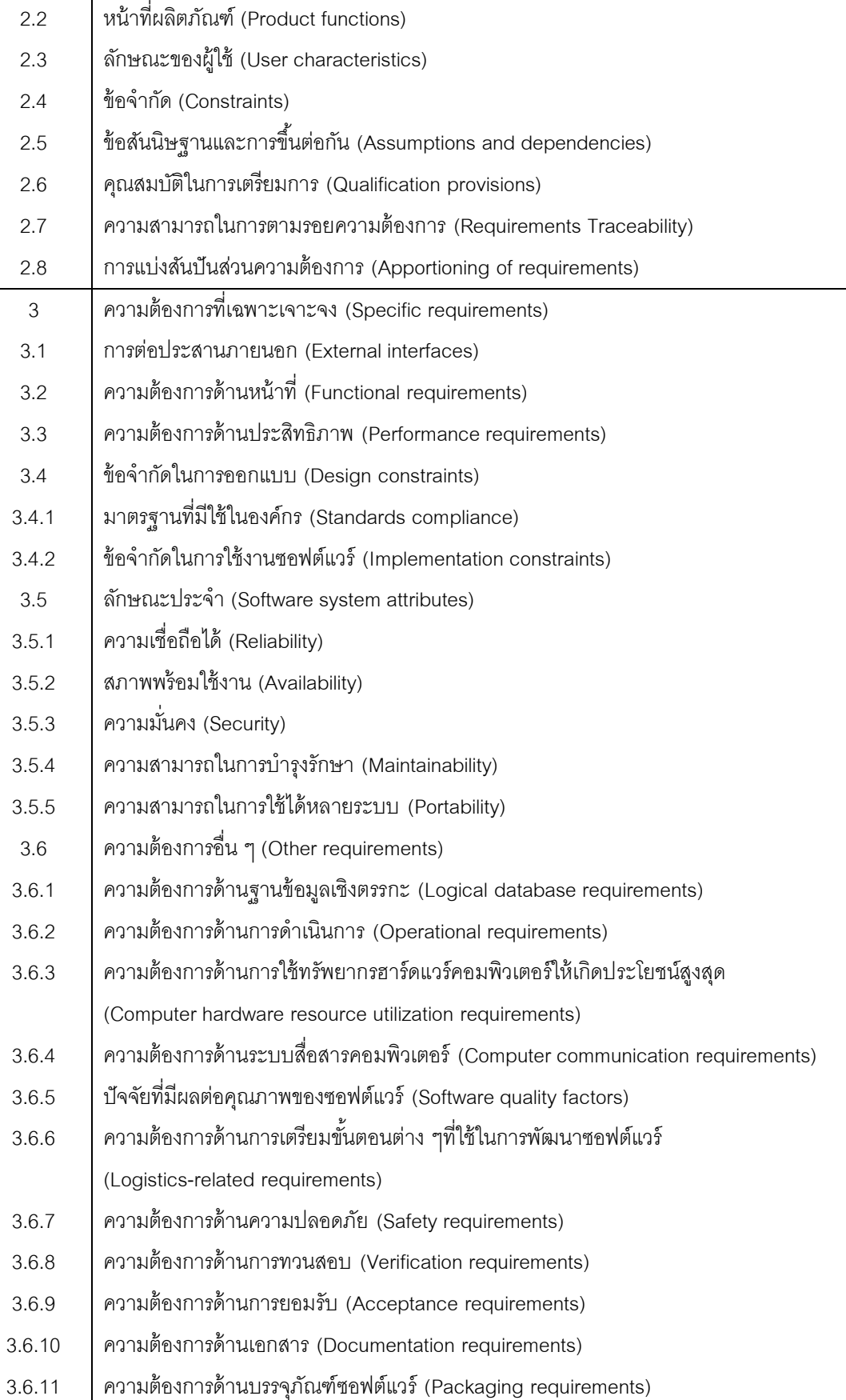

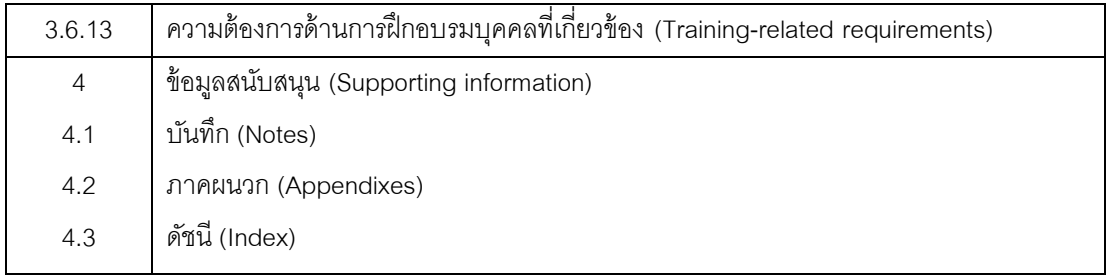

### <span id="page-21-0"></span>**2.2 [งานวิจัยที่เกี่ยวข้อง](#page-5-1)**

<span id="page-21-1"></span>**[2.2.1 Business Insight from Collection of Unstructured Formatted Documents](#page-5-1)  [with IBM Content Harvester \[4\]](#page-5-1)**

ึงานวิจัยนี้กล่าวว่า เอกสารมีการใช้งานมากขึ้นเรื่อยๆ จึงเป็นการยากที่จะนำข้อมูลจาก ไฟล์จากต่างประเภทกันมาค้นหาคำสำคัญ หรือเนื้อหาสำคัญที่เหมือนกันแต่ต่างรูปแบบกัน ซึ่งทำ ให้ค้นคว้าข้อมูลและนำข้อมูลมาใช้ใหม่ได้ยาก IBM เลยพัฒนา IBM Content Harvester (CH) เพื่อจะท าหน้าที่อ่านข้อมูลจากไฟล์ที่ไม่มีรูปแบบและโครงสร้างที่แน่นอนได้โดยมีวิธีในการอธิบาย การเก็บเกี่ยว

(1) สกัดจากส่วนเนื้อหาที่สนใจ

(2) ก าจัดส่วนของข้อมูลที่ไม่เกี่ยวข้องออกไป

(3) ติดแท็กด้วยป้ายชื่อ (label) ตามที่ผู้ใช้กำหนดหรือตามโดเมนที่ได้มีการกำหนดไว้

(4) เปิดใช้การค้นหาแท็กและประเภทของเนื้อหา เพื่อการค้นหาเนื้อหา

ปัญหาที่เกิดขึ ้นในการเก็บเกี่ยวในเอกสารที่ประกอบไปด้วยหัวข้อ ย่อหน้า รายการ ตาราง ูรูปภาพ เนื้อหาที่ไม่ใช้ข้อความ (non-textual) และส่วนอื่นๆที่ปนกันอยู่ (เช่น รายการข้อมูลข้างใน ิ ตาราง) โดยทางแก้ปัญหาของงานของ Yuan-chi Chang คือทำเครื่องหมาย (Mark) ไว้ที่ข้อความ แล้วจึงค้นหาจากป้ายชื่อที่กำหนดไว้ จึงสามารถรองรับเปลี่ยนแปลงประเภทไฟล์ได้หลายแบบเช่น ไฟล์เอ็กซ์เอ็มแอล

ิ จากงานนี้ทำให้เห็นถึงปัญหาและปรับปรุงกระบวนการขึ้นมาโดยมองการกำหนดโดยการ ตรวจสอบที่โครงสร้างเอกสารแทนที่จะติดป้ ายชื่อเข้าไปในเอกสาร

### **[2.2.2 Process for Requirements Traceability in Agent Oriented Development \[5\]](#page-5-1)**

<span id="page-21-2"></span>งานวิจัยนี้ได้กำหนดกระบวนการตามรอยความต้องการมาประยุกต์ใช้กับ Troposในเฟส การวิเคราะห์ความต้องการช่วงท้ายและเฟสการออกแบบรายละเอียด โดยผู้วิจัยได้กำหนด กระบวนการตามรอยความต้องการเป็น 3 ตอนดังนี ้

1. การรวบรวมสารสนเทศ (Information Gathering) เป็นขั้นตอนการกำหนดสารสนเทศที่ เกี่ยวข้อง โดยพิจารณา 4 ด้าน คือสารสนเทศภายนอกองค์กร สารสนเทศภายในองค์กร สารสนเทศการจัดการ และสารสนเทศการพัฒนาระบบ ในขั้นตอนนี้จะเน้นการรวบรวมสารสนเทศ จากโมเดลของ Troposและนำสารสนเทศมาอินสแตนชิเอทในโมเดลอ้างอิงการตามรอยความ ต้องการ

2. การสร้างสารสนเทศ (Information Structuring) เป็นขั้นตอนการกำหนดโครงสร้างการ ตามรอยความต้องการ โดยเริ่มจากการกำจัดอินสแตนซ์ที่มีความซ้ำซ้อนกันและไม่เกี่ยวข้องออก จากนั้นจะเป็นขั้นตอนการอินสแตนชิเอทความสัมพันธ์ระหว่างอินสแตนซ์

3. การกำหนดเมตริกซ์ความสามารถตามรอยความต้องการ (Definition of the Traceability Matrixes) ขั้นตอนการกำหนดเมตริกซ์ตามรอยโดยนำอินสแตนซ์และความสัมพันธ์ ระหว่างอินสแตนซ์ใส่ลงในเมตริกซ์ตามรอย

จากงานนี ้ท าให้เห็นถึงการน าเข้ารายการและความสัมพันธ์ว่ามีวิธีการในการใส่ไปยัง เมตริกซ์ความสามารถตามรคยความต้องการได้อย่างไร และทำให้เห็นถึงความสำคัญของ ้ ความสัมพันธ์ซึ่งต้องมีในข้อกำหนดความต้องการซอฟต์แวร์ เพื่อใช้ในการกำหนดทิศทางตามรอย ความต้องการ

## <span id="page-22-0"></span>**2.2.3[การขยายความสามารถตามรอยความต้ องการด้ วยพฤติกรรมของ](#page-5-1) [ความสัมพันธ์ระหว่างความต้องการ \[](#page-5-1)1]**

้บทความวิจัยนี้ได้เสนอเครื่องมือสำหรับขยายความสามารถเมตริกซ์ตามรอยด้วย แผนภาพสถานะของยูเอ็มแอล เพื่อช่วยอธิบายพฤติกรรมความสัมพันธ์ระหว่างความต้องการหรือ ้ ผลิตภัณฑ์งาน และได้ทำการเสนอการออกแบบเครื่องมือตามรอยความต้องการและแผนภาพ คลาสในส่วนของโมเดลระบบ

ิ จากงานวิทยานิพนธ์นี้ทำให้เห็นถึงปัญหาโดยเครื่องมือที่ใช้เป็นเครื่องมือต้นแบบ ในการ รับข้อมูลนำเข้ารายการและความสัมพันธ์ ซึ่งการทำงานยังคงต้องใช้เวลามากในการกรอกข้อมูล เข้าสู่เครื่องมือ และอาจเกิดข้อผิดพลาดได้ ทำให้เห็นถึงปัญหาในข้อนี้จึงเป็นแรงบันดาลใจว่าจะ ้ ทำอย่างไรให้กรอกข้อมูลจำนวนมากลงในเครื่องมือความสามารถตามรอยความต้องการได้อย่าง อัตโนมัติ

## **[บทที่](#page-5-1) 3 [การออกแบบระบบ](#page-5-1)**

### <span id="page-23-1"></span><span id="page-23-0"></span>**3.1 [สถาปัตยกรรมระบบ](#page-5-1)**

งานวิจัยนี ้เป็ นระบบย่อยของระบบ Requirements Harvester— RH ซึ่งเป็ นระบบที่ บูรณาการงานควบคุมคุณภาพ (Quality Control) กับความสามารถจัดการความต้องการเข้า ด้วยกัน โดยงานควบคุมคุณภาพ หมายถึง การทวนสอบ (Verification) และการยันสอบใช้ได้จริง (Validation) ส่วนความสามารถจัดการความต้องการ หมายถึง เครื่องมือคือเมตริกซ์ความสามารถ ตามรอยความต้องการ

ณ ปัจจุบัน RH ประกอบด้วยระบบย่อย 4 ระบบ กล่าวคือ 1) เมตริกซ์ความสามารถตาม ้ รอยความต้องการ 2) ระบบนำเข้าข้อมูลอัตโนมัติจากรูปแบบของเอกสาร (งานวิจัยนี้) 3) ระบบ สร้างกรณีทดสอบการยอมรับของผู้ใช้อัตโนมัติจากเอกสารข้อกำหนดความต้องการ และ 4) การสร้างระบบต้นแบบ (prototype) อัตโนมัติจากเอกสารข้อกำหนดความต้องการ

งานวิจัยนี้ได้นำเสนควิธีการและพัฒนาระบบเพื่อนำเข้ารายการและความสัมพันธ์ใน เมตริกซ์ความสามารถตามรอยความต้องการที่พัฒนาขึ ้นในงานวิจัย [1] [ภาพที่](#page-25-0) 5แสดง สถาปัตยกรรมระบบประกอบด้วยการทำงานหลักคือ

ส่วนแรก สำหรับการสกัดข้อมูลจากเอกสารต้นทางที่เป็นไฟล์ข้อความและแปลงให้อยู่ใน รูปแบบเอ็กซ์เอ็มแอล

้ส่วนที่สอง เพื่อนำข้อมูลเข้าเมตริกซ์ความสามารถตามรอยแบบอัตโนมัติ

้ ระบบจะรับเอกสารต้นทางที่เป็นไฟล์ข้อความ เช่น ข้อกำหนดความต้องการซอฟต์แวร์ (Software Requirements Specification) หรือ เอกสารการทดสอบระบบ เป็นต้น และจะทำการ ี แปลงเอกสารต้นทางให้อยู่ในรูปแบบเอ็กซ์เอ็มแอล แล้วจึงสกัดรายละเอียดจากป้าย (Tag) ที่ ึกำหนดไว้ล่วงหน้า เพื่อให้สามารถนำเข้ารายละเอียดต่างๆที่เป็นรายการในแถวและหลัก และ ความสัมพันธ์ระหว่างรายการเหล่านั้นในเมตริกซ์ความสามารถตามรอยความต้องการได้โดย อัตโนมัติ

รายละเอียดขั้นตอนการทำงานในรูปที่ 5 สามารถอธิบายได้ดังนี้

1. นำเข้าไฟล์ข้อกำหนดความต้องการซอฟต์แวร์[3] หรือข้อกำหนดการทดสอบซอฟต์แวร์ จากนั้นท าการแปลงเอกสารให้เป็นรูปแบบไฟล์เอ็กซ์เอ็มแอลและท าการสกัดข้อมูลโดยดูจากกฎที่ ระบุว่าจะตรวจพบสิ่งต้องการได้จากตำแหน่งใด ข้อมูลในเอกสารประเภท docxจะมีโครงสร้าง รูปแบบเอ็กซ์เอ็มแอล[4] อยู่ภายใน ทำให้สามารถพบข้อมูลที่ต้องการได้เพียงแต่ต้องรู้ตำแหน่งของ สิ่งที่ต้องการเท่านั้น

2.ทำการกำหนดค่าต่างๆใน ไดอะลอกสำหรับกำหนดค่าเอกสารการนำเข้าโดยผ่านทาง ข้อกำหนดของแท็กใ[นภาพที่](#page-56-0) 31 ซึ่งจะมีไว้กรองข้อมูลจากการดึงข้อมูล ให้ได้ข้อมูลที่เหมาะสมกับ การนำไปใช้

3. ทำผู้ทบทวนทำการตรวจสอบข้อมูลในหน้าจอรายงานผลการสกัดข้อมูลอย่างย่อดัง ถ้า ้ ผลเป็นไปตามที่ต้องการก็จะดำเนินขั้นต่อไป แต่ถ้าไม่สามารถกลับไปแก้ไขไดอะลอกกำหนดค่า เคกสารการนำเข้าได้จนกว่าจะพคใจ

4.สร้างความสามารถตามรอยความต้องการ[5] จากข้อกำหนดความต้องการของ ี ซอฟต์แวร์ตามที่ป้อนใน ไดอะลอกสำหรับกำหนดค่าเอกสารการนำเข้าเอาไว้ หลังจากการระบุ ตำแหน่งข้อมูลแล้วผ่านตัวจัดการการเติมความสามารถตามรอยความต้องการโดยนำเข้าข้อมูลที่ เตรียมไว้เข้าสู่โปรแกรมสร้างความสามารถตามรอยความต้องการได้ทันที

5. เมื่อระบบนำเข้าข้อมูลอัตโนมัติสำหรับสร้างความสามารถตามรอยความต้องการ ท างานเสร็จ จะโยนค่าต่างๆที่ดึงมาเข้าโปรแกรม[1]ทันที จะได้โปรแกรมหน้าจ[อภาพที่ 26แ](#page-53-1)ละ สร้างความสามารถตามรอยความต้องการจะมีผลให้ผ่านทางหน้าจอ[ภาพที่](#page-56-0) 31 สุดท้ายจะออกมา เป็ นผลลัพธ์ ดั[งภาพที่ 27](#page-53-2) ข้ อมูลที่ได้ เพิ่มจากความสามารถตามรอยความต้ องการคือ ความสามารถตามรอยความต้องการทางอ้อม ซึ่งเมตริกซ์ความสามารถตามรอยในงานวิจัย[1] จะ ค านวณให้โดยอัตโนมัติและสามารถเลือกชนิดความต้องการในแนวแถวและแนวหลักจากคอม โบบ็อกซ์ในแท็บเมตริกซ์ใ[นภาพที่ 27](#page-53-2) ได้ เช่นเลือกดูความสัมพันธ์ระหว่าง Functional Requrimentsในแนวแถว และ Functional Requrimentsในแนวหลัก หรือ เลือกดูความสัมพันธ์ ระหว่าง Functional Requrimentsในแนวแถว และ Non-Functional Requrimentsในแนวหลัก เป็นต้น

<span id="page-25-0"></span>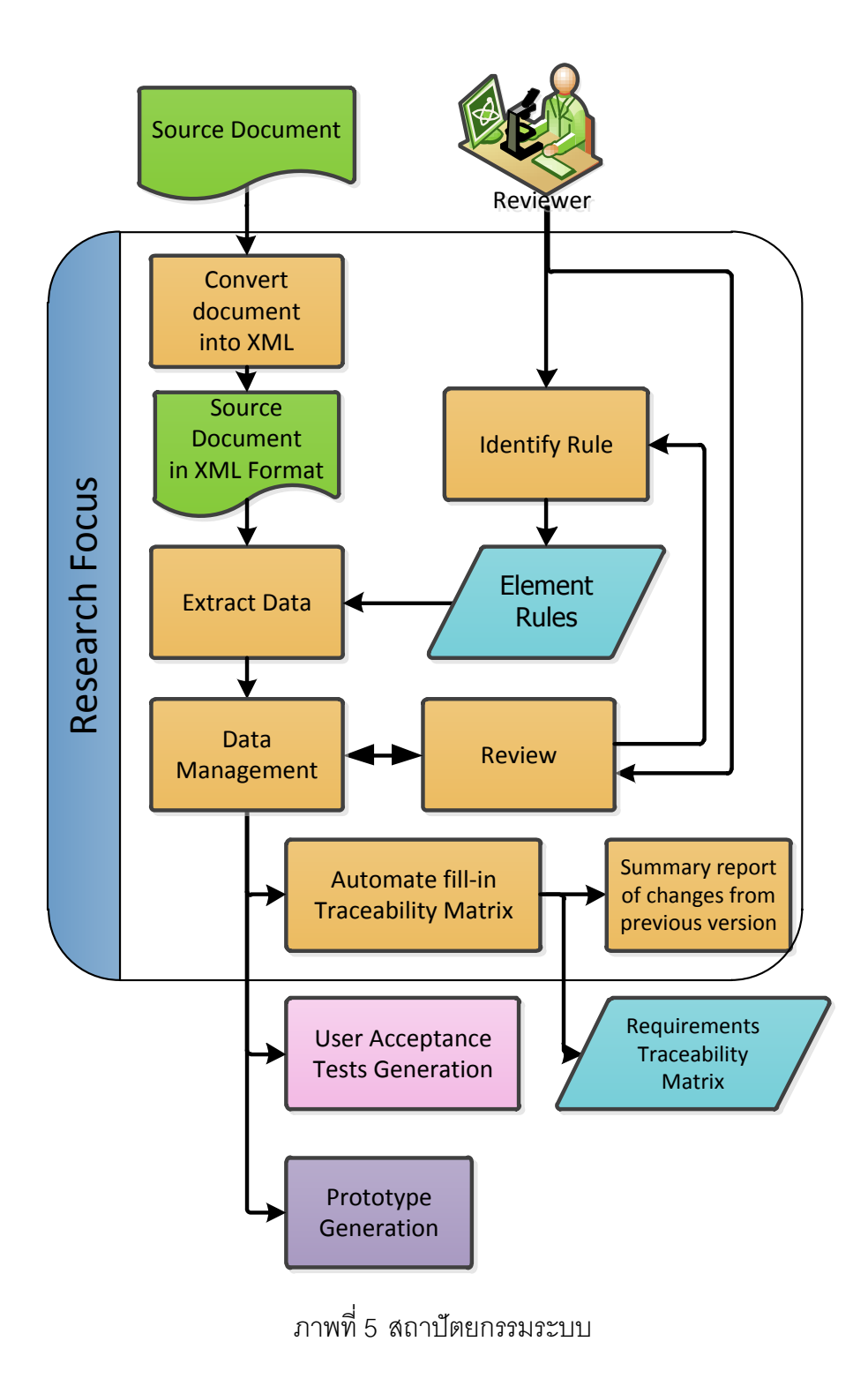

13

#### <span id="page-26-0"></span>**[3.2](#page-5-1) แผนภาพยูสเคส (Use case Diagram)**

ฟังก์ชันการทำงานระบบ แสดงด้วยแผนภาพยูสเคส ดังภาพที่  $\rm{6}$ 

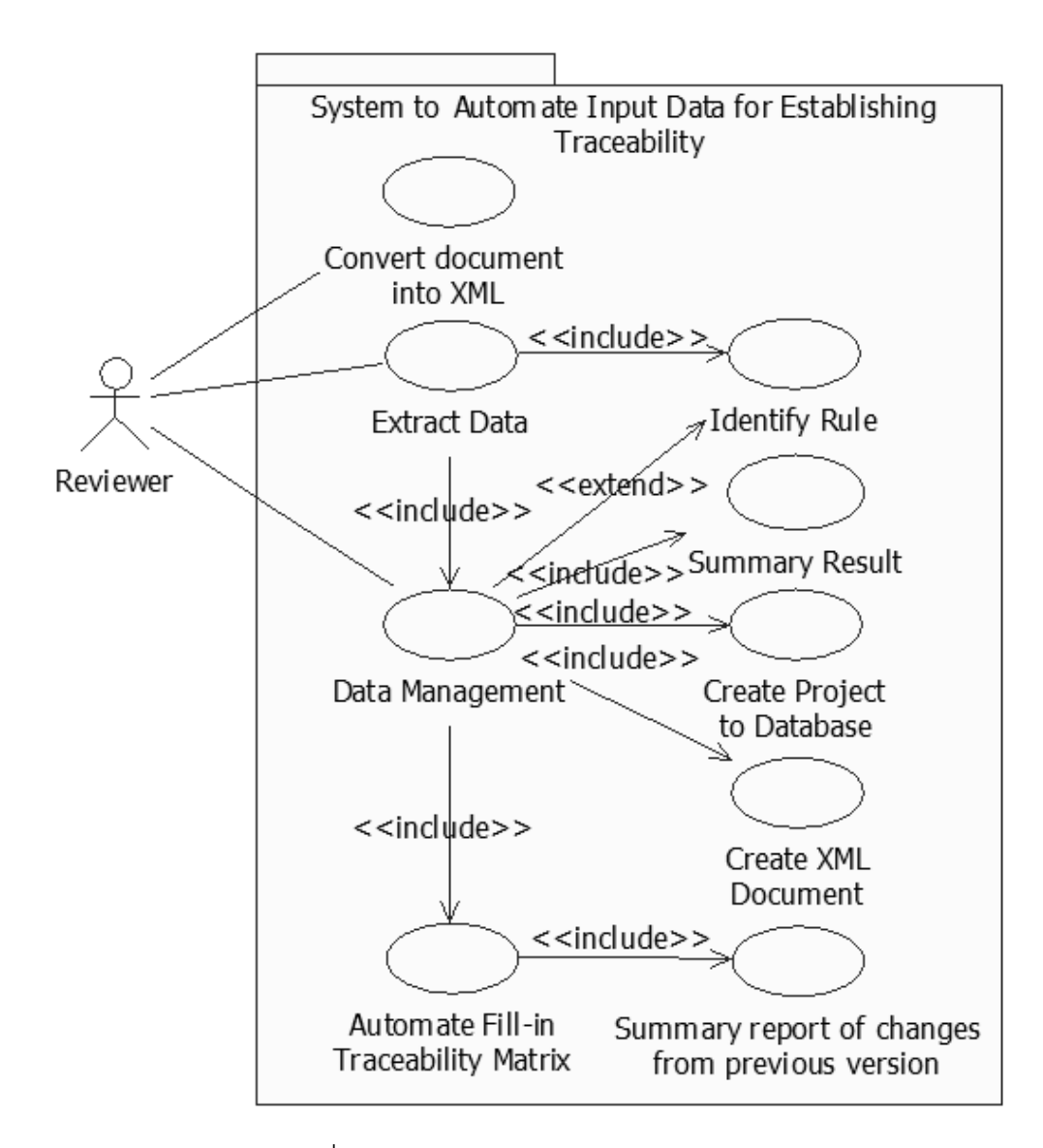

ภาพที่ 6 แผนภาพยูสเคสฟังก์ชันการทำงานหลักระบบ

#### <span id="page-26-2"></span><span id="page-26-1"></span>**[3.3](#page-5-1) ค าอธิบายยูสเคส (Use Case Description)**

ค าอธิบายยูสเคสเป็นการใส่รายละเอียดลงไปว่าแต่ละยูสเคสหรือแต่ละฟังก์ชันของระบบ หรือซอฟต์แวร์ มีการเริ่มต้นโดยแอ็กเตอร์อย่างไร มีการทำงานเกิดขึ้นอย่างไร รวมถึงจุดสิ้นสุดการ ท างานลงอย่างไร

<span id="page-27-0"></span>ตารางที่2 ค าอธิบายยูสเคสแปลงเอกสารให้อยู่ในรูปแบบไฟล์ XML

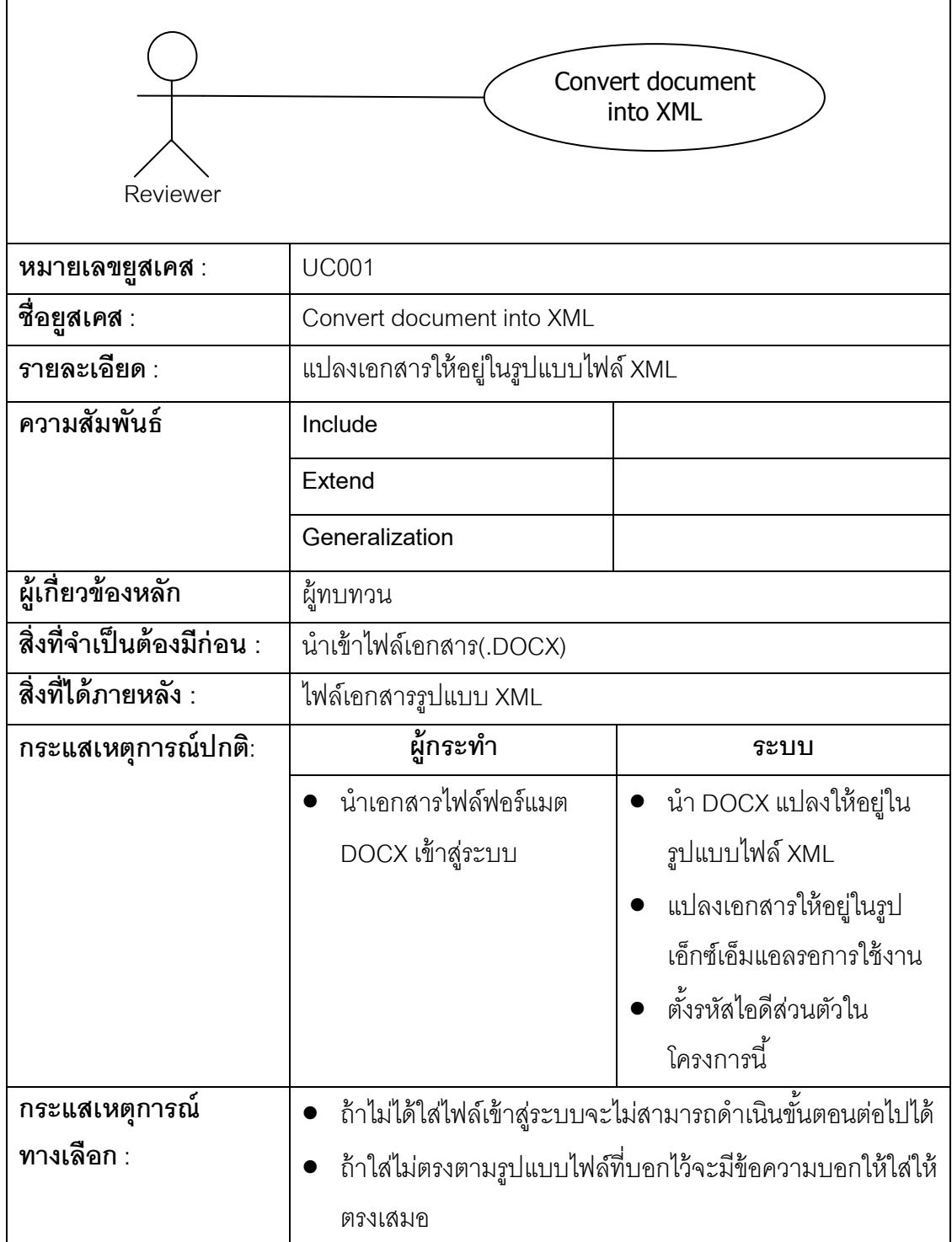

<span id="page-28-0"></span>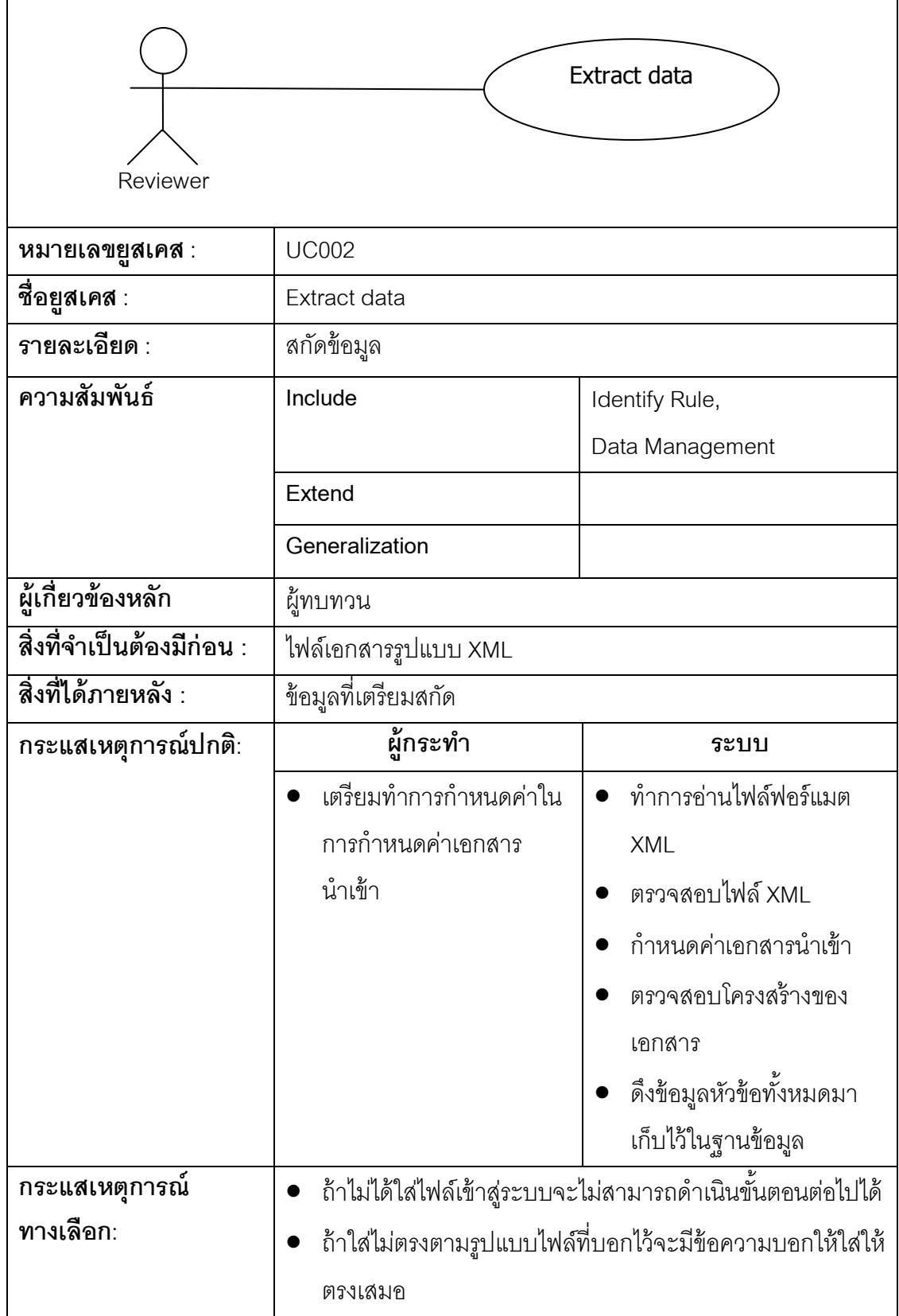

<span id="page-29-0"></span>ตารางที่ 4 คำอธิบายยูสเคสระบุกฏข้อมูลนำเข้า

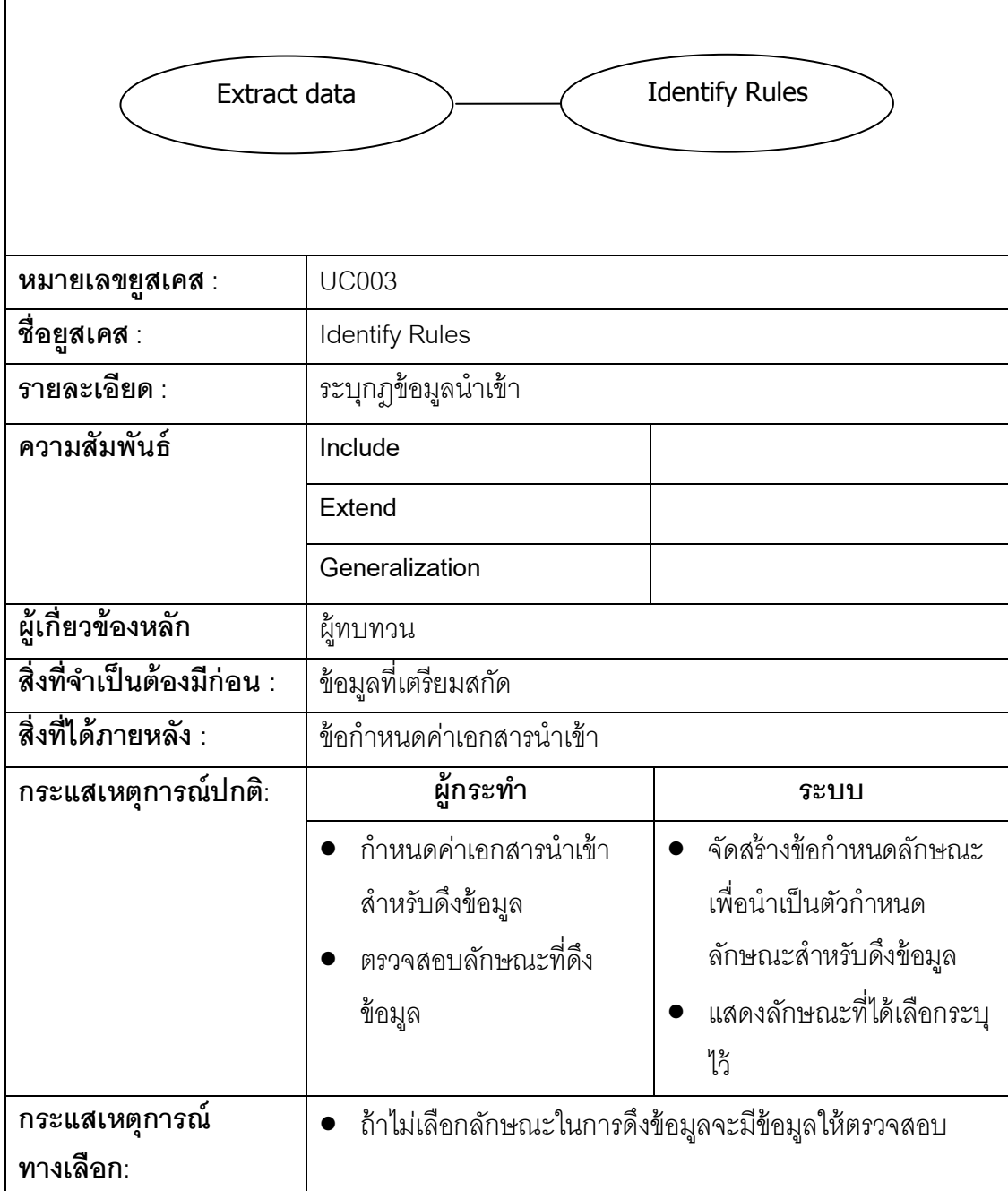

<span id="page-30-0"></span>ตารางที่ 5 คำอธิบายยูสเคสการจัดการข้อมูล

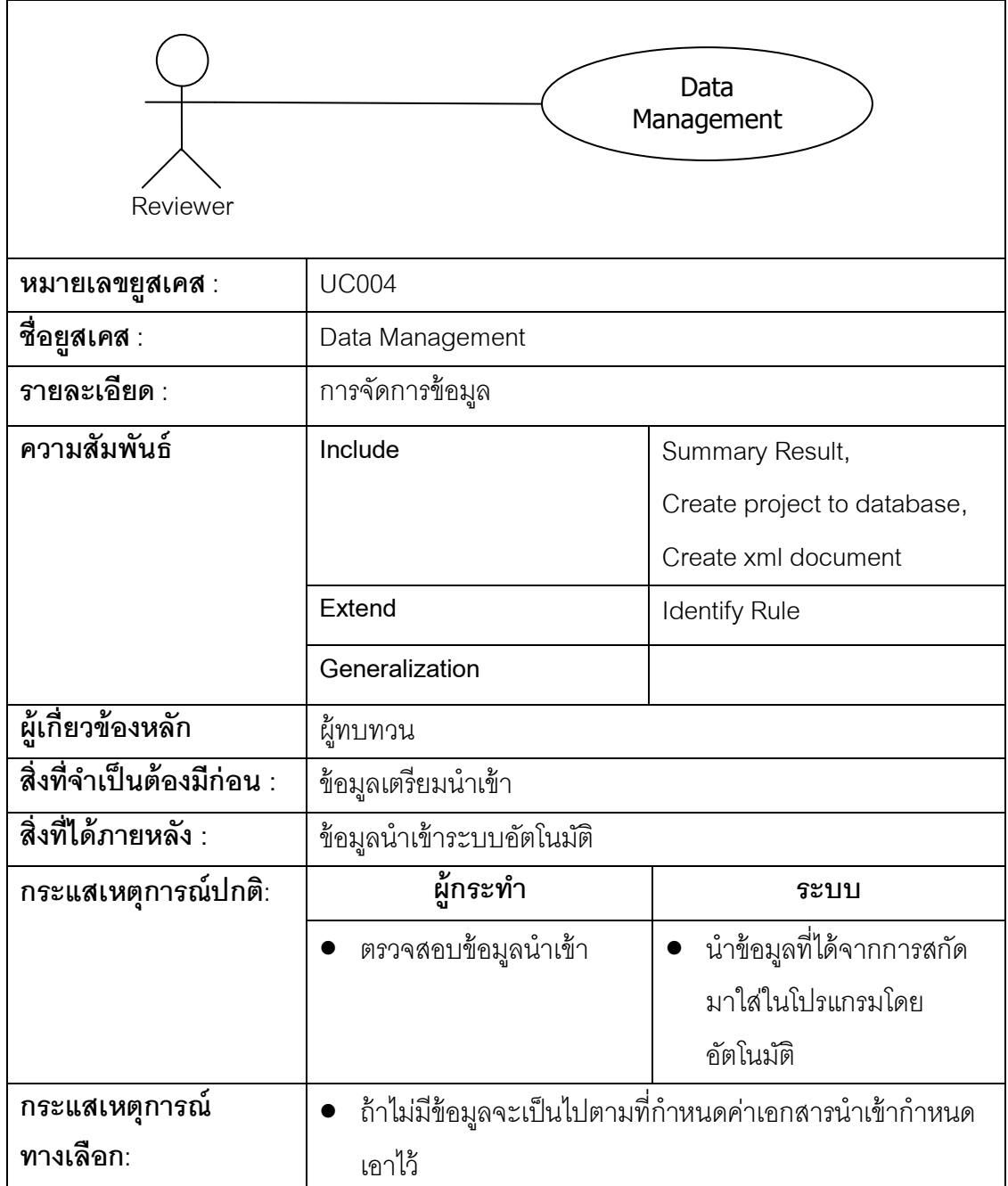

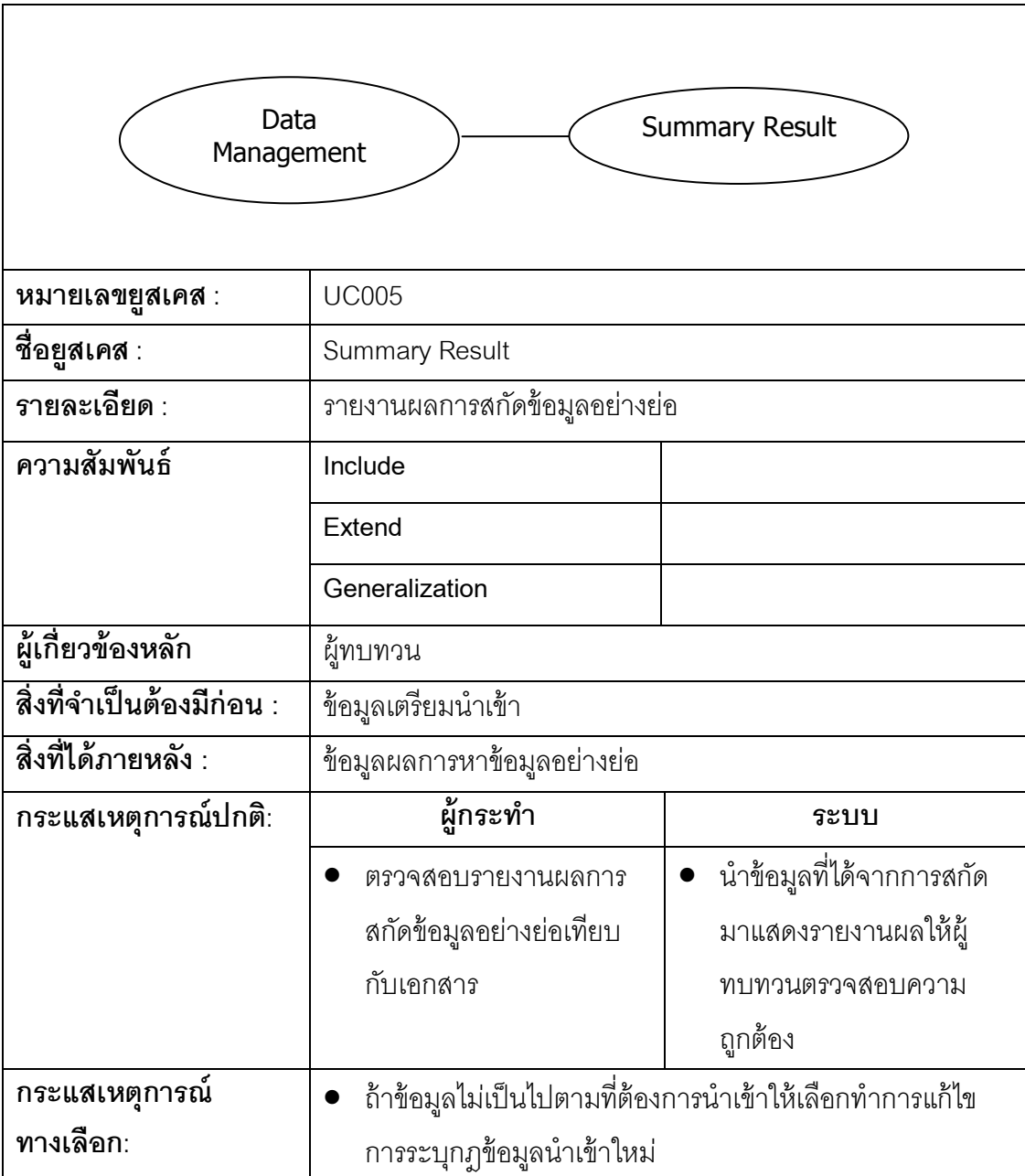

<span id="page-31-0"></span>ตารางที่ 6 คำอธิบายยูสเคสรายงานผลการสกัดข้อมูลอย่างย่อ

<span id="page-32-0"></span>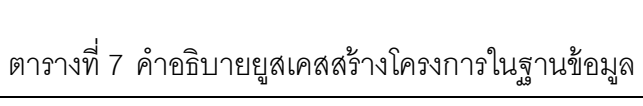

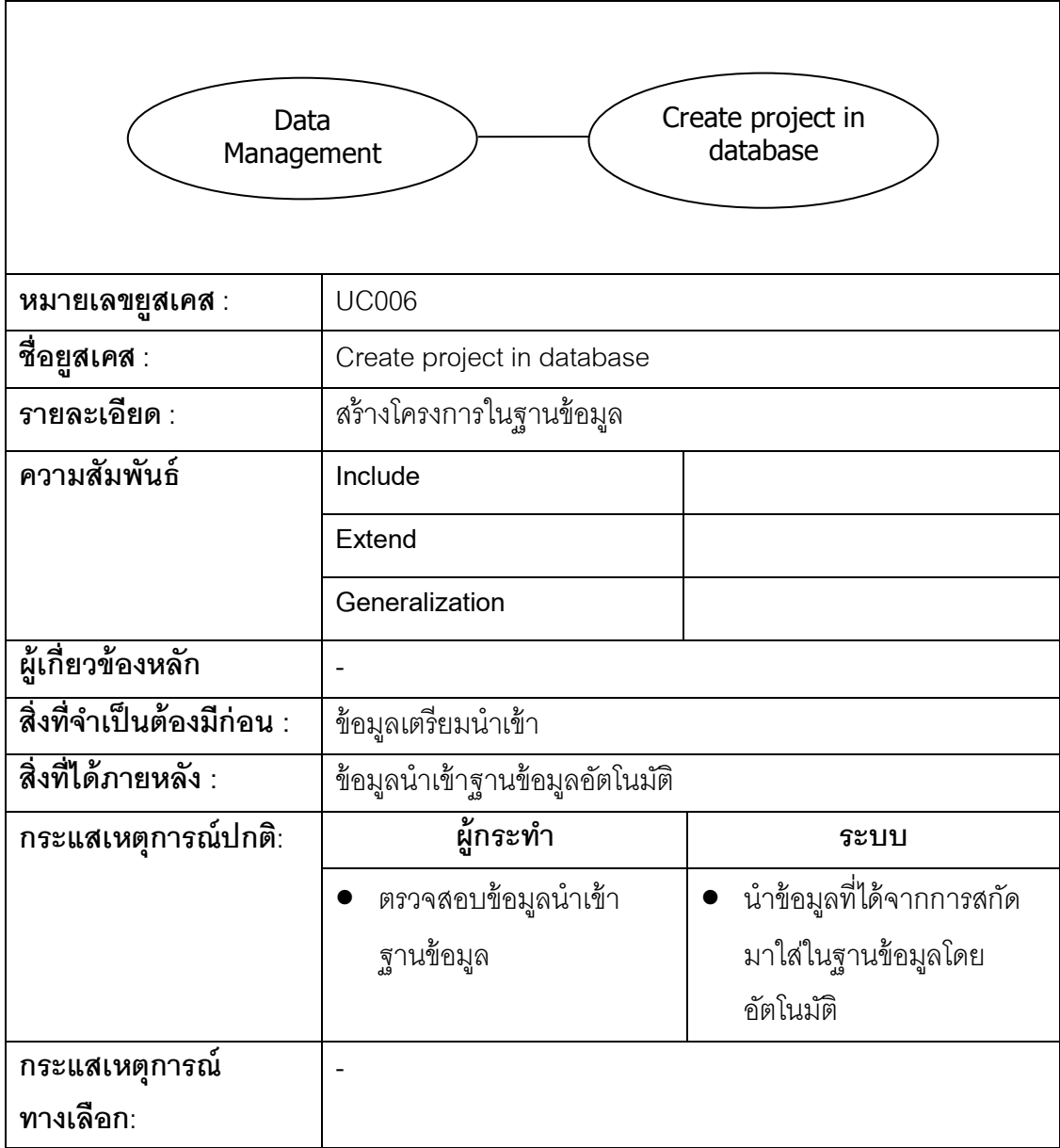

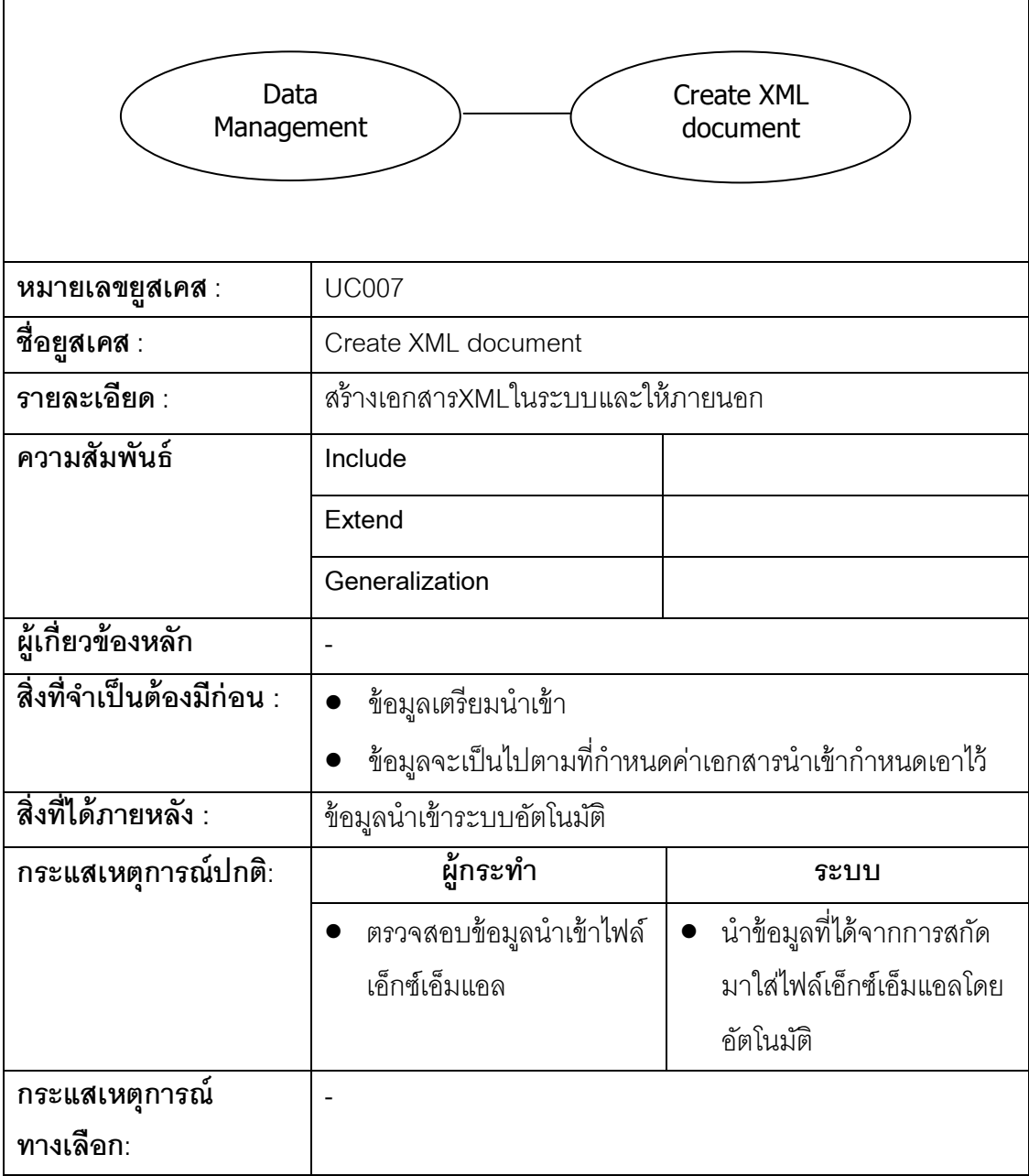

<span id="page-33-0"></span>ตารางที่8 ค าอธิบายยูสเคสสร้างเอกสารXMLในระบบและให้ภายนอก

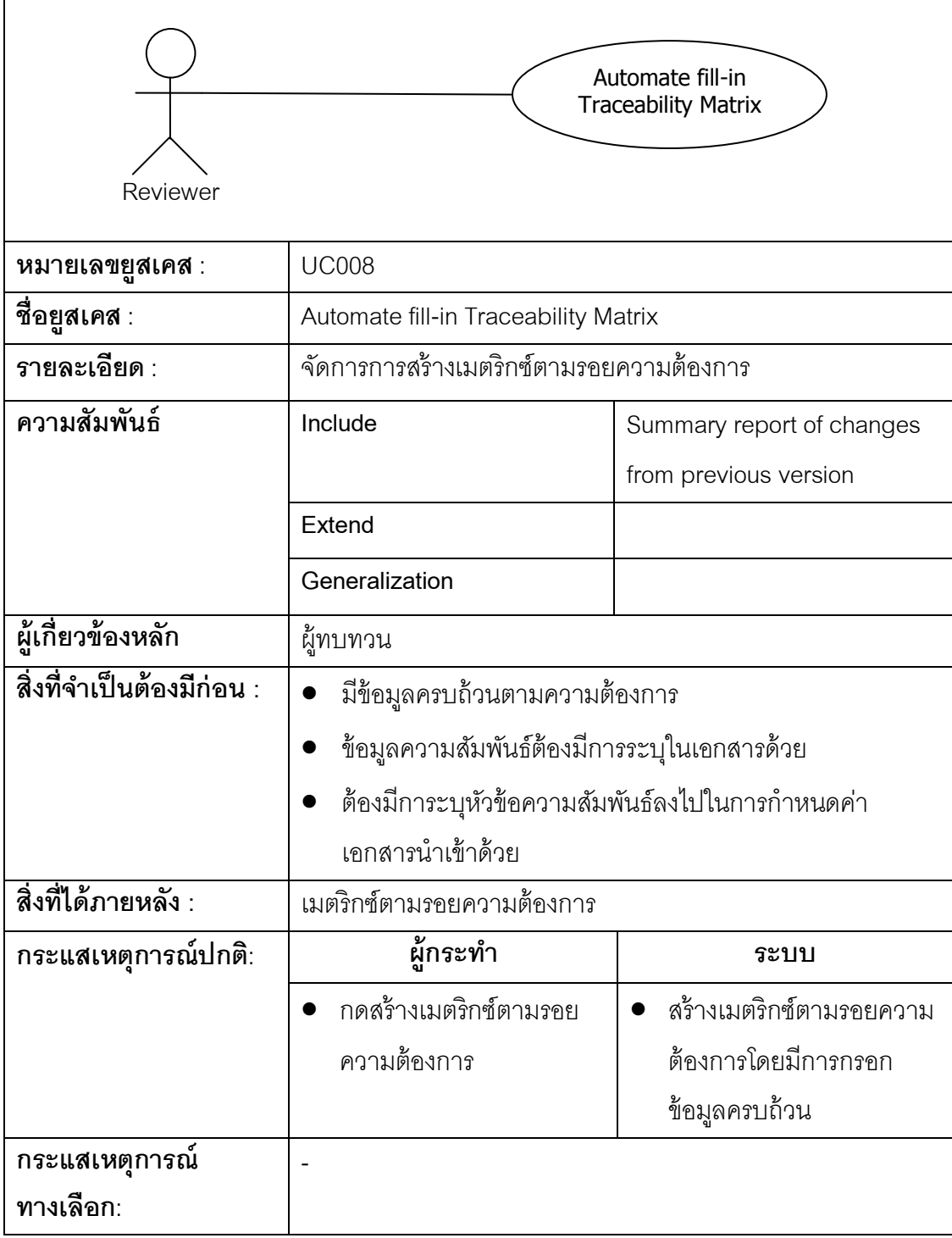

<span id="page-34-0"></span>ตารางที่9 ค าอธิบายยูสเคสจัดการการสร้างเมตริกซ์ตามรอยความต้องการ

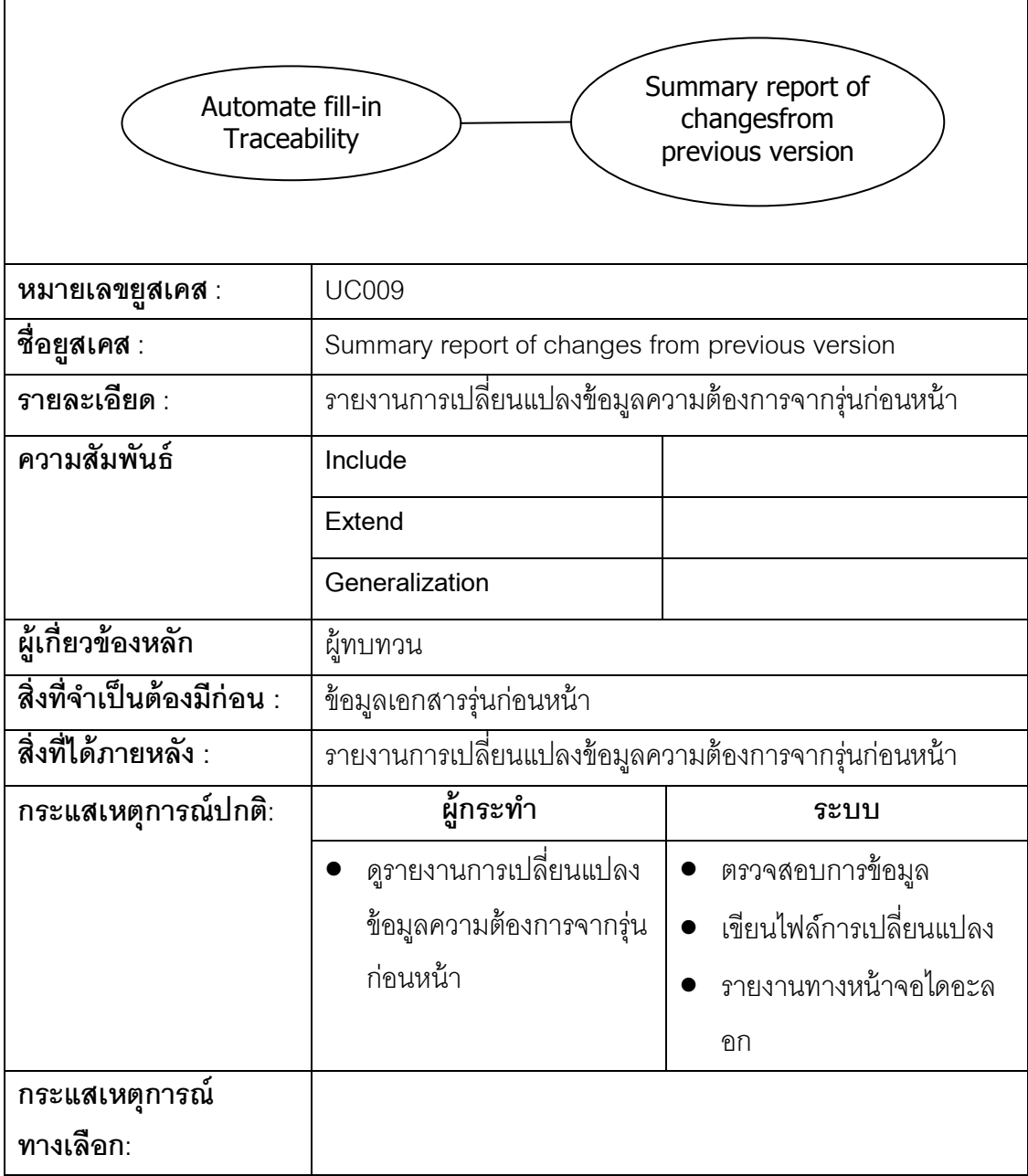

<span id="page-35-0"></span>ตารางที่10 ค าอธิบายยูสเคสรายงานการเปลี่ยนแปลงข้อมูลความต้องการจากรุ่นก่อนหน้า
#### **[3.4](#page-5-0) แผนภาพคลาส (Class Diagram)**

การวิเคราะห์โครงสร้างของระบบใช้แผนภาพคลาส ในการแสดงภาพรวมของระบบและ ส่วนย่อยของระบบ โดยแผนภาพคลาสเป็นดั[งภาพที่](#page-36-0) 7

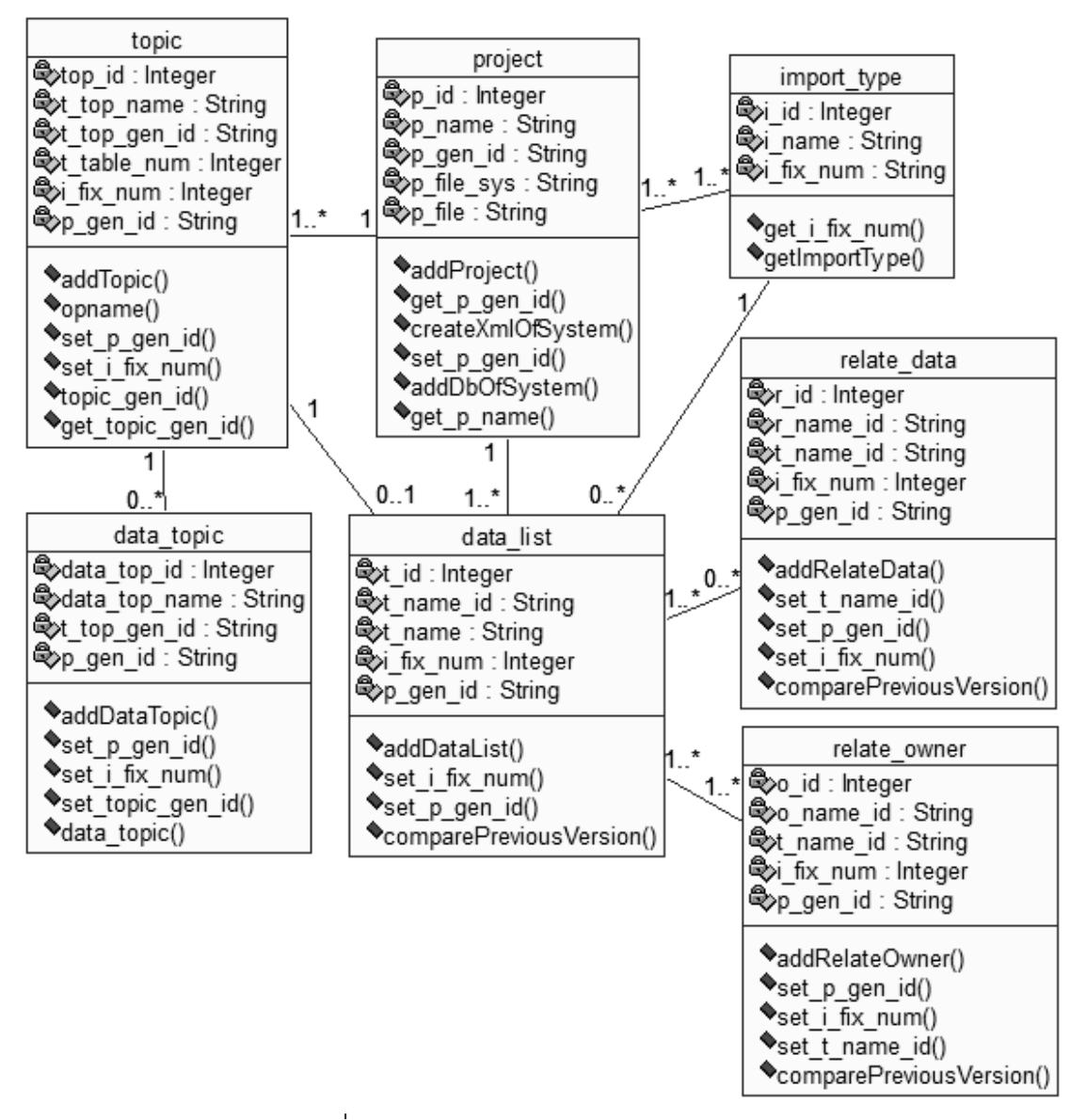

<span id="page-36-0"></span>ภาพที่ 7 แผนภาพการออกแบบคลาสของระบบ

#### **[3.5](#page-5-0) แผนภาพซีเควนซ์ (Sequence Diagram)**

ส่วนการวิเคราะห์พฤติกรรมของระบบ คือ การนำยูสเคสที่สำคัญในแผนภาพยูสเคสมา ้ วิเคราะห์ว่าจะนำคลาสใดบ้างมาทำงานในยูสเคสนั้น เพื่อศึกษาพฤติกรรม (Behavior) ของระบบ แสดงใ[นภาพที่](#page-37-0) 8ถึง [ภาพที่](#page-41-0) 16

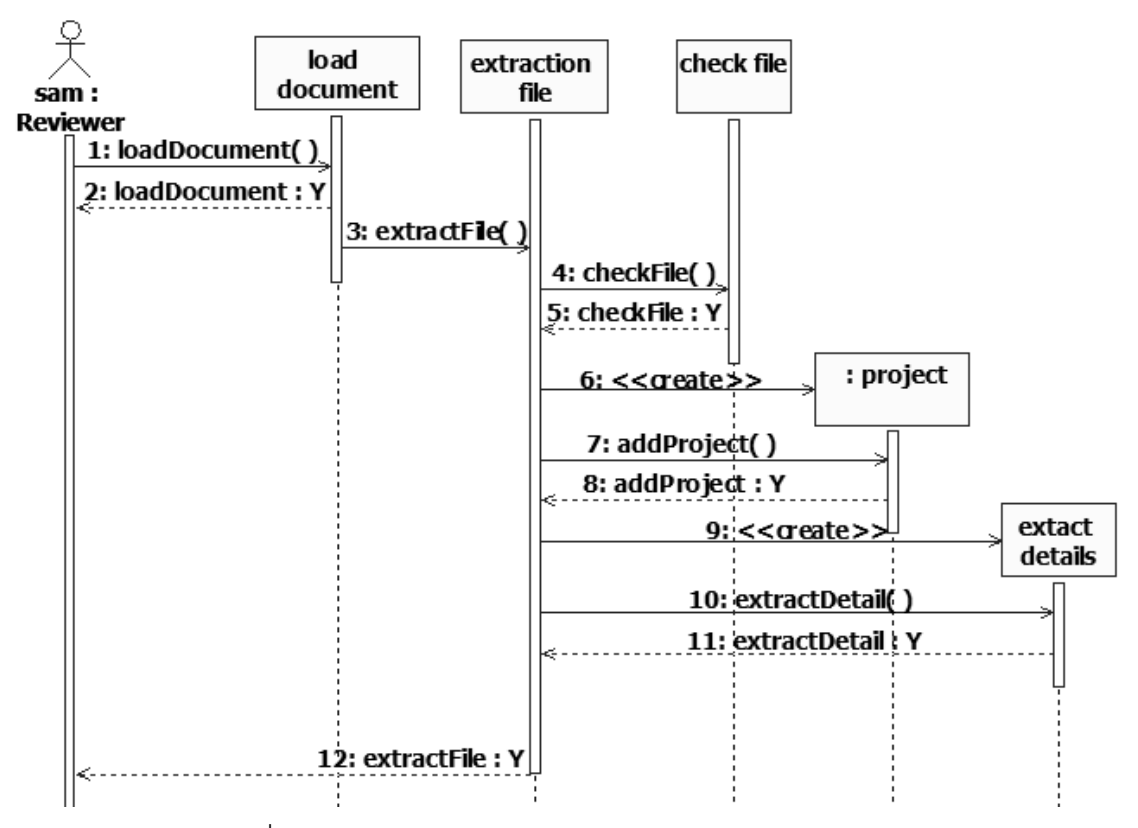

<span id="page-37-0"></span>ภาพที่8 แผนภาพซีเควนซ์: sq\_Convert document into XML

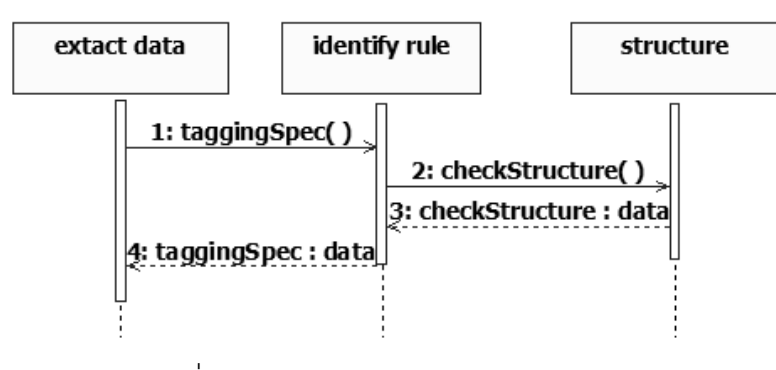

ภาพที่9 แผนภาพซีเควนซ์: sq\_ Extract Data

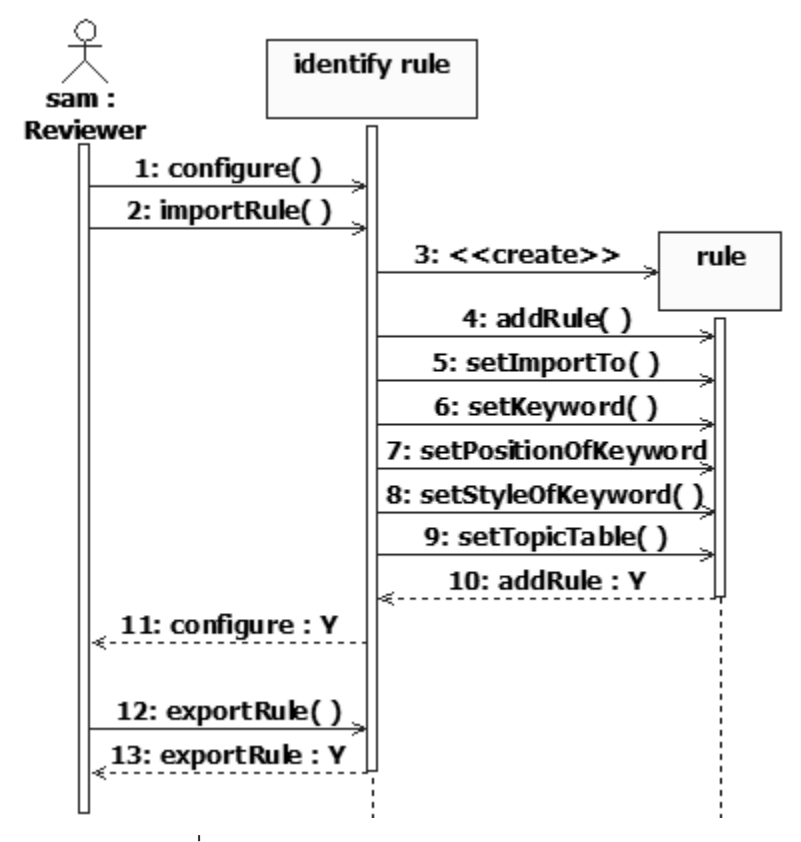

ภาพที่10 แผนภาพซีเควนซ์:sq\_ Identify Rule

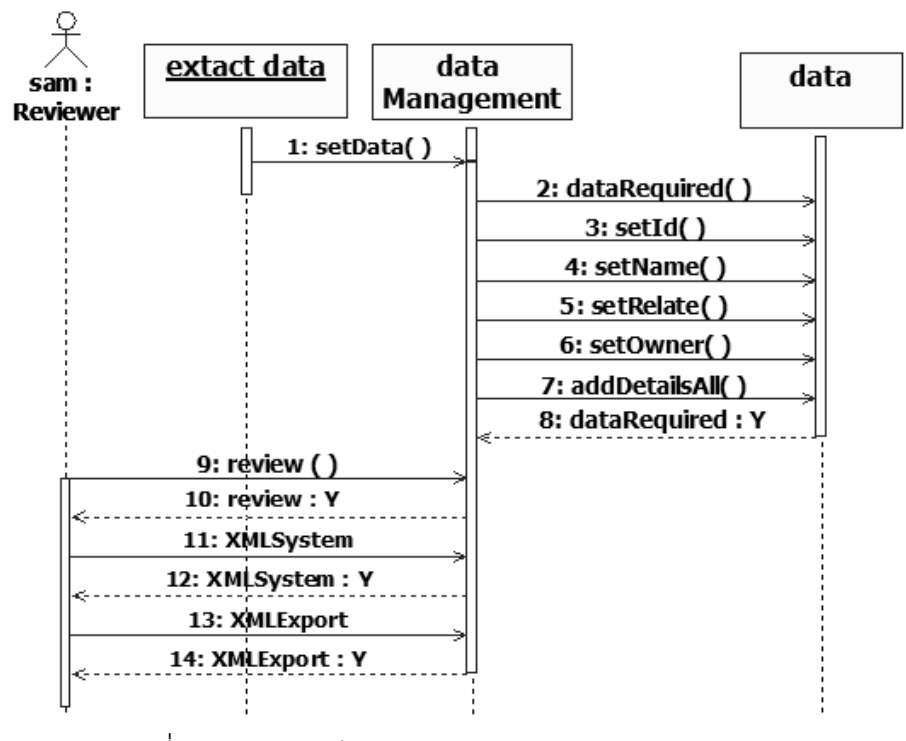

ภาพที่11 แผนภาพซีเควนซ์:sq\_ Data Management

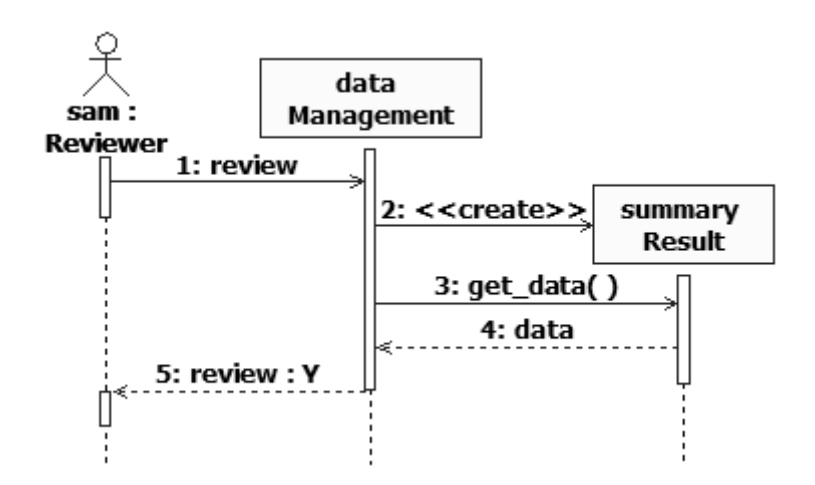

### ภาพที่12 แผนภาพซีเควนซ์:sq\_ Summary Result

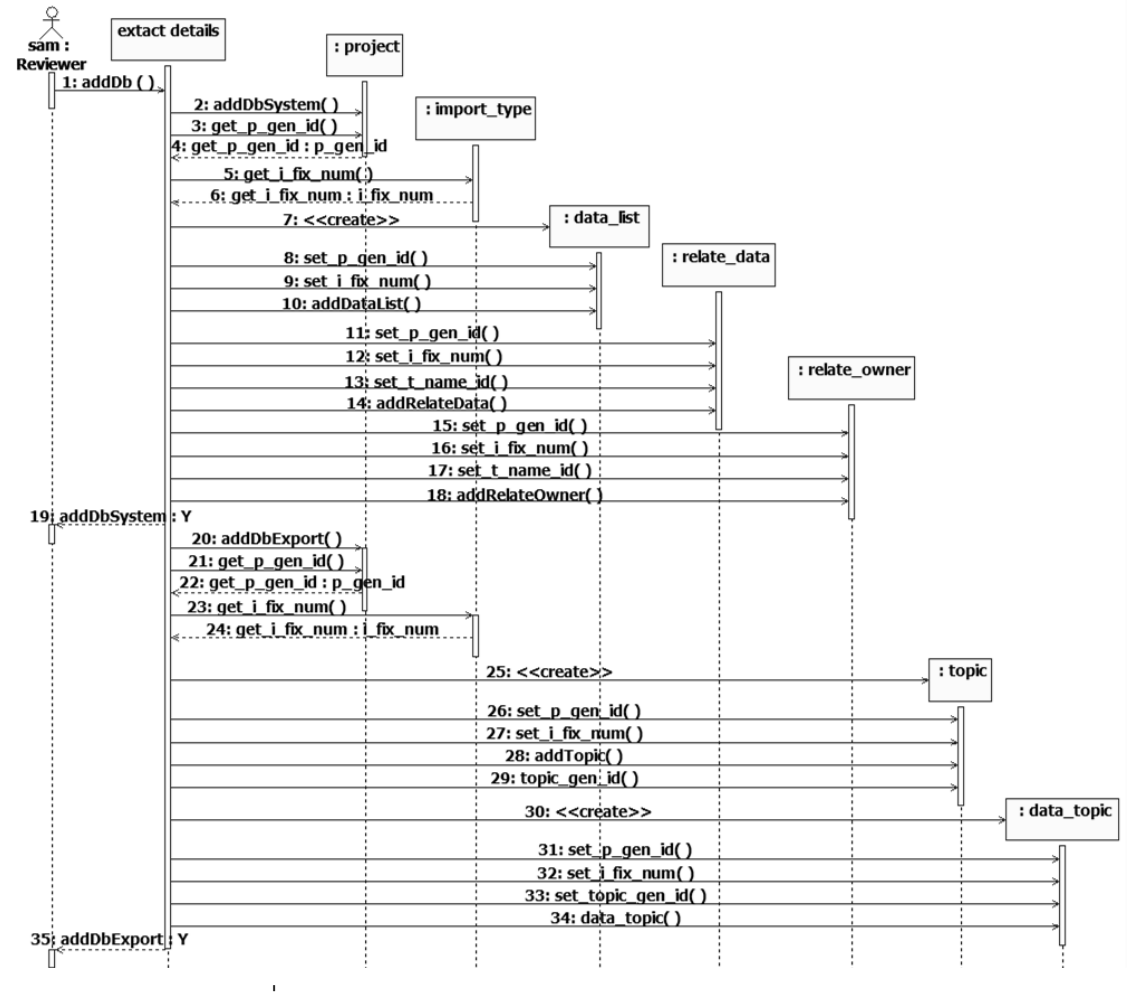

ภาพที่13 แผนภาพซีเควนซ์:sq\_ Create Project to Database

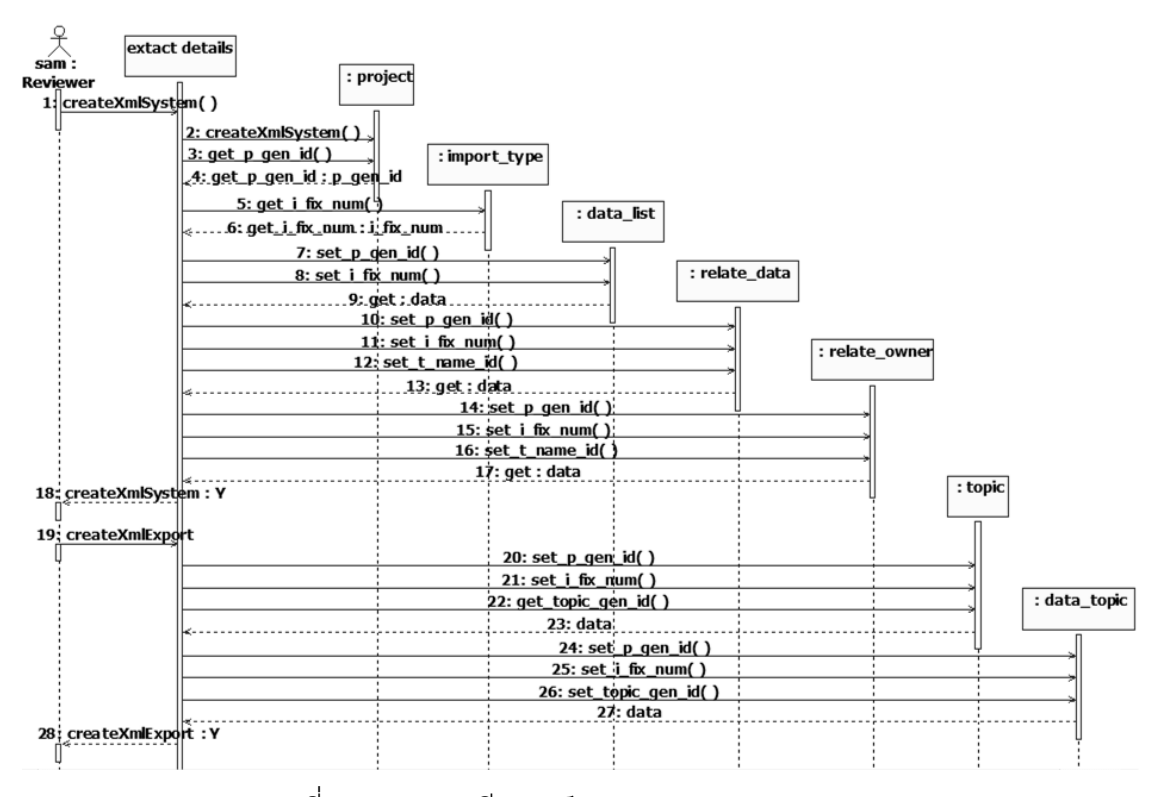

ภาพที่14 แผนภาพซีเควนซ์:sq\_CreateXMLDocument

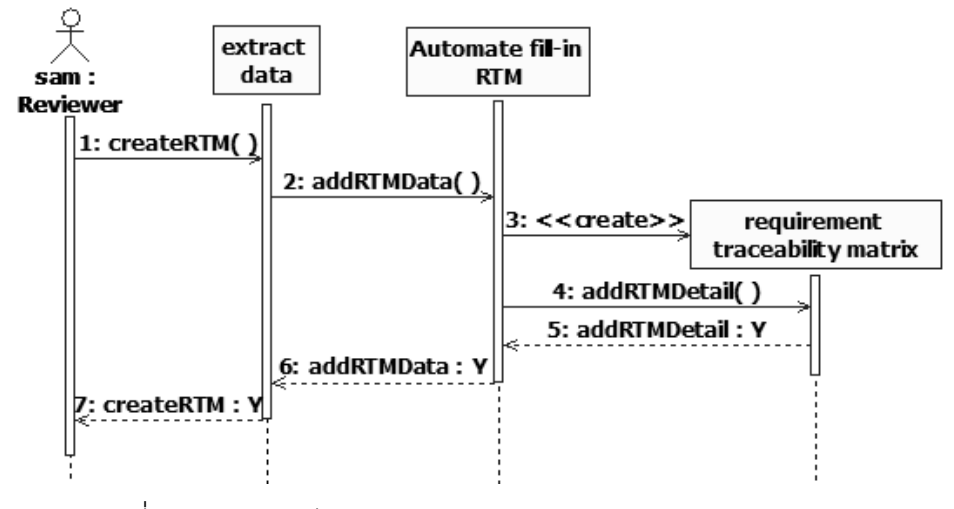

ภาพที่15 แผนภาพซีเควนซ์:sq\_ Automate Fill-inTraceability Matrix

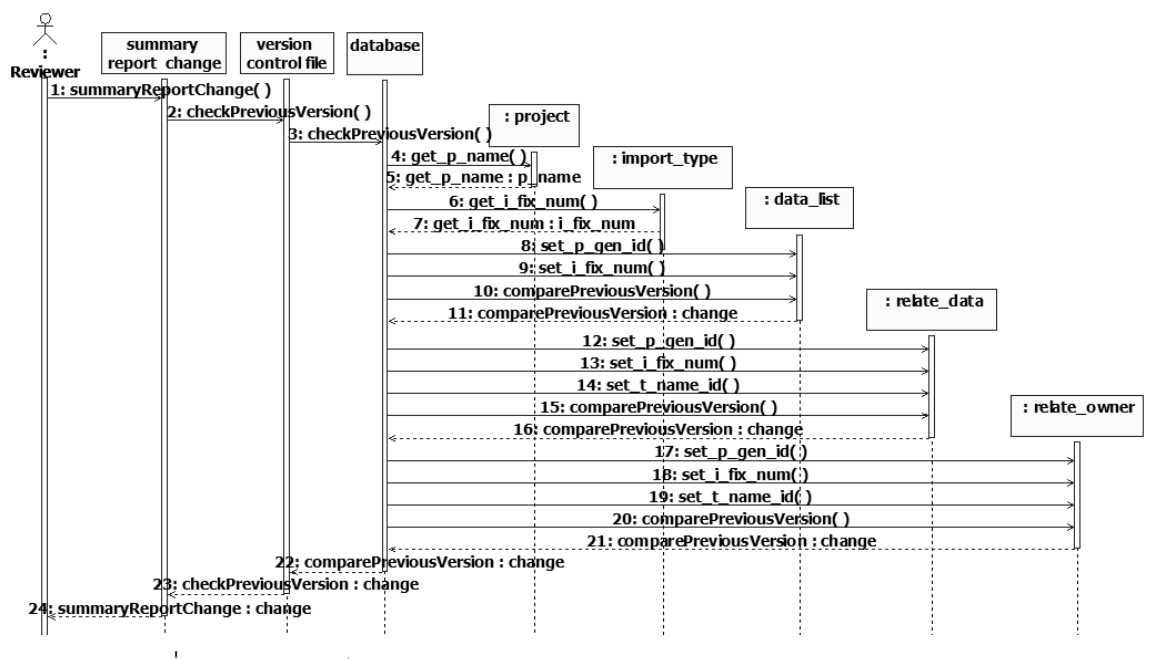

<span id="page-41-0"></span>ภาพที่16 แผนภาพซีเควนซ์:sq\_ Summary report of requirementschanges

### .3.6 ข้อกำหนดและเงื่อนไขการทำงานของระบบ

ในส่วนนี้อธิบายถึงกระบวนการโดยรวมของระบบ ประกอบไปด้วย อินพุตของระบบ, เอาต์พุตของระบบ, เงื่อนไขของระบบ, ผู้ที่เกี่ยวข้อง และการประเมินระบบ สำหรับความสามารถ ตามรอยความสัมพันธ์ระหว่างรายการหรือคู่รายการในเมตริกซ์ความสามารถตามรอยจากการ นำเข้าข้อมูลอัตโนมัติ โดยใช้กรณีศึกษาคือ ข้อกำหนดความต้องการซอฟต์แวร์และข้อกำหนดการ ทดสอบซอฟต์แวร์ ในส่วนย่อยการทดสอบการยอมรับของผู้ใช้จากบริษัทแห่งหนึ่งโดยจะสรุปไว้ใน [ตารางที่](#page-42-0) 11 และสามารถวิเคราะห์ออกมาเป็ นแผนภาพแสดงความสามารถตามรอยความสัมพันธ์

ระหว่างคู่รายการในเมตริกซ์ตามรอยจากการนำเข้าข้อมูลอัตโนมัติในงานวิจัยนี้ด[ังภาพที่](#page-43-0) 17

<span id="page-42-0"></span>ตารางที่11 ลักษณะโดยรวมของระบบ

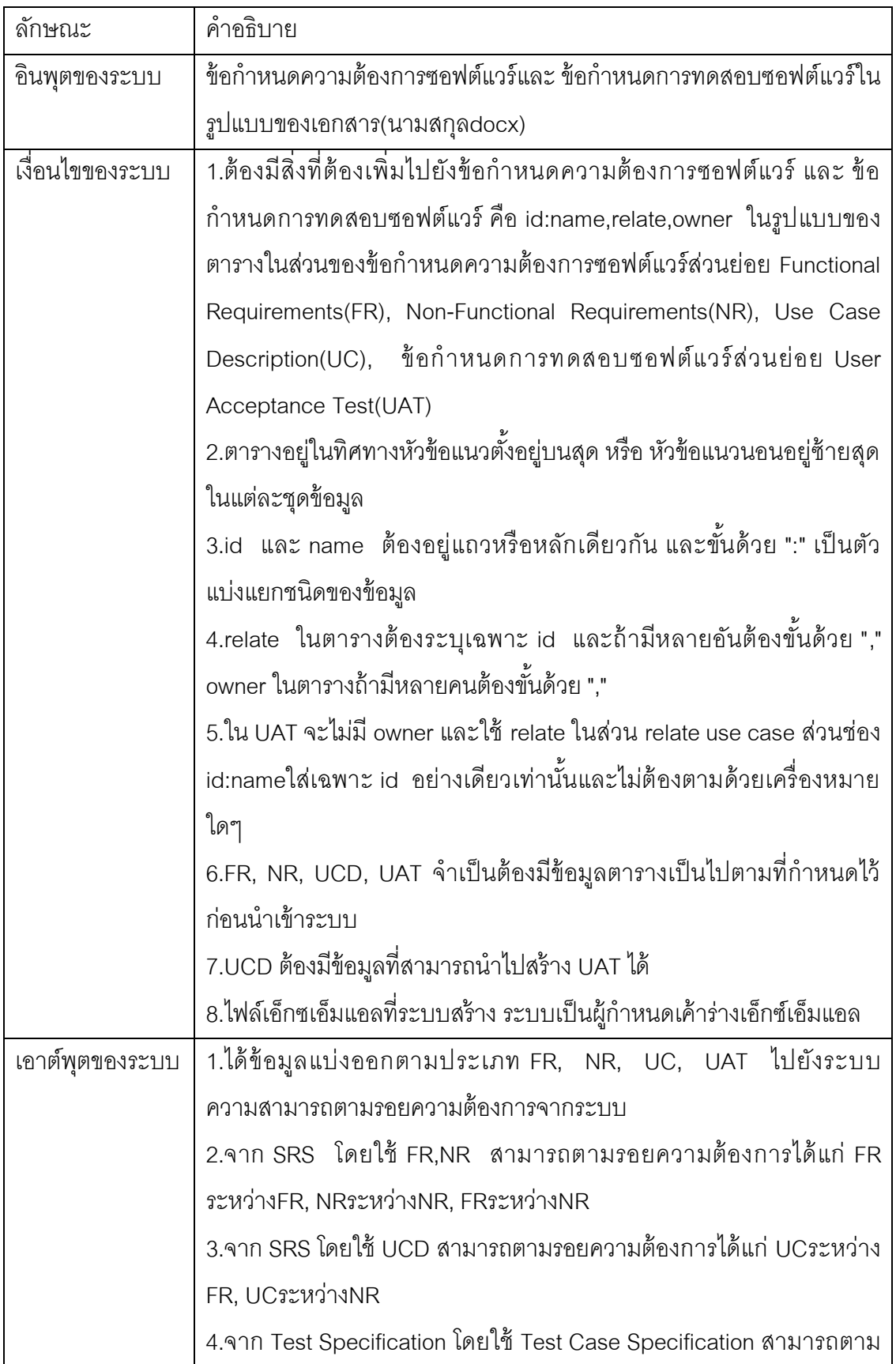

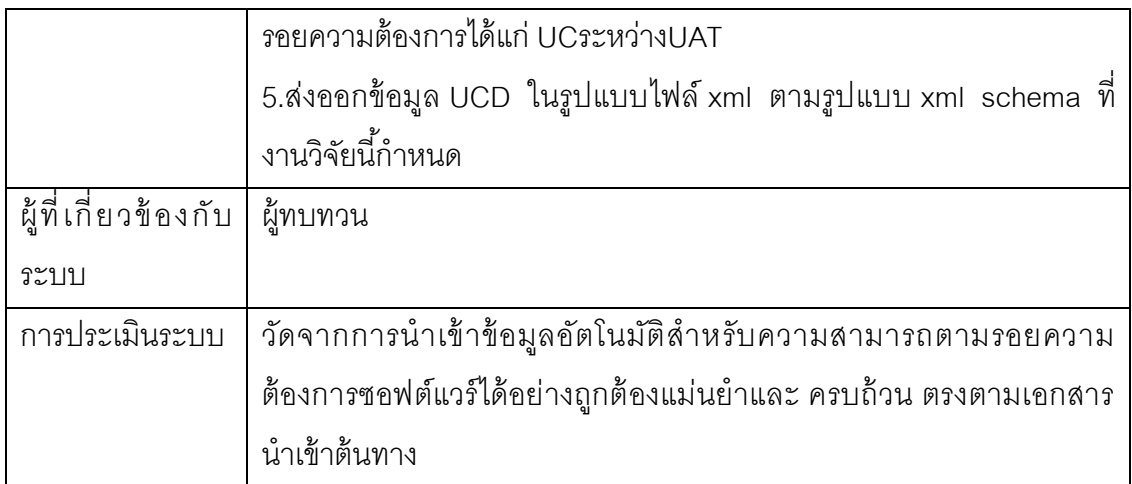

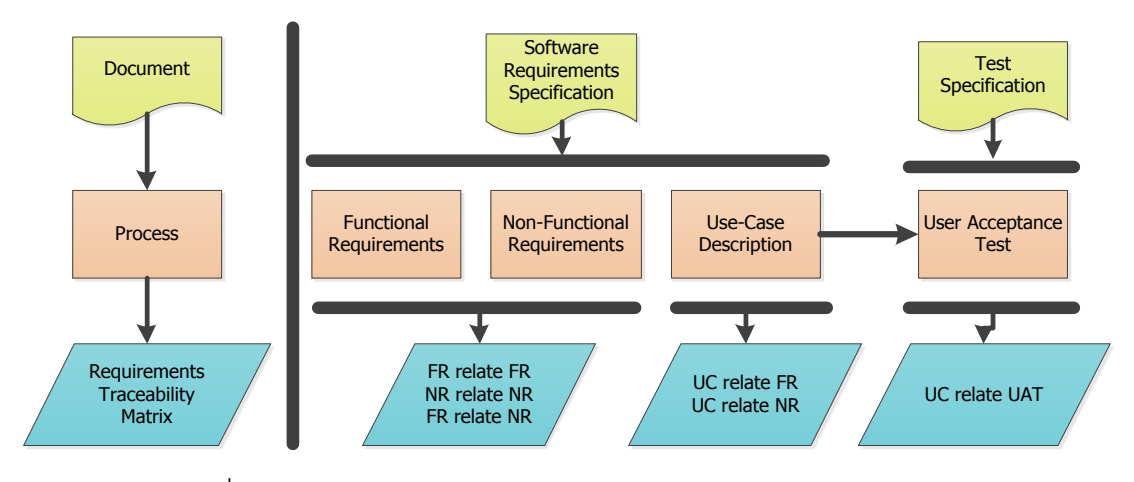

<span id="page-43-0"></span>ภาพที่ 17 ความสามารถตามรอยของระบบนำเข้าข้อมูลอัตโนมัติปัจจุบัน

### **3.7 [บทบาทหน้าที่ของผ้ที่เกี่ยวข้องกับระบบ](#page-5-0) ู**

บทบาทหน้าที่ของผู้ที่เกี่ยวข้องกับระบบสามารถจ าแนกได้ดังนี ้

### **3.7.1 [ผ้ทบทวน](#page-5-0) ู**

- นำเข้าเอกสารเข้าสู่ระบบ
- กำหนดค่าในการสกัดเอกสารเข้าสู่ระบบ
- ทบทวนข้อมูลที่นำเข้าระบบ
- ทบทวนการเปลี่ยนแปลงของรายงานการเปลี่ยนแปลงของข้อมูลก่อนหน้า

### **[บทที่](#page-5-0)4**

### **[การพัฒนาระบบ](#page-5-0)**

### **4.1[สภาพแวดล้อมและเครื่องมือที่ใช้ในการพัฒนา](#page-5-0)**

สภาพแวดล้อม และเครื่องมือที่ใช้ในการพัฒนาระบบการทวนสอบสถานะฐานข้อมูล ้<br>สำหรับการทดสอบสตอรด์โพรซีเยอร์ มีดังต่อไปนี้

#### ฮาร์ดแวร์

- 1. หน่วยประมวลผลกลาง (CPU)อินเทลคอร์2 ดูโอ 2.1 กิกะเฮิร์ต(CPU Intel Core 2 Duo2.1GHz)
- 2. หน่วยความจำ 2 กิกะไบต์ (2 GB RAM)
- 3. ฮาร์ดดิสก์ความจุ 250 กิกะไบต์(250GB Hard Disk)

#### ซอฟต์แวร์

- 1. ระบบปฏิบัติการไมโครซอฟต์ วินโดวส์ เซเวนโปรเฟสชั่นนอล (Microsoft Windows 7 Professional)
- 2. โปรแกรมสภาพแวดล้อมประมวลผลจาวา 6 (Java Runtime Environment 6)
- 3. โปรแกรมชุดเครื่องมือพัฒนาจาวา 6 (Java Development Kit 6)
- 4. โปรแกรมเน็ตบีนส์ ไอดีอี 7(NetBeans IDE 7)
- 5. ระบบจัดการฐานข้อมูลมายเอสคิวแอล 5.5 (MySQL 5.5)
- 6. โปรแกรมจัดการฐานข้อมูลเอสคิวแอลยอร์ค7.1.5(SQLyog 7.1.5)
- 7. โปรแกรมไอบีเอ็ม เรตชันนอร์โรส7.0(IBM Rational Rose 7.0)
- 8. โปรแกรมอโดบี โฟโตชอปซีเอส 5(Adobe Photoshop CS5)

# ขั้นตอนการติดตั้งซอฟต์แวร์

ซอฟต์แวร์และเครื่องมือสำหรับการพัฒนาจะต้องถูกติดตั้งให้เรียบร้อยก่อนการพัฒนา ระบบ โดยมีลำดับการติดตั้งดังต่อไปนี้

- 1. ติดตั้งระบบปฏิบัติการไมโครซอฟต์ วินโดวส์ เซเวน โปรเฟสชั่นนอล
- 2. ติดตั้งโปรแกรมสภาพแวดล้อมประมวลผลจาวา 6
- 3. ติดตั้งโปรแกรมชุดเครื่องมือพัฒนาจาวา 6
- 4. ติดตั้งโปรแกรมเน็ตบีนส์ ไอดีอี 7
- 6. ติดตั้งระบบจัดการฐานข้อมูลมายเอสคิวแอล5.5
- 7. ติดตั้งโปรแกรมจัดการฐานข้อมูลเอสคิวแอลยอร์ค7.1.5
- 8. โปรแกรมไอบีเอ็ม เรตชันนอร์โรส เอ็นเตอร์ไพรส์7.0
- 9. ติดตั้งโปรแกรมอโดบี โฟโตชอปซีเอส 5

### **4.2[ขั้นตอนการพัฒนาระบบ](#page-5-0)**

การพัฒนาระบบระบบน้ำเข้าข้อมูลอัตโนมัติสำหรับสร้างความสามารถตามรอยความ ต้องการประกอบด้วยส่วนที่ส าคัญ ดังนี ้

### **4.2.1 [การพัฒนาขั้นตอนวิธีการเตรียมข้อมูลเพื่อน าเข้า](#page-5-0)**

โครงสร้างรูปแบบเอ็กซ์เอ็มแอลในเอกสารประเภท Docx มีการแบ่งออกเป็น ข้อมูลของ ข้อความจะมีการแบ่งแต่ละย่อหน้าสามารถดึงได้จากภายใต้แท็ก"w:p" และสามารถหารูปแบบ ของข้อความ โดยดูภายใต้แท็ก"w:pStyle" และตามด้วยในแอตทริบิวต์ "w:val" ส่วนของข้อความ สามารถดึงได้จากภายใต้แท็ก"w:r" โดย "w:r" จะเป็นตัวกำหนดรูปแบบของข้อมูลเช่น ตัวหนา ตัว เอียง ขีดเส้นใต้หรือสีส าหรับอักขระที่เกี่ยวข้องภายใต้แท็ก "w:t" ส่วนของข้อความสามารถดึงได้ จากภายใต้แท็ก"w:t" โดยมีโครงสร้างดั[งภาพที่](#page-45-0) 18และตัวอย่างของข้อมูลแสดงดั[งภาพที่ 19](#page-46-0)

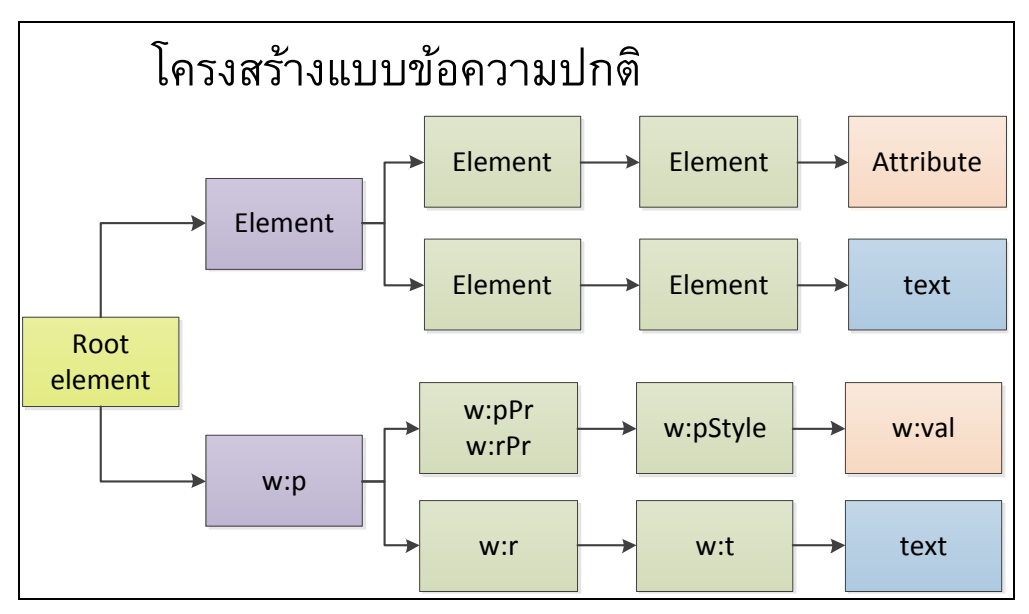

<span id="page-45-0"></span>ภาพที่ 18 โครงสร้างตำแหน่งที่ดึงข้อความและรูปแบบของข้อความ

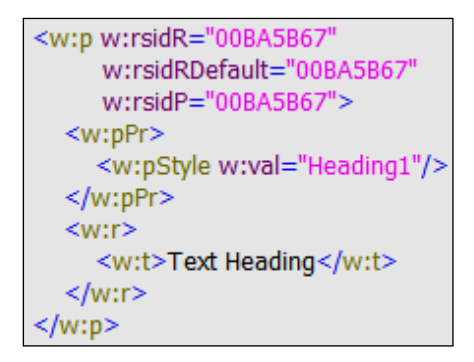

ภาพที่ 19 ตัวอย่างตำแหน่งที่ดึงข้อความและรูปแบบของข้อความ

<span id="page-46-0"></span>ส่วนสำหรับการดึงข้อมูลจากตาราง แต่ละตารางจะอยู่ภายใต้แท็ก"w:tbl" โดยมีโครงสร้า ่ ดั[งภาพที่](#page-46-1) 20สามารถดูจำนวนหลักล่วงหน้าได้จากแท็ก"w:tblGrid" ซึ่งมีแท็กลูกคือ "w:gridCol" ิ โดยส่วนของจำนวนของแท็ก "w:gridCol" จะเท่ากับจำนวนหลักในตาราง ตัวอย่างแสดงดังภาพที่ [21](#page-47-0)

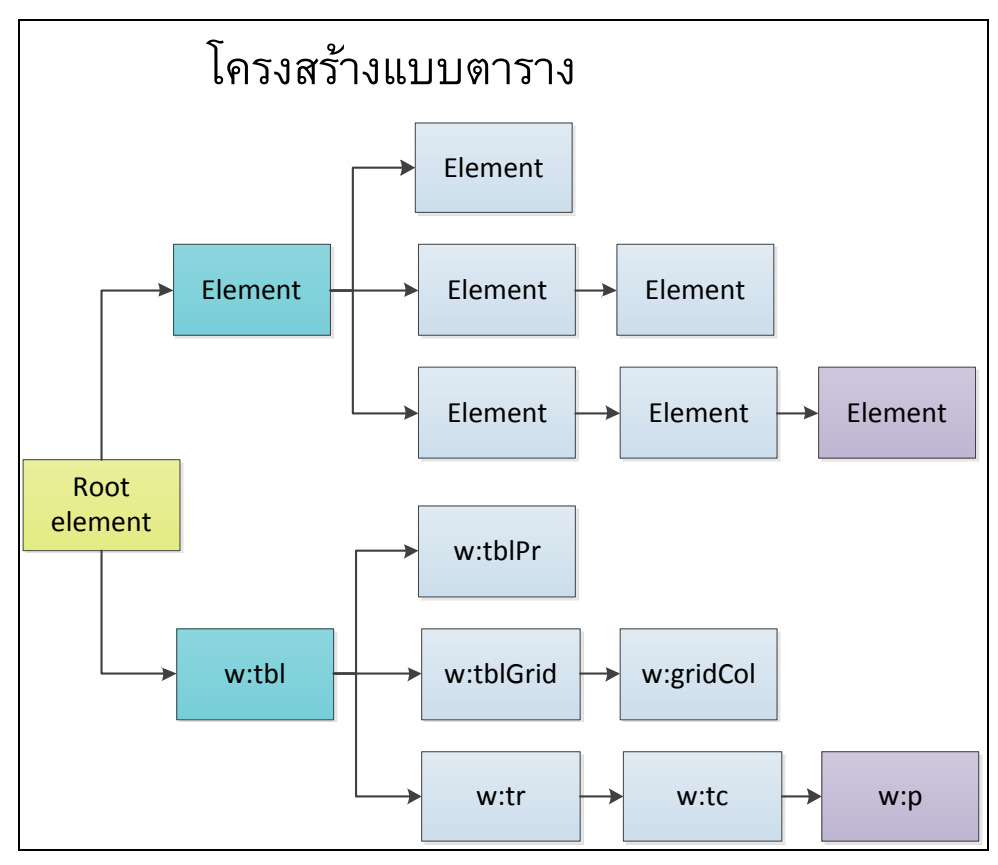

<span id="page-46-1"></span>ภาพที่ 20 โครงสร้างตำแหน่งที่ระบุว่าเป็นตาราง

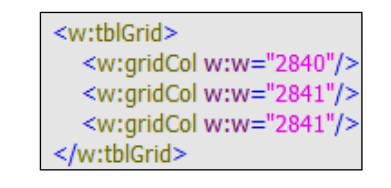

.ภาพที่ 21 ตัวคย่างตำแหน่งที่นับบอกจำนวนหลัก

<span id="page-47-0"></span>ส่วนข้อมูลในตารางทั้งหมดจะอยู่ภายใต้แท็ก"w:tr" ส่วนของข้อมูลแต่ละแถวจะอยู่ใต้ "w:tc" ส่วนข้อมูลในแต่ละย่อหน้าภายในตารางสามารถหาได้จากแท็ก"w:p" ส่วนของข้อความ สามารถดึงได้จากแท็ก"w:t" และสามารถต่อข้อความแต่ละย่อหน้าได้จากแท็ก"w:t" ได้และใส่ สัญลักษณ์เพื่อว่าขึ้นบรรทัดใหม่ ในกรณีนี้เพิ่ม"\n" แต่อย่างไรก็ตามข้อมูลที่ต่างบรรทัดกันอาจ ี่ ไม่ได้จัดอยู่ในแท็ก"w:p" เสมอไปเพราะอาจพบ "w:br"ให้เห็น คือการขึ้นบรรทัดใหม่ ทำให้ต้องใส่ ่ สัญลักษณ์เพื่อว่าขึ้นบรรทัดใหม่ ในกรณีนี้เพิ่ม"\n" เข้าไปด้วย ดังตัวอย่างแสดงด[ังภาพที่](#page-47-1) 22

| <w:tr <="" td="" w:rsidr="008125E7" w:rsidrpr="005F3A25"></w:tr> |
|------------------------------------------------------------------|
| w:rsidTr="0025269F">                                             |
| < w:tc>                                                          |
| <w:tcpr></w:tcpr>                                                |
| <w:tcw w:type="dxa" w:w="2840"></w:tcw>                          |
|                                                                  |
| <w:p <="" td="" w:rsidr="008125E7" w:rsidrpr="005F3A25"></w:p>   |
| w:rsidRDefault="008125E7" w:rsidP="00500DC5">                    |
| <w:r w:rsidrpr="005F3A25"></w:r>                                 |
| <w:t>Text 1</w:t>                                                |
| ≺/w:r>                                                           |
| $\langle$ /w:p>                                                  |
| $\langle$ /w:tc>                                                 |
| <w:tc></w:tc>                                                    |
| <w:tcpr></w:tcpr>                                                |
| <w:tcw w:type="dxa" w:w="2841"></w:tcw>                          |
|                                                                  |
| <w:p <="" td="" w:rsidr="008125E7" w:rsidrpr="005F3A25"></w:p>   |
| w:rsidRDefault="008125E7" w:rsidP="00500DC5">                    |
| <w:r w:rsidrpr="005F3A25"></w:r>                                 |
| <w:t>Text 2</w:t>                                                |
| $\langle$ /w:r>                                                  |
| $\langle$ /w:p>                                                  |
| $\langle$ /w:tc>                                                 |
|                                                                  |

.ภาพที่ 22 ตัวคย่างตำแหน่งที่ดึงข้อความจากตารางแต่ละแถว

<span id="page-47-1"></span>เมื่อรู้ตำแหน่งการดึงข้อมูลทำให้สามารถสกัดข้อมูลต่างๆที่ต้องการ โดยใช้ขั้นตอนวิธีใน [ภาพที่](#page-48-0) 23 เพื่อเตรียมพร้อมน้ำเข้าข้อมูลและสามารถวิเคราะห์จนได้วิธีการสกัดข้อมูลจากตารางดัง [ภาพที่](#page-48-1) 24โดยสามารถสรุปว่าเริ่มต้นจากการนำเอกสารเข้าก็จะสกัดรายละเอียดออกมาโดยดู ้ ส่วนย่อย ถ้าพบส่วนย่อยว่าชื่อ "w:tbl" ให้ทำการวิเคราะห์โครงสร้างของตารางและส่งข้อมูลไป ้ จัดเก็บในฐานข้อมูล ส่วนถ้าพบส่วนย่อยชื่อ "w:p" ให้ทำการวิเคราะห์โครงสร้างของย่อหน้าและส่ง ข้อมูลไปจัดเก็บในฐานข้อมูล ทำเช่นนี้จนครบทุกส่วนย่อย ก็จะได้ข้อมูลที่พร้อมนำมาใช้งานดัง แผนภาพอธิบายขั้นตอนการหาตำแหน่งของข้อมู[ลภาพที่](#page-49-0) 25

Algorithm: หาข้อความจากเอกสาร

Inputs: เอกสาร(Docx) แทนด้วยเซต D

Output: นำเข้าข้อมูลไปยังโปรแกรมกรองเนื้อหาที่ต้องการ

Pre-Processing:

0.น า D แตกออกมาอ่านไฟล์ word/document.xml

Main Step

1.อ่านแท็กลงมาจากบนสุด แท็กนอกสุดวนเข้าแท็กในสุด

 2.ถ้าพบแท็กประเภท TEXT\_NODE และมีแท็กด้านบนคือแท็ก"w:t" ให้เอาข้อความเก็บไว้ที่ temp\_wtถ้ายังพบแท็กประเภท TEXT\_NODE และมีแท็กด้านบนคือแท็ก"w:t"อีกก็เอาข้อความมาต่อๆ กันและเก็บไว้ที่ temp\_wtเดิม

 3.ถ้าพบแท็กที่มีแอททริบิว ก็วนทุกแอททริบิว ถ้าพบ แอททริบิว"w:val" ที่อยู่ในแท็กชื่อ "w:pStyle" ให้เอาข้อความเก็บไว้ที่ wval

4.ถ้าพบแท็กชื่อ "w:tbl″ แสดงว่าเป็นตาราง ก็ให้เก็บค่าเพิ่มขึ้น 1 ถ้าเริ่มตารางใหม่ก็จะรู้ว่าตารางที่ เท่าไหร

5.ถ้าพบแท็กชื่อ "w:gridCol″ บอกถึงจำนวนหลัก

6.ถ้าพบแท็กชื่อ ``w:tr″ แสดงข้อมูลในแถว ให้กำหนดค่า wtcเป็น 0 ถ้าพบแถวใหม่ก็จะเริ่มนับ wtc ใหม่ทุกครั้ง

7.ถ้าพบแท็กที่อ ``w:tc″ แสดงข้อมูลแต่ละหลัก ทึ่งจะเป็นว่าเป็นหลักไหนโดยให้ wtcเพิ่มขึ้น 1 ถ้ามี หลายหลักค่านี้ก็จะเพิ่มขึ้น

8.วนหาว่ามีแท็กลูกไหมโดยไปยังข้อ 1

9.เมื่อพบแท็ก"w:p″ และ temp\_wtไม่ว่างก็จะทำการนำเตรียมรอนำเข้าข้อมูลไปยังโปรแกรม ซึ่ง ประกอบไปด้วย wval, temp\_wt, wtbl, wtc

10.ล้างค่า wvalและ temp\_wt

<span id="page-48-0"></span>11.ถ้าครบหมดบรรทัดสุดท้าย และเตรียมรอนำเข้าข้อมูลไปยังโปรแกรม

ภาพที่23 ขั้นตอนวิธีการดึงข้อความจากเอกสาร

Algorithm: หาข้อความจากการป้อนตำแหน่งข้อมูลแบบตาราง

Inputs: เอกสาร(Docx) แทนด้วยเซต D

Output: นำเข้าข้อมูลไปยังโปรแกรม/ฐานข้อมูล

Pre-Processing:

 $0.\n$ นำ D แตกออกมาอ่านไฟล์ word/document.xml

Main Step

1.อ่านแท็กลงมาจากบนสุด แท็กนอกสุดวนเข้าแท็กในสุด

 2.ถ้าพบแท็กประเภท TEXT\_NODE และมีแท็กด้านบนคือแท็ก"w:t" ให้เอาข้อความเก็บไว้ที่ temp\_wtถ้ายังพบแท็กประเภท TEXT\_NODE และมีแท็กด้านบนคือแท็ก"w:t"อีกก็เอาข้อความมาต่อๆ ี กันและเก็บไว้ที่ temp\_wtเดิม แล้วดูว่ามีประโยคที่ตรงกับที่ระบุเอาไว้ไหม ถ้าตรงก็จำตำแหน่ง "w:p″ นี้ ้เอาไว้ถ้าไม่ใช่ให้วนไปข้อ 2 ถ้าใช่ทำข้อถัดไป

 3.ถ้าพบแท็กที่มีแอททริบิว ก็วนทุกแอททริบิว ถ้าพบ แอททริบิว"w:val" ที่อยู่ในแท็กชื่อ "w:pStyle" ่ ให้เอาข้อความเก็บไว้ที่ wval แล้วดว่าตรงตามรูปแบบที่ระบเอาไว้ไหม ถ้าตรงให้จำตำแหน่ง ``w:p″ นี้ ี เอาไว้ถ้าไม่ใช่ให้วนไปข้อ 2 ถ้าใช่ทำข้อถัดไป

ี่ 4.ถ้าพบแท็กชื่อ ``w:tbl″ แสดงว่าเป็นตาราง ก็ให้เก็บค่าเพิ่มขึ้น 1 ถ้าเริ่มตารางใหม่ก็จะรู้ว่าตารางที่ เท่าไหร่

ี่ 5.ถ้าพบแท็กชื่อ ``w:gridCol″ บอกถึงจำนวนหลักมีอย่เท่าไหร่

6.ถ้าพบแท็กชื่อ ``w:tr″ แสดงข้อมูลในแถว ให้กำหนดค่า wtcเป็น 0 ถ้าพบแถวใหม่ก็จะเริ่มนับ wtc ใหม่ทุกครั้ง

7.ถ้าพบแท็กชื่อ ``w:tc″ แสดงข้อมูลแต่ละหลัก ซึ่งจะเป็นว่าเป็นหลักไหนโดยให้ wtcเพิ่มขึ้น 1 ถ้ามี ้หลายหลักค่านี้ก็จะเพิ่มขึ้น แต่ที่เราได้กำหนดว่าหัวข้อตารางอย่แนวตั้งจากที่ระบุจึงรัว่าแต่ละหลัก และ ี่ แต่ละแถวของแท็กประเภท TEXT\_NODE ที่อยู่ในแท็กชื่อ "w:tc″ และวนไปยังข้อ 6 จนหมด

 8.วนหาว่ามีแท็กลูกไหมโดยไปยังข้อ 1 แต่ถ้าพบแอททริบิว"w:val" มีค่าเท่ากับ wval ของหัวข้อที่ ระบุไว้ แปลว่าสนสุดย่อหน้าของหัวข้อนั้นแล้ว ิ้

9.เมื่อพบแท็ก"w:p″ และ temp\_wtไม่ว่างก็จะทำการนำเตรียมรอนำเข้าข้อมูลไปยังโปรแกรม ซึ่ง ประกอบไปด้วย wval, temp\_wt, wtbl, wtc และนำเข้าไปยังฐานข้อมูลด้วย

10.ล้างค่า wvalและ temp\_wt

<span id="page-48-1"></span>11.ถ้าครบหมดบรรทัดสุดท้าย และเตรียมรอนำเข้าข้อมูลไปยังโปรแกรม

ภาพที่ 24 ขั้นตอนวิธีการดึงข้อความจากการระบุตำแหน่งข้อมูลแบบตาราง

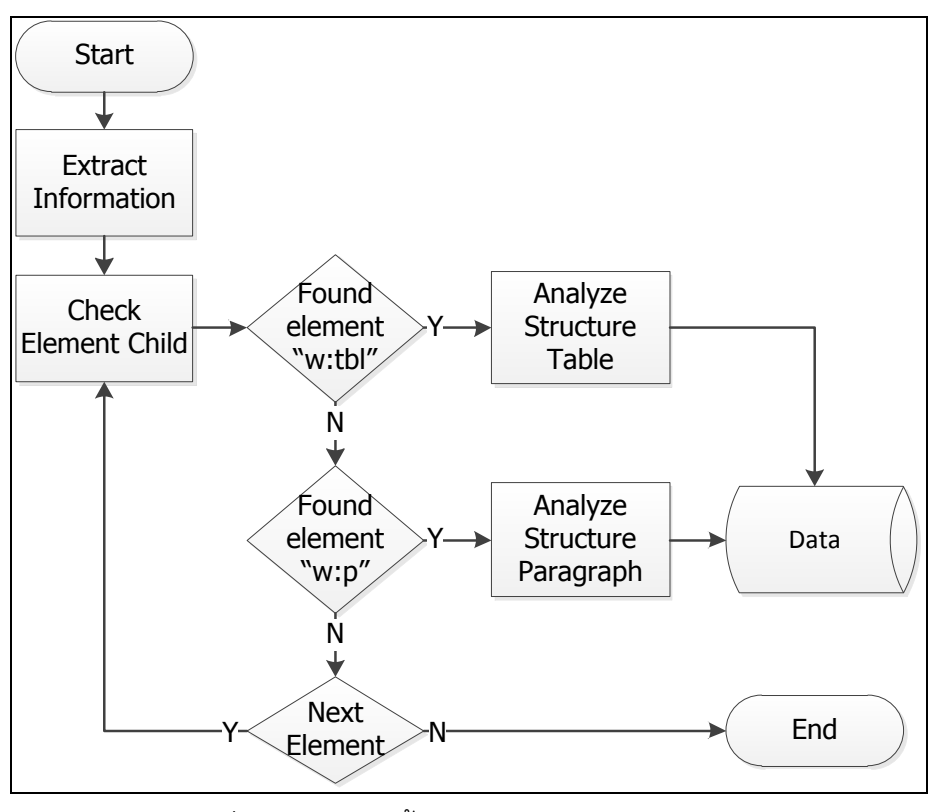

ภาพที่ 25 แผนภาพขั้นตอนการหาตำแหน่งของข้อมูล

#### <span id="page-49-0"></span>**4.2.2 [การพัฒนาฐานข้อมูล](#page-5-0)**

จากแผนภาพคลาสในบทที่ 3 สามารถพัฒนาฐานข้อมูลที่มีการจัดเก็บตามเค้าร่าง (Schema) และรายละเอียดข้อมูลที่จัดเก็บ ดังต่อไปนี ้

4.2.2.1เค้าร่างฐานข้อมูล (Database Schema)

เป็ นส่วนที่ใช้แสดงโครงสร้างตาราง ประกอบไปด้วยคุณลักษณะ (Attribute) อะไรบ้าง ู และมีการกำหนด PrimaryKey และ ForeignKey ที่มีความสัมพันธ์กับ Entity อื่น ดังต่อไปนี้

project (**p\_id**, p\_name, p\_gen\_id, p\_file\_sys, p\_file)

import\_type(**i\_id**, i\_name, i\_fix\_num)

topic (**top\_id**, t\_top\_name, t\_top\_gen\_id, t\_table\_num, i\_fix\_num, p\_gen\_id)

data topic(**data top id**, data top name, t top gen id, p\_gen\_id)

data\_list(**t\_id**, t\_name\_id, t\_name, i\_fix\_num, p\_gen\_id)

relate\_data(**r\_id**, r\_name\_id, t\_name\_id, i\_fix\_num, p\_gen\_id)

relate\_owner(**o\_id**, o\_name\_id, t\_name\_id, i\_fix\_num, p\_gen\_id)

4.2.2.2พจนานุกรมข้อมูล (Data Dictionary)

รายละเอียดต่างๆของข้อมูลแต่ละคุณลักษณะ ได้แก่ ชนิดของข้อมูล (Type) และขนาด ของข้อมูล (Range)ที่จัดเก็บในตารางต่างๆภายในฐานข้อมูลแสดงด้วยพจนานุกรมข้อมูล ดัง ตารางด้านล่าง

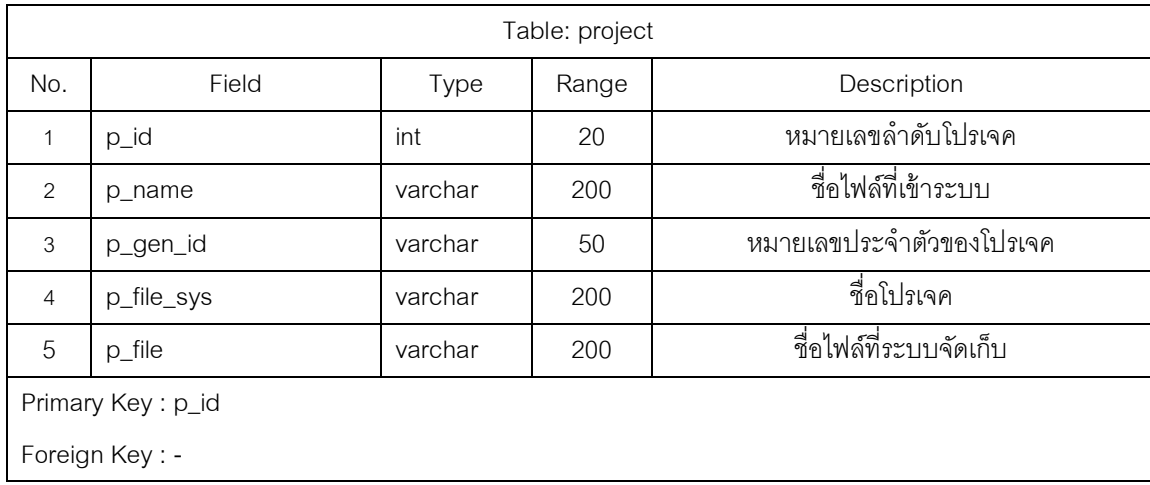

ตารางที่12 พจนานุกรมข้อมูลตารางproject

# ตารางที่13 พจนานุกรมข้อมูลตารางimport\_type

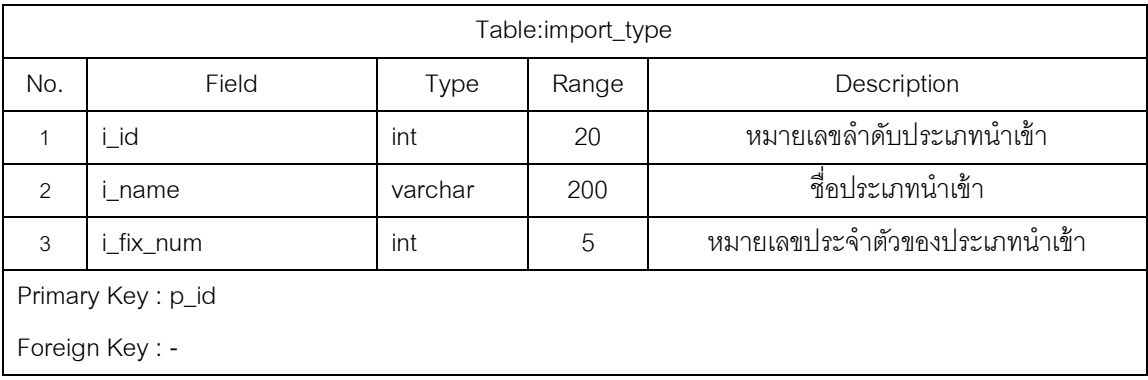

# ตารางที่14 พจนานุกรมข้อมูลตารางtopic

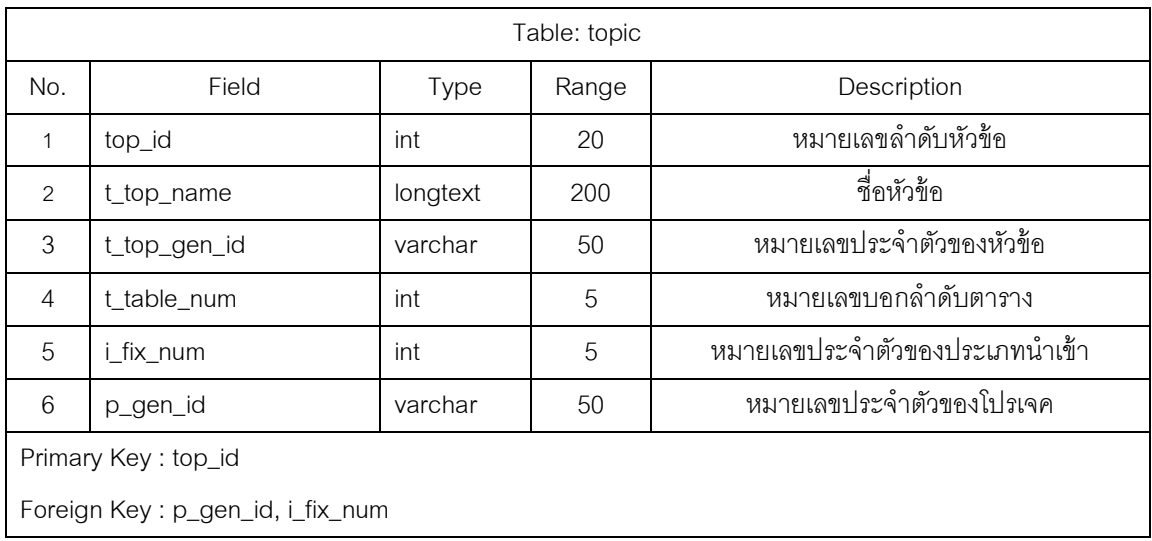

# ตารางที่15 พจนานุกรมข้อมูลตารางdata\_topic

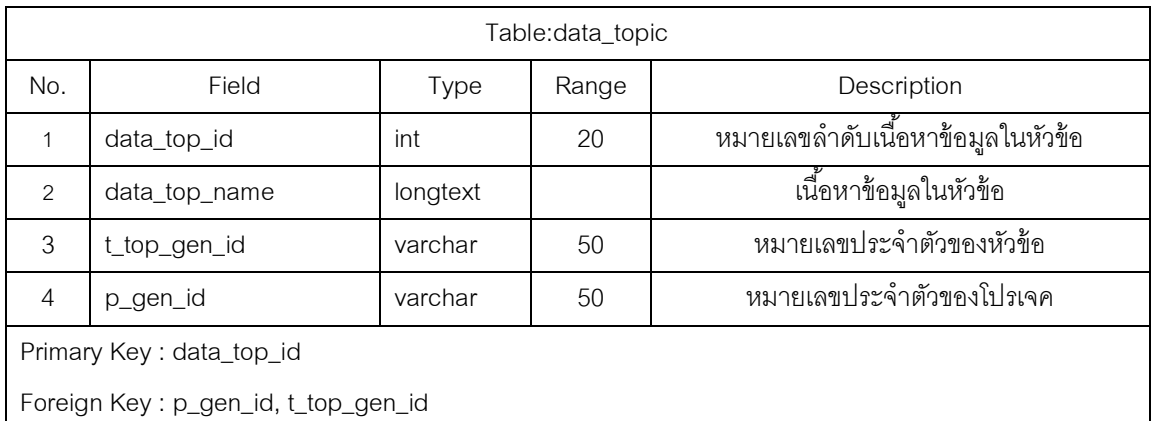

# ตารางที่16 พจนานุกรมข้อมูลตารางdata\_list

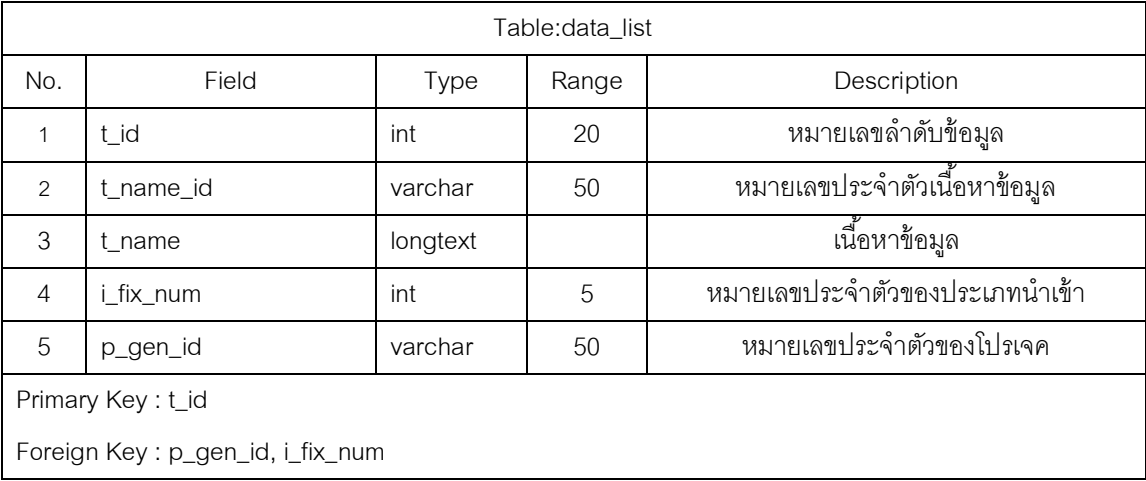

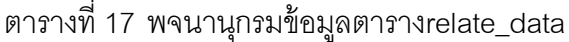

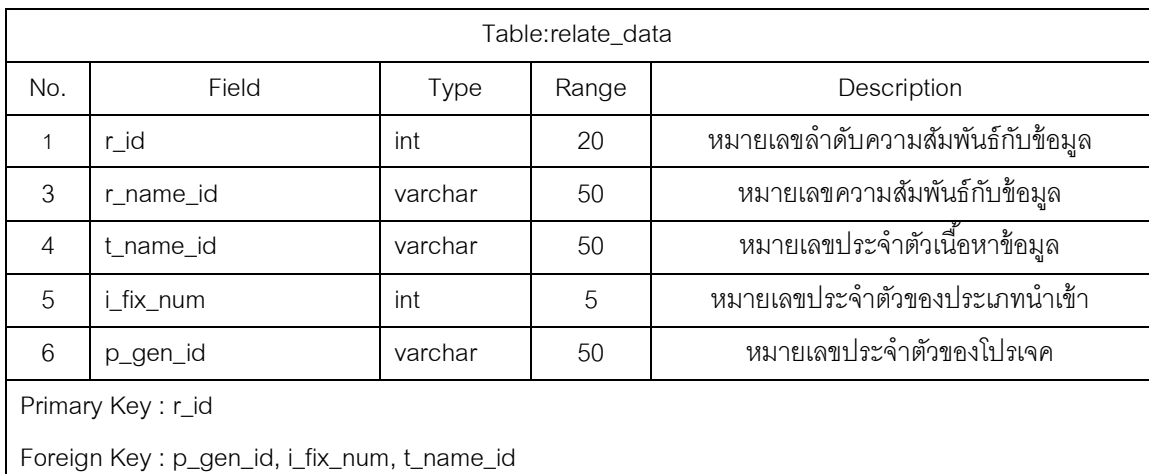

#### ตารางที่18 พจนานุกรมข้อมูลตารางrelate\_ owner

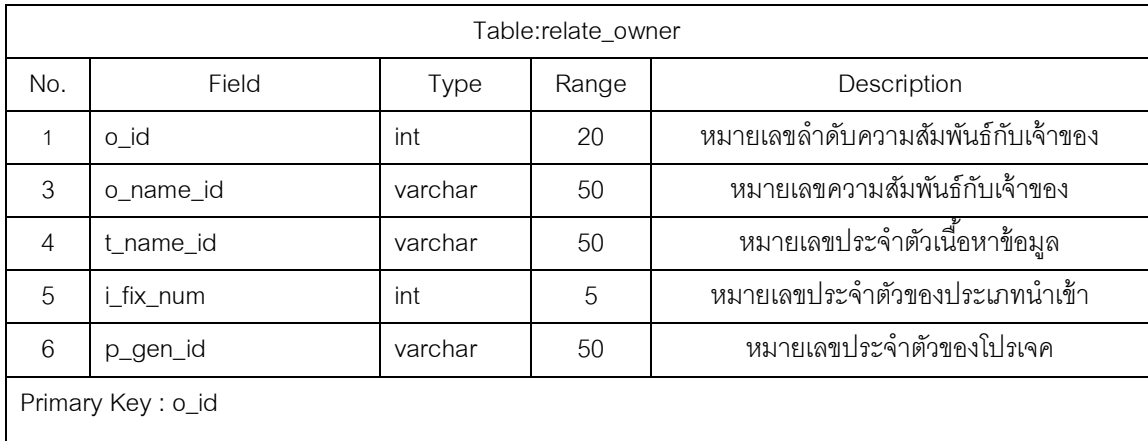

Foreign Key : p\_gen\_id, i\_fix\_num, t\_name\_id

### **4.2.3[การพัฒนาส่วนต่อประสานกับผ้ใช้กราฟิ ก](#page-5-0) ู (Graphical User Interface)**

การพัฒนาส่วนต่อประสานกับผู้ใช้จะใช้ไลบารีสวิง (Swing) ของภาษาจาวาในการพัฒนา โดยเรียกใช้ไลบารีผ่านส่วนต่อประสานโปรแกรมประยุกต์ (Application Program Interface- API) ู้ที่ภาษาจาวาจัดเตรียมไว้ นอกจากนี้โปรแกรมเน็ตบีนส์ ไอดีอี 7 ยังมีเครื่องมือสำหรับสร้างส่วนต่อ ประสานกราฟิ กกับผู้ใช้ชื่อว่า จียูไอบิวเดอร์(GUI Builder) ผู้ใช้สามารถลากและวางคอมโพเนนต์ ของส่วนต่อประสานกราฟิ กกับผู้ใช้ที่ต้องการได้ทันที จากนั้นโปรแกรมเน็ตบีนส์ยังสามารถสร้าง ซอสโค้ดภาษาจาวาให้อัตโนมัติ ช่วยให้พัฒนาส่วนต่อประสานกับผู้ใช้ได้อย่างรวดเร็ว

่ หลังจากเปิดโปรแกรม[1] หน้าจอสำหรับการใช้งานหลักจะปรากฏขึ้นแบ่งออกเป็น 2 ส่วน คือส่วนต้นไม้นำทางจะปรากฏอยู่ทางซ้ายของโปรแกรมใน[ภาพที่ 26 แ](#page-53-0)ละส่วนหน้าจอทำงานหลัก

จะปรากฏอยู่ทางขวาของโปรแกรม แสดงหน้าจอโปรแกรมเมตริกซ์ความสามารถตามรอยความ ต้องการใ[นภาพที่](#page-53-1) 27

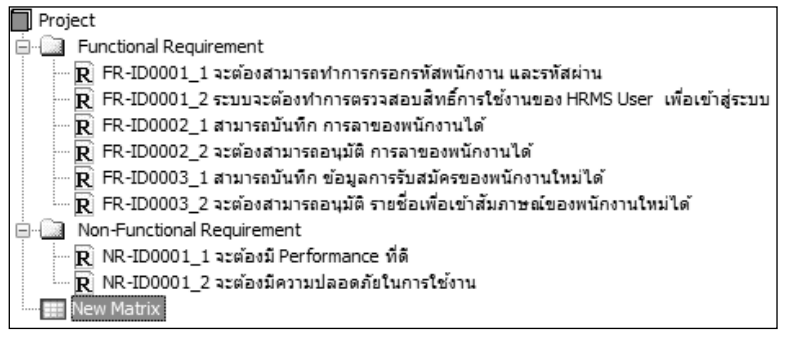

#### ภาพที่ 26 หน้าจอส่วนต้นไม้นำทาง

<span id="page-53-0"></span>

| Requirements Traceability 1.2.5                                                                                                    |                       |                                                                       | $\Box$<br>$\Box$                                                         |
|----------------------------------------------------------------------------------------------------|-----------------------|-----------------------------------------------------------------------|--------------------------------------------------------------------------|
| File Edit Tool Help                                                                                                    |                       |                                                                       |                                                                          |
| 220日                                                                                                    |                       |                                                                       |                                                                          |
| <b>Project</b><br>Functional Requirement                                                                                                    | LInformation   Matrix |                                                                       | ЬÁ                                                                       |
| $\overline{\mathbf{R}}$ FR-ID0001_1 จะต้องสามารถทำการ<br>$\overline{\mathbf{R}}$ FR-ID0001_2 ระบบจะต้องทำการตร่<br>$\overline{\mathbf{R}}$ FR-ID0002_1 สามารถบันทึก การลา<br>$\overline{\mathbf{R}}$ FR-ID0002_2 จะต้องสามารถอนุมัติ<br>R FR-ID0003_1 สามารถบันทึก ข้อมูล | Row Criteria:<br>⊞    | Functional Requirement<br>Column Criteria: Non-Functional Requirement | ▼<br>Show Requirement Name<br>Show Indirect Relationship<br>$\mathbf{r}$ |
| — p FR-ID0003_2 จะต้องสามารถอนุมัติ                                                                                                    |                       |                                                                       |                                                                          |
| Non-Functional Requirement                                                                                                    |                       | NR-ID0001_1                                                           | NR-ID0001 2                                                              |
| R NR-ID0001 1 จะต้องมี Performand                                                                                                    | FR-ID0001_1           |                                                                       | mÊ                                                                       |
| · R NR-ID0001_2 จะต้องมีความปลอดภ์                                                                                                    | FR-ID0001_2           |                                                                       | w≣                                                                       |
| <b>RE New Matrix</b>                                                                                                    | FR-ID0002 1           |                                                                       |                                                                          |
|                                                                                                    | FR-ID0002_2           |                                                                       | mÊ                                                                       |
|                                                                                                    | FR-ID0003 1           |                                                                       |                                                                          |
|                                                                                                    | FR-ID0003 2           |                                                                       |                                                                          |
| HI.<br>$\epsilon$                                                                                                    |                       |                                                                       |                                                                          |

<span id="page-53-1"></span>ภาพที่27 หน้าจอโปรแกรมเมตริกซ์ความสามารถตามรอยความต้องการ[1]

4.2.3.1เมนู (Menu)

เมนูของระบบประกอบด้วยเมนูคลิกขวา (Right-Click Menu)

1) เมนูบาร์

้ เมนูบาร์ที่เพิ่มเติมในระบบจะแทรกด้วยกันในตำแหน่ง 2 เมนูได้แก่ เมนูไฟล์ เมนู เครื่องมือและเมนูช่วยเหลือ

- 1. เมนูไฟล์ จะมีการเพิ่มในส่วนเมนูย่อย ดั[งภาพที่](#page-54-0) 28 มีดังนี ้
	- 1.1. เมนูย่อยล้างข้อมูลและไฟล์ของโครงการนี ้ในเวอร์ชันก่อนหน้า
	- 1.2. เมนูย่อยล้างข้อมูลและไฟล์ของโครงการทั้งหมด
- 2. เมนูเครื่องมือหน้าที่จัดการการตั้งค่าของระบบจะมีการเพิ่มในส่วนเมนูย่อย ดั[งภาพที่](#page-54-1) 29 มีดังนี ้
	- 1.3. เมนูย่อยข้อกำหนดการติดแท็กเพื่อทำการแก้ไขการกำหนดค่า เคกสารนำเข้า
	- 1.4. เมนูย่อยรายงานผลการสกัดข้อมูลอย่างย่อ
	- 1.5. เมนูย่อยส่งออกไฟล์เอ็กซ์เอ็มแอลของระบบ
	- 1.6. เมนูย่อยส่งออกไฟล์เอ็กซ์เอ็มแอลให้ระบบภายนอก

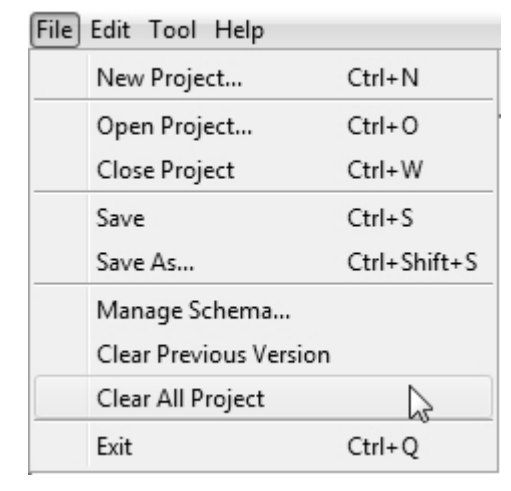

<span id="page-54-0"></span>ภาพที่28 หน้าจอส่วนเมนูไฟล์และเมนูย่อย

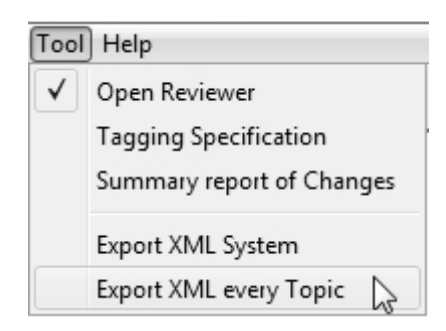

ภาพที่29 หน้าจอส่วนเมนูเครื่องมือและเมนูย่อย

<span id="page-54-1"></span>2) <u>เมนคลิกขวา</u>

ี เมนูคลิกขวา คือ เมนูที่ปรากฏขึ้นเมื่อคลิกขวาบนโหนดของต้นไม้นำทาง เมนูย่อยที่ เพิ่มเติมในระบบคือ"Load Document" เพื่อเป็นช่องทางในการนำเข้าเอกสารเข้าสู่ระบบดังแสดง ใ[นภาพที่ 30](#page-55-0)

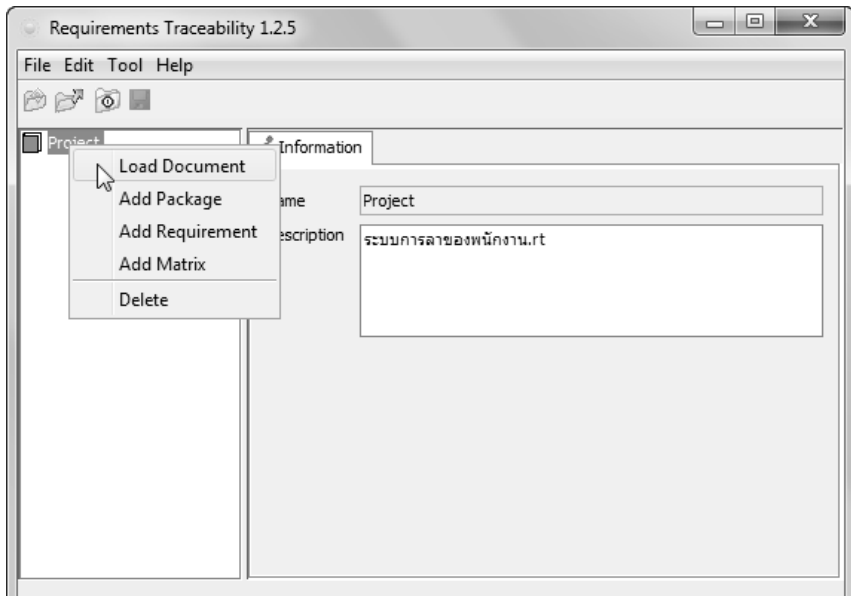

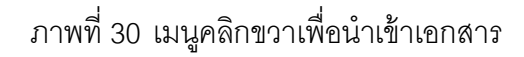

<span id="page-55-0"></span>4.2.3.2ไดอะลอก (Dialog)

1) ไดอะลอกสำหรับกำหนดค่าเอกสารการนำเข้า

ทำการกำหนดไดคะลอกสำหรับกำหนดค่าเอกสารการนำเข้า โดยผ่านทางข้อกำหนดของ แท็ก โดยการป้อนตำแหน่งข้อมูล เมื่อได้ข้อมูลมาแล้ว ขั้นตอนต่อไปเพื่อให้ได้ข้อมูลตามต้องการ ่ จึงได้มีการกรองข้อมูลโดยผ่านกฦที่กำหนดให้ผ่านทางหน้าจ[อภาพที่](#page-56-0) 31ประกอบด้วย

ึการระบุคำ โดยคำที่ระบุควรจะเป็นตำแหน่งของหัวเรื่องว่าจะเอาหัวเรื่องที่ชื่อไหน และ ้ อาจอยู่ตำแหน่งต้นข้อความ ท้ายข้อความหรือที่ไหนก็ได้ของข้อความ ขึ้นอยู่กับการระบุ และคำนี้ อยู่ในรูปแบบไหนก็สามารถระบุได้

ส่วนถัดมาให้เลือกขอบเขตของสิ่งที่ต้องการว่าจะเอา ในที่นี้จะสนใจเฉพาะเนื้อหาตาราง ซึ่งเมื่อใส่ค าไปแล้วถ้ามีตาราง ระบบจะให้เลือกว่าแต่ละหัวข้อจะให้ใช้หลักข้อความอะไรกับหัวข้อ ่ อะไรก็ให้ระบุลงไป ซึ่งระบบจะกำหนดให้หมายเลขอ้างอิงความต้องการของผู้ใช้และความต้องการ ของผู้ใช้อยู่ในหลักเดียวกัน แต่ให้กำหนดได้ว่าจะใช้สัญลักษณ์ใดเป็นตัวแบ่งแยกข้อมูล โดยระบบ จะตั้งค่าเริ่มต้นไว้ที่สัญลักษณ์ " : " ถ้ามีการเปลี่ยนแปลงในเอกสารก็ให้ระบุแก้ไขลงไปด้วย

้ ส่วนถัดไปเป็นการเลือกว่าจะเป็นเนื้อหาความต้องการประเภทใด ก็ต้องเลือกตามประเภท ที่ระบุไว้ในเอกสารให้ถูกต้อง

ส่วนถัดไปเป็นการกำหนดหัวข้อรูปแบบ หัวข้อต้องเป็นรูปแบบใดสามารถกำหนดได้ ้มากกว่า 1 รูปแบบ เพื่อที่จะให้ครอบคลุมกับสิ่งที่ต้องการจากการสกัดข้อมูลเพื่อนำไปใช้ในแอพ พลิเคชันอื่นๆอีกด้วย

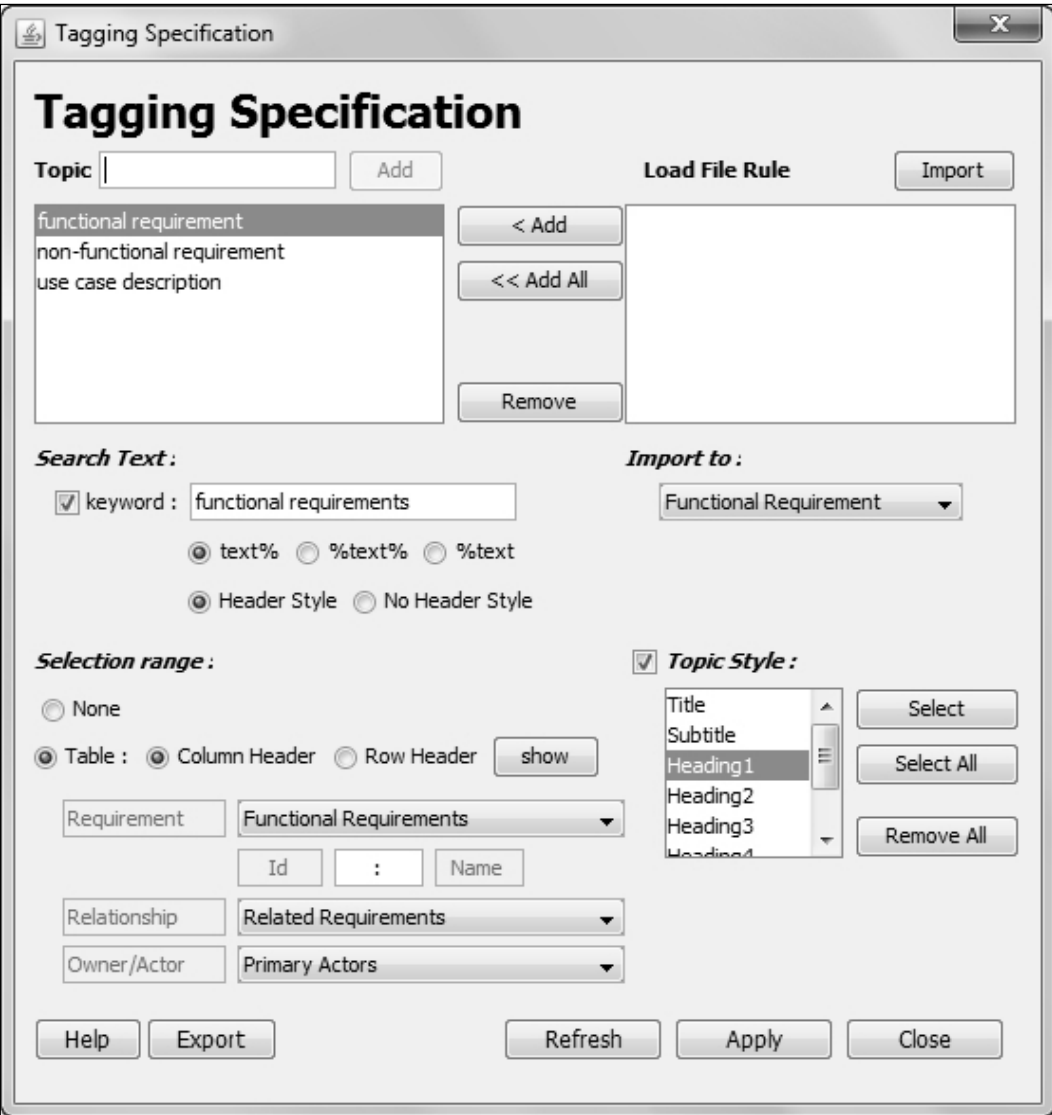

ภาพที่ 31 ไดอะลอกสำหรับกำหนดค่าเอกสารการนำเข้า

<span id="page-56-0"></span>เมื่อต้องการข้อมูลจากข้อกำหนดความต้องการของซอฟต์แวร์[3]ที่อยู่ภายในหัวข้อที่ ้กำหนดจำเป็นที่จะต้องรู้รูปแบบของข้อมูล เพื่อที่จะไประบุที่โปรแกรมกรองเนื้อหาที่ต้องการภาพที่ ่ [31](#page-56-0) เพื่อที่จะเตรียมข้อมูลได้ถูกต้อง ซึ่งในข้อกำหนดความต้องการของซอฟต์แวร์ของวิจัยนี้ได้เพิ่ม ส่วนเสริมในส่วนของตารางข้อมูลซึ่งจะสามารถรับข้อมูลประกอบด้วย 4อย่างประกอบด้วย 1) หมายเลขอ้างอิงความต้องการของผู้ใช้ 2) ความต้องการของผู้ใช้ 3) ความสัมพันธ์ของความ ต้องการ และ 4) เจ้าของความต้องการ แต่อย่างที่ 4 อาจจะไม่มีก็ได้ในบางกรณีจะเห็นได้ทาง หน้าจ[อภาพที่](#page-57-0) 32ซึ่งหมายเลขอ้างอิงความต้องการของผู้ใช้และความต้องการของผู้ใช้ซึ่งจะกำหนด ้อยู่ในตารางหลักเดียวกันแต่จะแยกข้อมูลกันด้วยสัญลักษณ์ ซึ่งในที่นี้จะแนะนำให้ใช้สัญลักษณ์ " : "

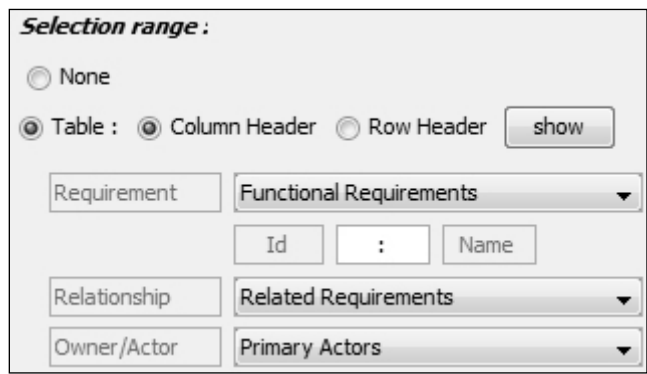

ภาพที่32 ระบบสามารถรับข้อมูลได้ 4อย่าง

<span id="page-57-0"></span>ตัวอย่างเช่นสิ่งที่ต้องการในข้อกำหนดความต้องการซอฟต์แวร์จะสนใจในหัวข้อ Functional Requirements, Non-Functional Requirementsและ Use Case Descriptionและใน ข้อกำหนดการทดสอบซอฟต์แวร์จะสนใจในหัวข้อ User Acceptance Test โดยในขั้นแรกกำหนด หัวข้อ Functional Requirementsจะเห็นได้ทางหน้าจอภ[าพที่](#page-57-1) 33ควรกำหนดคำหลักว่าหา ข้อความที่มีคำว่า "Functional Requirement" ซึ่งต้องอยู่หน้าสุดเพื่อที่จะหลีกเลี่ยงคำว่า "Non"จะเห็นได้ทางหน้า[จอภาพที่](#page-57-2) 34และเป็นชนิดรูปแบบของคำหลักเป็นแบบ Heading 1 เพื่อที่จะหลีกเลี่ยงคำที่ปนอยู่ในข้อความจะเห็นได้ทางหน้าจ[อภาพที่ 35](#page-58-0)

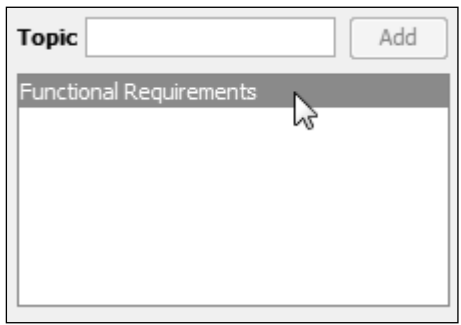

<span id="page-57-1"></span>.ภาพที่ 33 การกำหนดหัวข้อของข้อกำหนดเอกสารนำเข้า

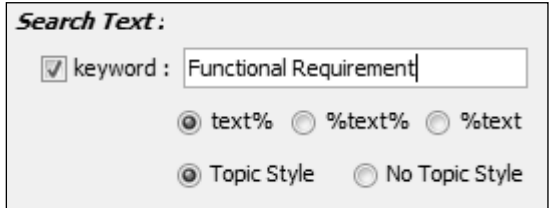

<span id="page-57-2"></span>ภาพที่ 34 การกำหนดคำหลักและตำแหน่งของคำหลัก

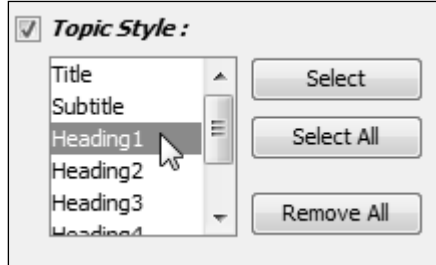

ภาพที่ 35 การกำหนดรูปแบบของคำหลัก

<span id="page-58-0"></span>โดยขอบเขตสิ่งที่ต้องการได้จากหัวข้อนี้อยู่ในแบบของตารางซึ่งสามารถนำไปสร้าง ความสามารถตามรอยความต้องการได้ครบสิ่งที่ต้องการทั้ง 4 อย่าง จึงเลือกเอาตาราง และ กำหนดว่าเอาตาราง และกำหนดว่าหัวข้ออย่ตามแนวหลักบนสดของแต่ละหลักของตารางแต่ถ้า เป็ น Use Case Description จะเป็ นหัวข้ออยู่แนวแถวด้านซ้ายสุดของแต่ละแถวของตาราง จากนั้นกด"Show" เพื่อที่จะเลือกหัวข้อหลักให้ตรงกับข้อมูล และระบุสัญลักษณ์แบ่งแยก ต่อไป ต้องดูว่าคือหัวข้อไหนของตารางด้วยโดยดูทางช่องด้านหน้า ส่วนช่องด้านหลังให้เลือกชื่อจาก ตารางที่ตรงกับเอกสาร หลังจากที่ทำการระบุส่วนต่างๆเสร็จจะเห็นได้ทางหน้าจ[อภาพที่ 36](#page-58-1)

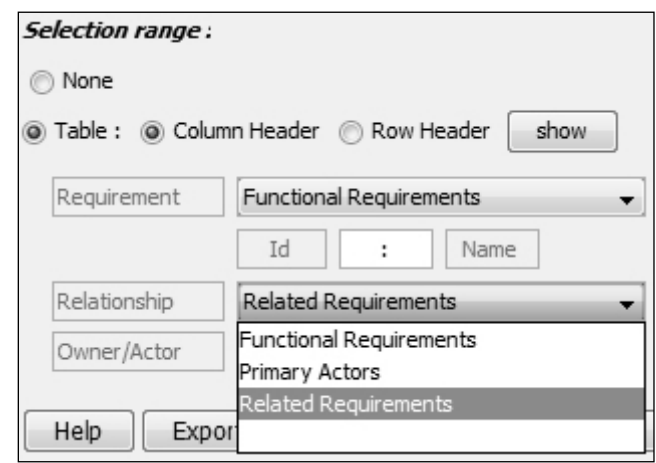

ภาพที่ 36 การกำหนดหัวข้อตารางให้ตรงกับข้อมูล

<span id="page-58-1"></span>ท าเช่นเดียวกันกับหัวข้อ Non-Functional Requirements ถ้าเสร็จครบทุกหัวข้อแล้ว ก็กด "Apply" จะนำข้อมูลต่างๆนำไปเตรียมพร้อมที่จะนำเข้าข้อกำหนดความต้องการของซอฟต์แวร์ และสามารถส่งออก(Export)ค่าต่างๆเพื่อนำไปใช้ในเอกสารรูปแบบเดียวกันได้ ทำให้ ี ประหยัดเวลามากขึ้น โดยอนาคตสามารถนำเข้า(Import)เข้าสู่ข้อกำหนดได้ไม่ต้องเสียเวลาทาง หน้าจ[อภาพที่](#page-59-0) 37 แต่ค่าที่ตั้งมาไม่พอใจก็สามารถลบข้อกำหนดนั้น หรือกด "Refresh" เพื่อให้ค่า เป็นไปเหมือนตอนเข้าหน้าจอมาใหม่ๆแต่ถ้ากำหนดไม่ถูก หรือทำเอกสารไม่ถูก ไม่เข้าใจ สามารถ กดที่ปุ่ม "Help"ได้ จะมีคำแนะนำในการทำขั้นตอนต่างๆเอาไว้เสร็จเรียบร้อย

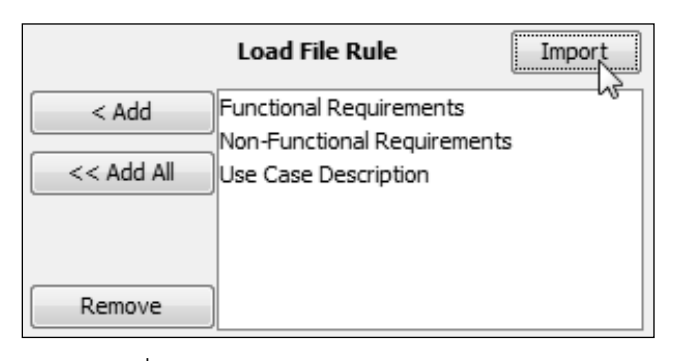

ภาพที่ 37 การนำเข้าข้อกำหนดเอกสารนำเข้า

#### <span id="page-59-0"></span>2) ไดอะลอกรายงานผลการสกัดข้อมูลอย่างย่อ

ในกรณีที่มีการสกัดข้อมูลจะมีรายงานผลการสกัดข้อมูลอย่างย่อเพื่อสามารถตรวจได้ว่า ข้อมูลที่ได้เป็นไปตามที่คาดหมายไว้ ดังแสดงใน หรือไม่ถ้าไม่เป็นก็สามารถที่จะไปแก้ข้อกำหนด การติดป้ายได้แต่ถ้าเป็นไปตามที่คาดหมายไว้ในเอกสารแรกจะกำหนดให้ลบรายการเก่าออกและ เพิ่มเมตริกซ์ตามรคยความต้องการเข้าไปทันที แต่ถ้านำเอกสารข้อกำหนดการทดสอบซอฟต์แวร์ เข้าระบบในครั้งหน้าระบบจะติ ้กช่อนนั้นออกให้โดยอัตโนมัติเพื่อเป็นการเพิ่มเมตริกซ์ตามรอยได้ จากทั้ง2เอกสารไปพร้อมๆกัน ตกลงแล้วกด "Accept"

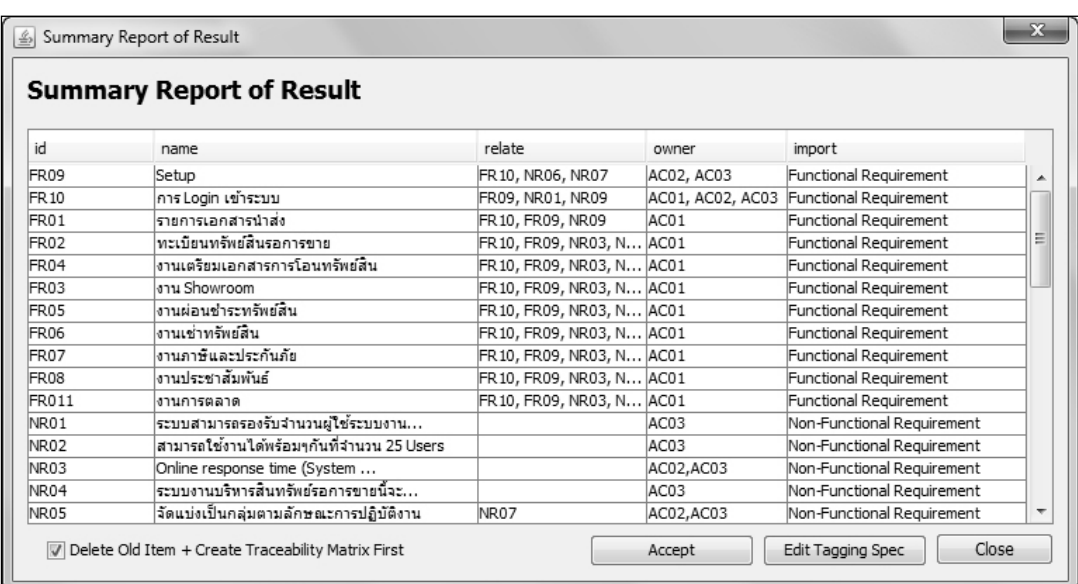

ภาพที่38 ไดอะลอกรายงานผลการสกัดข้อมูลอย่างย่อ

3) ไดอะลอกรายงานการเปลี่ยนแปลงข้อมูลความต้องการจากรุ่นก่อนหน้า

ในกรณีที่มีการเปลี่ยนแปลงความต้องการ ระบบจะสร้างเมตริกซ์ความสามารถตามรอย ความต้องการที่บรรจุรายการและความสัมพันธ์ที่ตรงกับข้อกำหนดความต้องการซอฟต์แวร์ เวอร์ชันใหม่ รวมทั้งรายงานรายการที่เปลี่ยนแปลงไปจากเวอร์ชันเดิม แสดงใ[นภาพที่](#page-60-0) 39

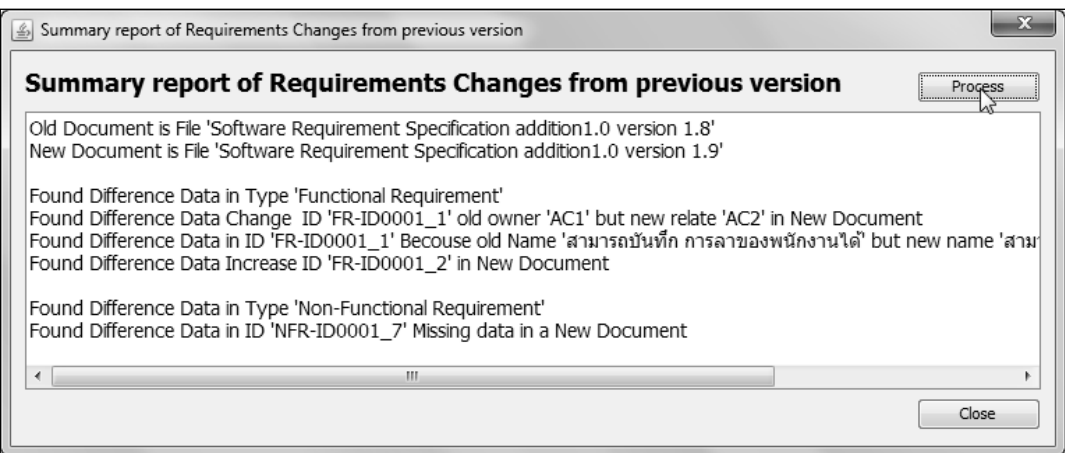

<span id="page-60-0"></span>ภาพที่39 ไดอะลอกรายงานการเปลี่ยนแปลงข้อมูลความต้องการจากรุ่นก่อนหน้า

เอ็กซ์เอ็มแอลที่ได้จากระบบจะมีโครงสร้างของข้อมูลดังต่อไปนี ้ สามารถดูได้จา[กภาพที่](#page-61-0)  [40](#page-61-0) ส่วนเอ็กซ์เอ็มแอลที่ระบบส่งออกไปให้ภายนอกจะมีโครงสร้างของข้อมูล สามารถดูได้จา[กภาพ](#page-62-0) ที่  $41$ 

```
<?xml version="1.0" encoding="UTF-8" standalone="no"?>
<project id="25540902110142" name="Software Requirements Specification addition1.0">
<package id="0" name="User Requirements"/>
<package id="1" name="Product Feature"/>
<package id="2" name="Functional Requirement">
<dta>
<data name="จะต้องสามารถทำการกรอกรหัสพนักงาน และรหัสผ่าน" t_id="FR-ID0001_1"></data><br><data   name="ระบบจะต้องทำการดรวจสอบสิทธิ์การใช้งานของ HRMS   User     เพื่อเข้าส่ระบบ" t id="FR-
\precdata name="ระบบจะต้องทำการตรวจสอบสิทธิ์การใช้งานของ \overline{\rm HRMS} User
ID0001_2"></data>
\alphadata name="สามารถบันทึก การลาของพนักงานได้" t_id="FR-ID0002_1"></data>
\alphadata name="จะต้องสามารถอนุมัติ การลาของพนักงานได้" t_id="FR-ID0002_2"></data>
<data name="สามารถบันทึก ข้อมูลการรับสมัครของพนักงานใหม่ได้" t_id="FR-ID0001_3"></data></dta>
<ona>
<data o id="AC1" t_id="FR-ID0001_1"></data>
<data o_id="AC2" t_id="FR-ID0001_1"></data>
\overline{\phantom{a}} <data o_id="AC1" t_id="FR-ID0001_2"> </data>
<data o_id="AC2" t_id="FR-ID0001_2"></data>
</ona><rla>
<data r_id="FR-ID0001_2" t_id="FR-ID0001_1"></data>
<data r_id="NFR-ID0001_2" t_id="FR-ID0001_1"></data>
<data r_id="FR-ID0001_2" t_id="FR-ID0001_2"></data>
\langlerla\rangle</package>
<package id="3" name="Non-Functional Requirement">
<dta>
<data name="จะต้องสามารถทำการ Usability ได้" t_id="NFR-ID0001_1"></data>
<data name="จะต้องสามารถทำ Performance ได้ดี" t_id="NFR-ID0001_2"></data>
</dta>
<ona>
<data o_id="AC1" t_id="NFR-ID0001_1"></data>
<data o id="AC2" t_id="NFR-ID0001_1"></data>
\overline{\phantom{a}} <data o_id="AC1" t_id="NFR-ID0001_2"> </data>
<data o_id="AC2" t_id="NFR-ID0001_2"></data>
</ona>
</package>
<package id="4" name="Tests"/>
<package id="5" name="Use Case Description"/>
<package id="6" name="User"/>
</project>
```
<span id="page-61-0"></span>ภาพที่40 ตัวอย่างเอ็กซ์เอ็มแอลที่ระบบสร้าง

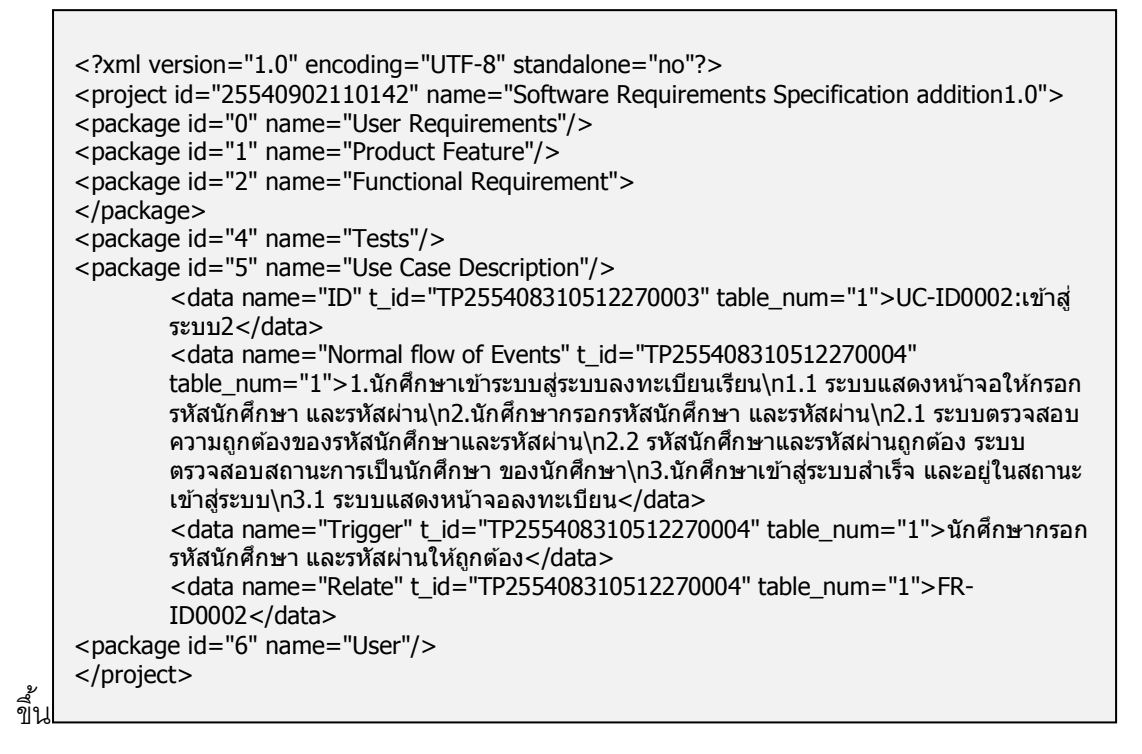

<span id="page-62-0"></span>ภาพที่41 ตัวอย่างเอ็กซ์เอ็มแอลที่ระบบสร้างขึ ้นให้ระบบภายนอก

# **[บทที่](#page-5-0)5 [การทดสอบระบบ](#page-5-0)**

การทดสอบระบบนำเข้าข้อมูลอัตโนมัติสำหรับสร้างความสามารถตามรอยความต้องการ มีจุดประสงค์เพื่อตรวจสอบความถูกต้องของผลลัพธ์ที่ได้จากการใช้งานในแต่ละฟังก์ชัน และทำ การทดสอบการนำไปใช้เพื่อสนับสนุนกระบวนการพัฒนาซอฟต์แวร์ด้วยกรณีศึกษา นอกจากนี้ยัง ้มีช่วยตรวจทานข้อผิดพลาดที่เกิดขึ้นและค้นหาข้อจำกัดต่างๆของระบบ

# **5.1 [การท](#page-5-0)ดสอบความถูกต้องฟังก์ชันการท างานของระบบ**

การทดสอบด้านประสิทธิผลเป็นการปฏิบัติการทดสอบการทำงานกและผลลัพธ์ถูกต้อง ตามฟังก์ชันการทำงานที่ได้กำหนดไว้ในบทที่ 4 หัวข้อแผนภาพยูสเคส โดยวิธีการทดสอบหน้าที่ การทำงาน (Black Box Testing) ตามกรณีทดสอบที่ได้ออกแบบไว้ โดยมีขั้นตอนปฏิบัติและผล การทดสอบระบบด้วยกรณีทดสอบดั[งตารางที่](#page-63-0) 19

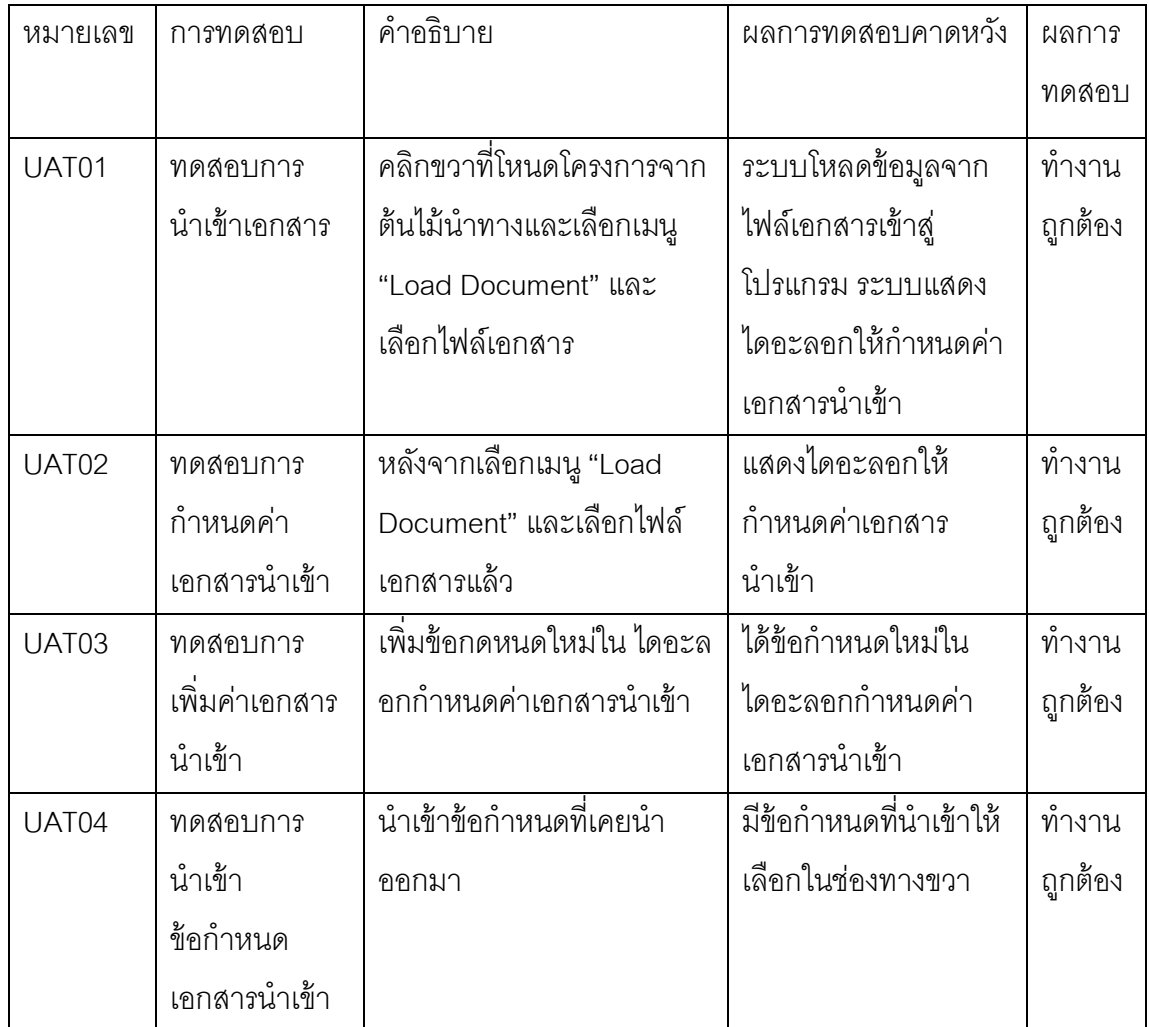

<span id="page-63-0"></span>ตารางที่19 ผลการทดสอบตามความต้องการเชิงหน้าที่

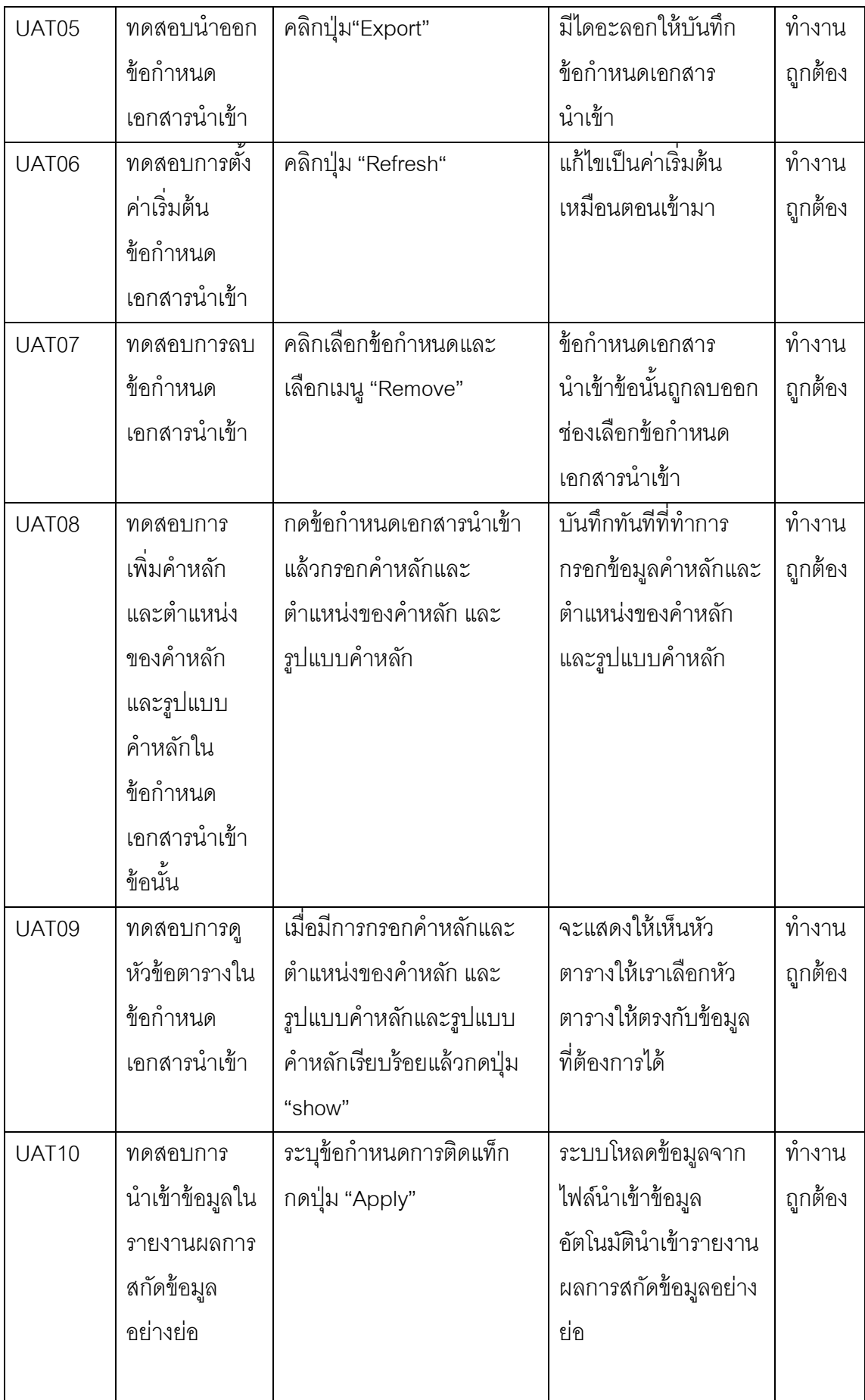

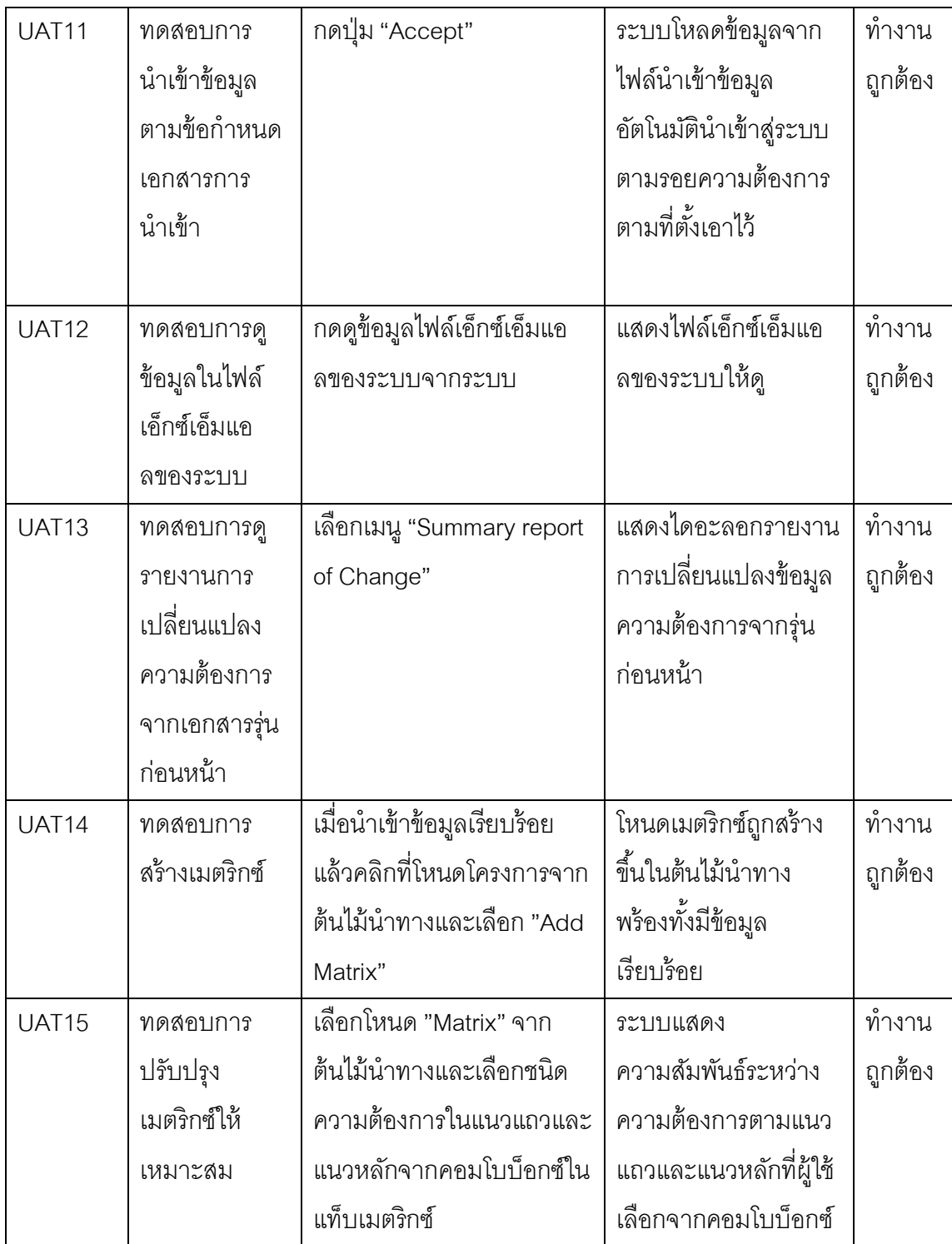

# **5.2 [การทดสอบความถูกต้องกระบวนการท างานของระบบ](#page-5-0)**

การทดสอบความถูกต้องกระบวนการทำงานของระบบเป็นการทดสอบกระบวนการ ทำงานตามขอบเขตการนำเข้าข้อมูลอัตโนมัติสำหรับสร้างความสามารถตามรอยความต้องการ ดั[งตารางที่ 20](#page-66-0)

<span id="page-66-0"></span>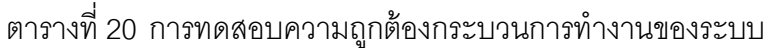

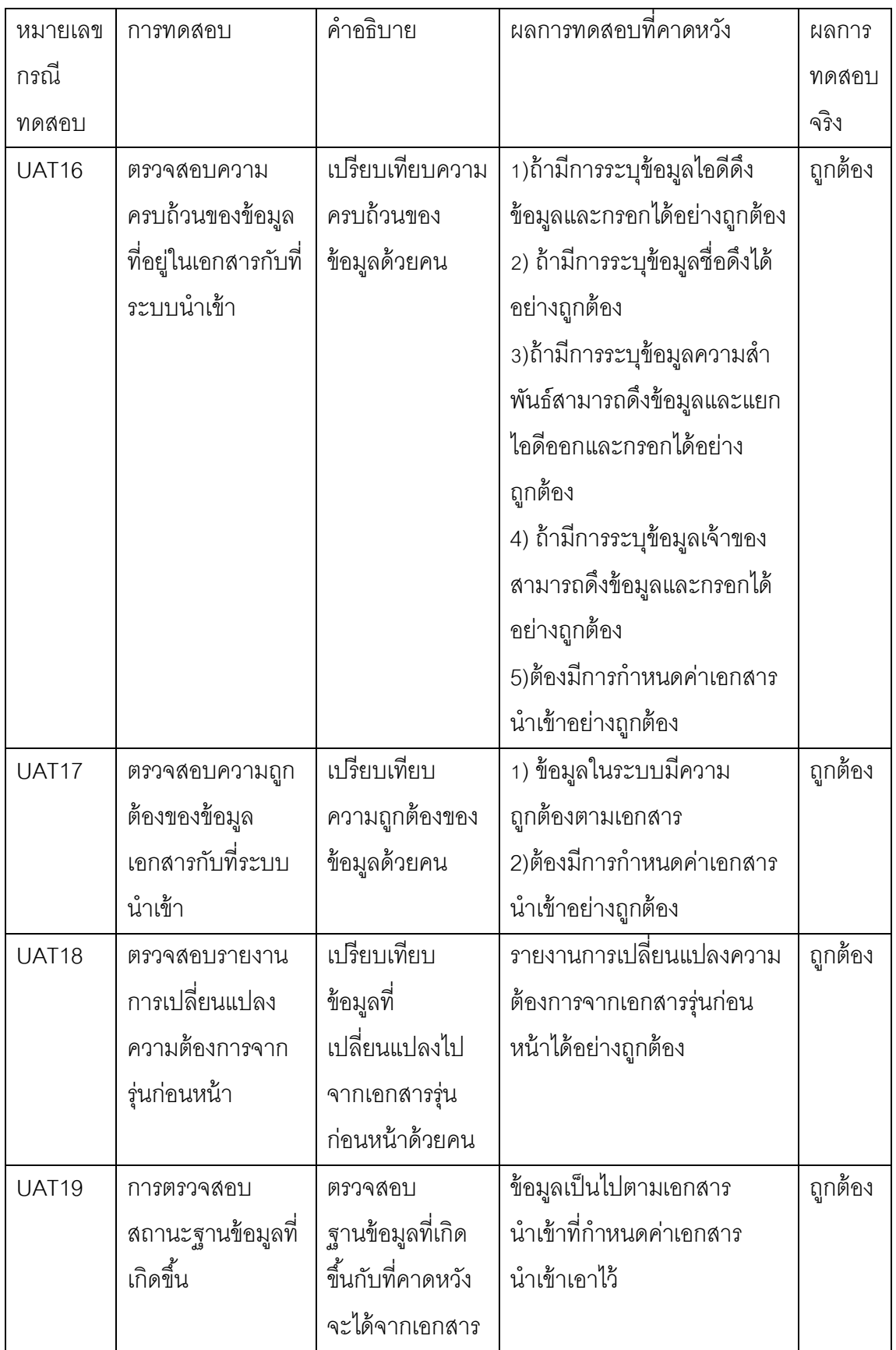

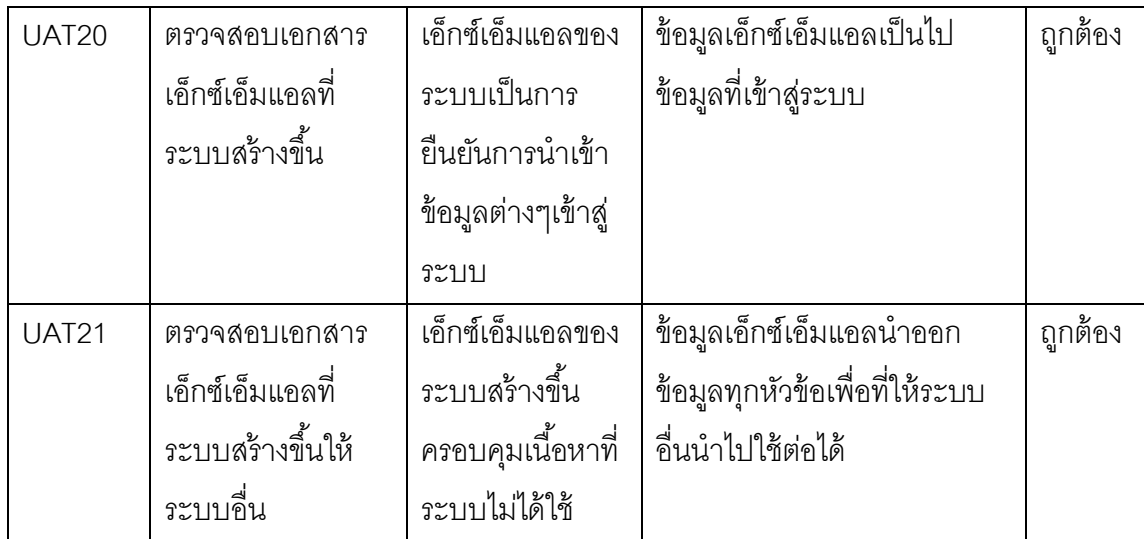

#### **5.3[การประเมินผลระบบน าเข้าข้อมูลเมตริกซ์ตามรอยแบบอัตโนมัติ](#page-5-0)**

ึ การประเมินผลงานวิจัยนี้ ได้ทำการทดลองนำเข้าข้อมูลด้วยมือเปรียบเทียบกับการนำเข้า ข้อมูลเมตริกซ์ตามรอยด้วยระบบที่พัฒนาขึ้น โดยทดสอบนำเข้าข้อมูลจำนวน 25, 50, 100, 150, 300 ความต้องการตามลำดับ ดังแสดงตามรายการบนคอลัมน์ของตารางที่ 20 และทำการจับเวลา หน่วยเป็นนาทีโดยวัดตามสำหรับการทดลองตามรายการต่อไปนี้

a) การนำเข้าข้อมูลด้วยมือจากเอกสารครั้งแรก b) ระบบนำเข้าข้อมูลอัตโนมัติจากเอกสารครั้งแรก c)การนำเข้าข้อมูลด้วยมือเมื่อเอกสารเกิดการเปลี่ยนแปลง d)ระบบน้ำเข้าข้อมูลอัตโนมัติเมื่อเอกสารเกิดการเปลี่ยนแปลง e)การนำเข้าข้อมูลด้วยมือเมื่อเอกสารเกิดการเปลี่ยนแปลงครั้งที่2 f)ระบบน าเข้าข้อมูลอัตโนมัติเมื่อเอกสารเกิดการเปลี่ยนแปลงครั้งที่2 โดยวัดจากเหตุการณ์ที่เกิดขึ้นดังตารางที่21แต่ถ้าเมื่อเอกสารเกิดการเปลี่ยนแปลงจะวัด รวมถึงเหตุการณ์ที่เกิดขึ้นในตารางที่22รวมเวลาไปด้วย ใช้วิธีจับเวลาเพื่อนำมาซึ่งผลการทดลอง ใ[นตารางที่ 23แ](#page-68-2)ล้วสามารถนำมาสร้างกราฟเพื่อช่วยการวิเคราะห์ดั[งภาพที่](#page-69-0) 42

<span id="page-68-0"></span>ิตารางที่ 21 เหตุการณ์ที่ใช้ในการเปรียบเทียบวัดจับเวลาระหว่างการนำเข้าข้อมูลด้วยมือกับระบบ น าเข้าข้อมูลอัตโนมัติจากเอกสารครั้งแรก

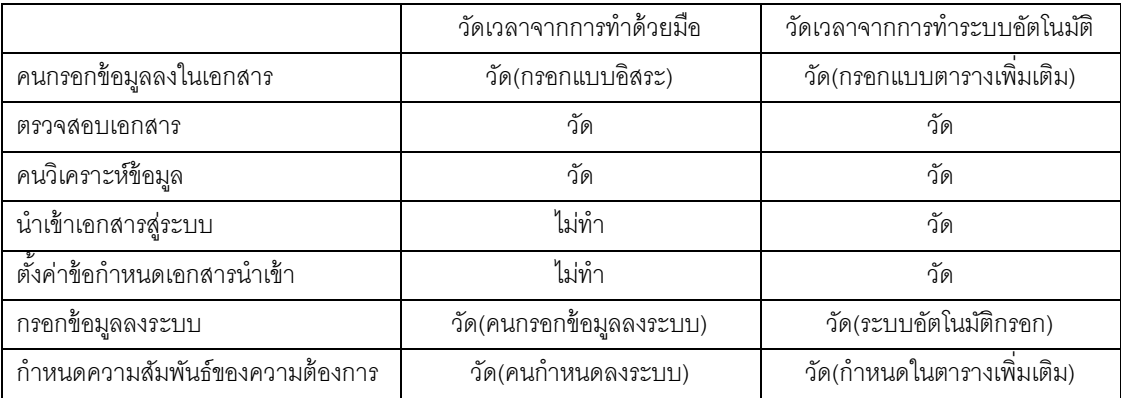

<span id="page-68-1"></span>ตารางที่ 22 เหตุการณ์ที่ใช้ในการเปรียบเทียบวัดจับเวลาระหว่างการนำเข้าข้อมูลด้วยมือกับระบบ นำเข้าข้อมูลอัตโนมัติขั้นตอนการนำข้อมูลเมื่อเอกสารเกิดการเปลี่ยนแปลง

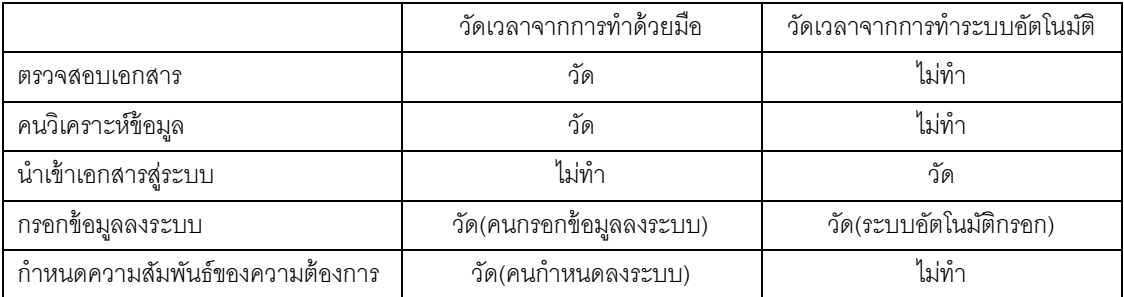

<span id="page-68-2"></span>ตารางที่ 23 เปรียบเทียบเวลา(นาที)ที่ใช้นำเข้าข้อมูลด้วยมือกับระบบนำเข้าข้อมูลอัตโนมัติ และ เมื่อเอกสารเกิดการเปลี่ยนแปลง

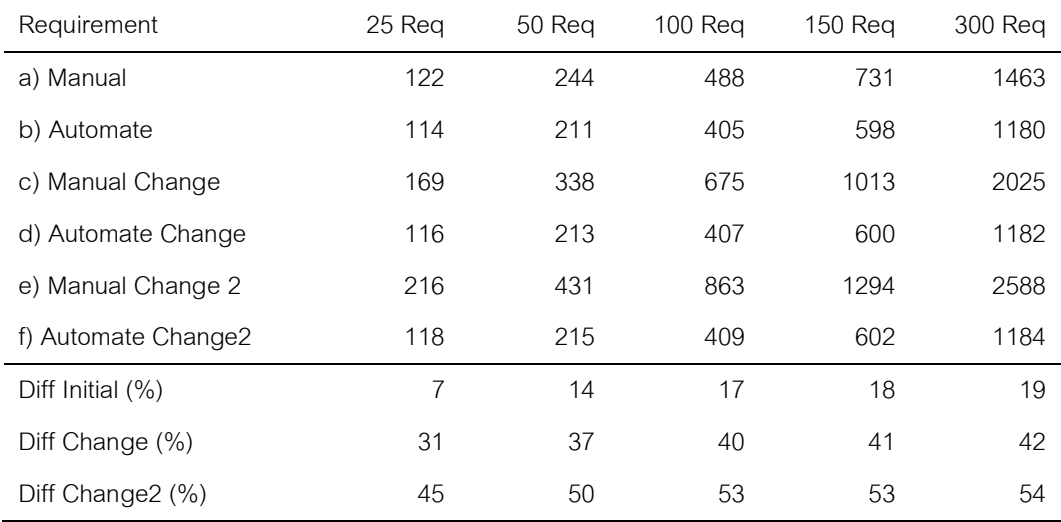

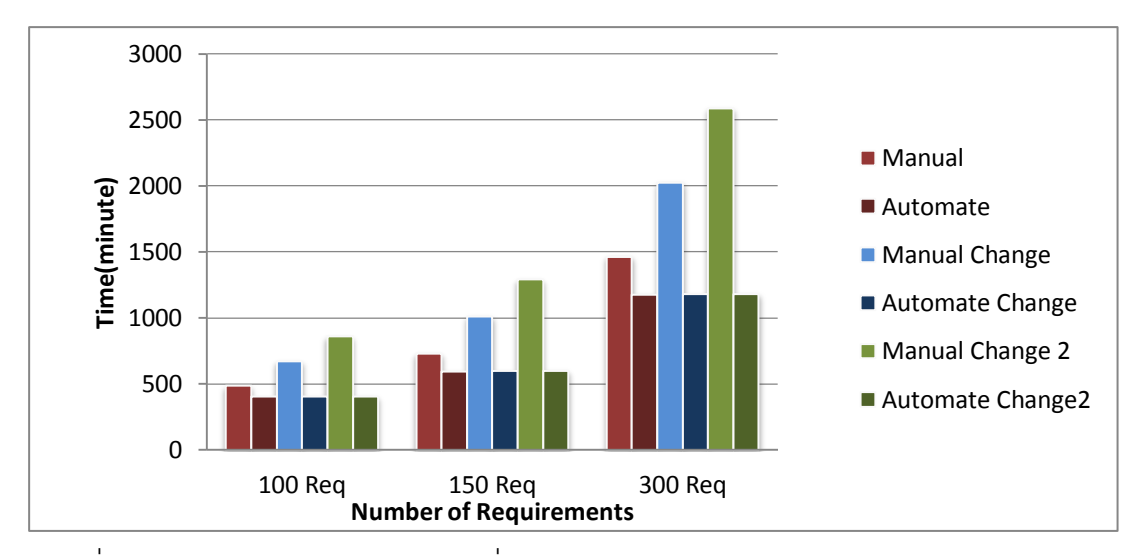

<span id="page-69-0"></span>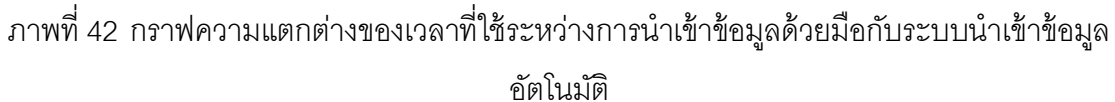

เมื่อนำมาคำนวณผลที่ได้โดยเมื่อเปรียบเทียบข้อมูลจากการเปลี่ยนแปลงเอกสารจำนวน 10 ครั้ง รวมขั้นก่อนเปลี่ยนแปลงด้วยอีก 1 ครั้ง เทียบที่ความต้องการของลูกค้าจำนวน 150 ความ ต้องการ พบว่ายิ่งมีการเปลี่ยนแปลงเอกสารเก่าเข้าสู่ระบบมากครั้งเกิดเวลาที่แตกต่างกันของ 2 ระบบ โดยระบบอัตโนมัติใช้เวลาได้ดีกว่าระบบเดิมอย่างต่อเนื่อง ดังจะเห็นใ[นภาพที่](#page-69-1) 43

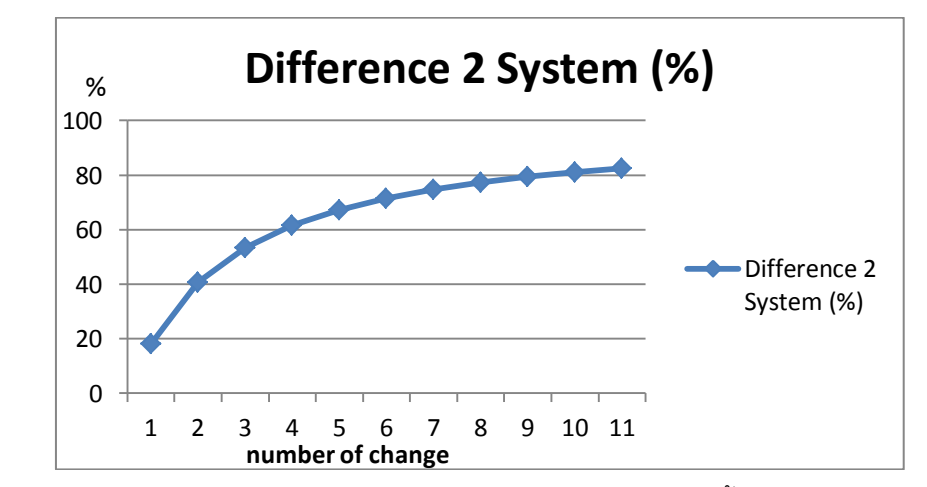

<span id="page-69-1"></span>ภาพที่ 43 กราฟแสดงเปอร์เซนต์ความแตกต่างของเวลากับจำนวนครั้งของการนำเอกสารเข้าสู่ ระบบอีกครั้ง ระหว่างการนำเข้าข้อมูลด้วยมือกับระบบนำเข้าข้อมูลอัตโนมัติ

โดยสรุปเชิงเวลาได้ว่าการทำระบบนำเข้าข้อมูลอัตโนมัติใช้เวลาน้อยกว่าระบบทำด้วยมือ ประมาณ 20 ถึง 80 เปอร์เซ็นต์ และใช้เวลาลดลงอย่างต่อเนื่องถ้าเอกสารเดิมเข้าสู่ระบบอีกครั้ง โดยทั้งหมดเทียบข้อมูลที่ความถูกต้อง 100 เปอร์เซ็นต์

#### **5.4[สรุปผลการทดลอง](#page-5-0)**

จากผลการทดลองข้างต้นสรุปได้ว่า ระบบนำเข้าข้อมูลอัตโนมัติสำหรับสร้าง ความสามารถตามรอยความต้องการ สามารถทำงานได้อย่างถูกต้องตามฟังก์ชันการทำงาน และ ช่วยลดทรัพยากร เวลาและแรงงานที่ใช้นำข้อมูลเข้าเมตริกซ์ความสามารถ โดยเฉพาะอย่างยิ่ง ใน กรณีที่มีการเปลี่ยนแปลงความต้องการ

# **[บทที่](#page-5-0) 6 [สรุปผลการวิจัย และข้อเสนอแนะ](#page-5-0)**

#### **6.1 [สรุปผลการวิจัย](#page-5-0)**

งานวิจัยนี้ได้นำเสนอวิธีการและได้พัฒนาระบบสำหรับดึงข้อมูลจากเอกสารต้นทางที่เป็น ไฟล์ข้อความและแปลงให้อยู่ในรูปแบบเอ็กซ์เอ็มแอล เพื่อสกัดและสามารถแลกเปลี่ยนข้อมูล ระหว่างแอพพลิเคชันอื่นๆได้ ระบบที่พัฒนาขึ้นได้สนับสนุนการนำเข้ารายการและความสัมพันธ์ใน เมตริกซ์ความสามารถตามรอยความต้องการแบบอัตโนมัติ ตามแนวคิดวิธีวิจัยที่ได้กล่าวไว้ข้างต้น ประโยชน์ของงานวิจัยนี ้ คือ การพัฒนาต่อยอดงานวิจัย[1] สร้างเมตริกซ์ความสามารถตามรอย ้ความต้องการให้ใช้งานได้ง่าย สะดวกรวดเร็ว ทรัพยากรเวลาของการทำระบบนำเข้าข้อมูล ้ คัตโนมัติใช้เวลาน้อยกว่าระบบทำด้วยมือประมาณ 20 ถึง 80 เปอร์เซ็นต์ และใช้เวลาลดลงอย่าง ต่อเนื่องถ้าเอกสารเดิมเข้าสู่ระบบอีกครั้งโดยทั้งหมดเทียบข้อมูลที่ความถูกต้อง 100 เปอร์เซ็นต์จึง ่ เหมาะสำหรับระบบที่มีการเปลี่ยนแปลงข้อกำหนดความต้องการบ่อยๆ หรือที่มีข้อมูลจำนวนมาก และระบบสามารถแลกเปลี่ยนข้อมูลกับแอพพลิเคชันอื่นๆที่เกี่ยวข้องกับข้อกำหนดความต้องการ ซอฟต์แวร์ เช่น การสร้างกรณีทดสอบสำหรับการทดสอบการยอมรับของผู้ใช้ ซึ่งเป็นประโยชน์ทำ ให้การปรับปรุงกระบวนการซอฟต์แวร์ขององค์กรมีประสิทธิภาพมากยิ่งขึ้น

#### **6.2 [ข้อจ ากัด](#page-5-0)**

จากการดำเนินงานวิจัย ปัญหาและข้อจำกัดที่พบ คือถ้ามีการผิดพลาดในการกำหนดค่า <u>เ</u>อกสารนำเข้าผิดพลาดจะทำให้ระบบไม่สามารถได้ข้อมูลที่ต้องการได้

#### **6.3[แนวทางส าหรับการวิจัยต่อในอนาคต](#page-5-0)**

สำหรับการวิจัยในอนาคตจำเป็นต้องให้ความสนใจการปรับปรุงให้ระบบมีความฉลาด ้จากการเรียนรู้เอกสารจนสามารถกำหนดข้อกำหนดการติดแท็กเอกสารนำเข้า ได้โดยอัตโนมัติ ้นอกจากนี้แนวคิดจากงานวิจัยนี้ยังสามารถนำไปใช้ในการนำเข้าข้อมูลอัตโนมัติสำหรับ งานอื่นๆได้อีกด้วย เช่นระบบนำเข้าข้อมูลจากเอกสารเพื่อให้ง่ายในการสืบค้นข้อมูลในองค์กร, สร้างระบบสร้างกรณีทดสอบการยอมรับของผู้ใช้อัตโนมัติจากเอกสารข้อกำหนดความต้องการ และสร้างระบบต้นแบบคัตโนมัติจากเคกสารข้อกำหนดความต้องการ เป็นต้น
## **[รายการอ้างอิง](#page-5-0)**

- [1] สุรเชษฐ์ สูรย์ส่องธานี. การขยายความสามารถตามรอยความต้องการด้วย พฤติกรรมของความสัมพันธ์ระหว่างความต้ องการ.วิทยานิพนธ์ปริญญา มหาบัณฑิต, สาขาวิชาวิทยาศาสตร์คอมพิวเตอร์ภาควิศวกรรมคอมพิวเตอร์คณะ วิศวกรรมศาสตร์ จุฬาลงกรณ์มหาวิทยาลัย.2553.
- [2] Karl Wiegers, E. Automating Requirements Management. Software Development Magazine (July 1999) :3-4.
- [3] IEEE SA Standard Board. IEEE Recommended Practice for Software Requirements Specifications.IEEE Std 830-1998 (1998).
- [4] Srivastava,B., andChang,Y. Business insight from collection of unstructured formatted documents with ibm content harvester.ACM Intl Conf on Management of Data (COMAD), Mysore, India, (2009).
- [5] Pinto,R., Silva,C., and CastroJ. A Process for Requirements Traceability in Agent Oriented Development, Proceedings of the VII Workshop on Requirements ,2001.

**ภาคผนวก**

## **[ภาคผนวก ก.](#page-5-0)** ์ ตัวอย่างแสดงการทำงานกรณีทดสอบ

รายละเอียดขั้นตอนการทำงานกรณีทดสอบสามารถทำตามขั้นตอนได้ดังนี้

1. จัดสร้างเคกสารให้ตรงตามข้อกำหนดและเงื่อนไขการทำงานของระบบ โดยทำตาม [ตารางที่ 11 โ](#page-42-0)ดยในข้อกำหนดความต้องการซอฟต์แวร์ในรูปแบบเอกสาร docxจะสนใจในหัวข้อ Functional Requirements ดังตัวอย่างใน[ภาพที่ 44แล](#page-74-0)ะจะต้องตรวจสอบว่าชื่อหัวข้อเป็ นรูปแบบ ใดโดยกดที่ "4.Functional Requirements" จะพบว่าเป็นรูปแบบ Heading 1 ดังตัวอย่างใ[นภาพที่](#page-74-1)  [45](#page-74-1) และหัวข้อตารางอยู่ข้างบนสุดตามแนวหลัก, Non-Functional Requirements ดังตัวอย่างใน [ภาพที่ 46](#page-75-0)และจะต้องตรวจสอบว่าชื่อหัวข้อเป็ นรูปแบบใดโดยกดที่ "5. Non-Functional Requirements" จะพบว่าเป็นรูปแบบ Heading 1 ดังตัวอย่างใน[ภาพที่ 47 แ](#page-75-1)ละหัวข้อตารางอยู่ ข้างบนสุดตามแนวหลักและ Use Case Description ดังตัวอย่างใน[ภาพที่ 48แ](#page-75-2)ละจะต้อง ิตรวจสอบว่าชื่อหัวข้อเป็นรูปแบบใดโดยกดที่ "3.4Use Case Description" จะพบว่าเป็นรูปแบบ Heading 2 ดังตัวอย่างใ[นภาพที่ 49](#page-76-0) และหัวข้อตารางอยู่ข้างซ้ายสุดตามแนวแถว

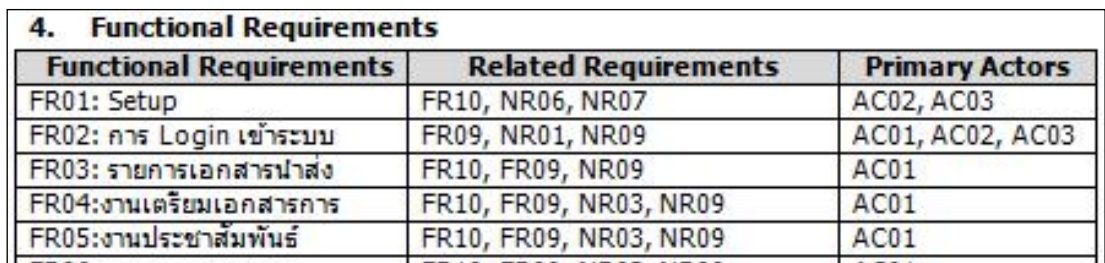

ภาพที่44 ตัวอย่างข้อมูลในหัวข้อFunctional Requirements

<span id="page-74-1"></span><span id="page-74-0"></span>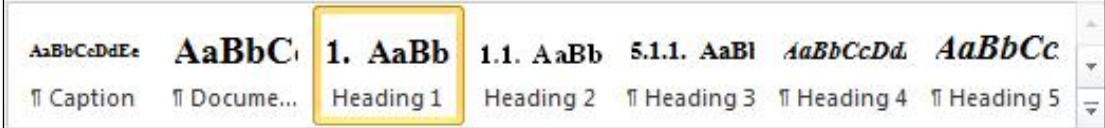

ภาพที่45 ตัวอย่างการดูรูปแบบของหัวข้อ Functional Requirements

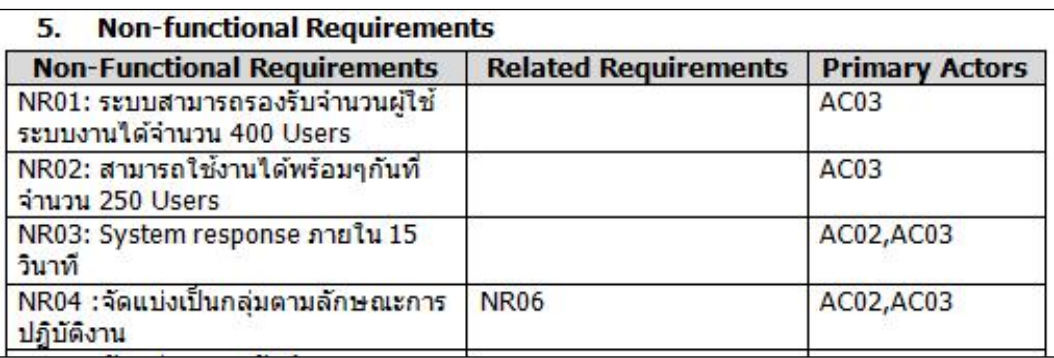

ภาพที่46 ตัวอย่างข้อมูลในหัวข้อ Non-Functional Requirements

<span id="page-75-0"></span>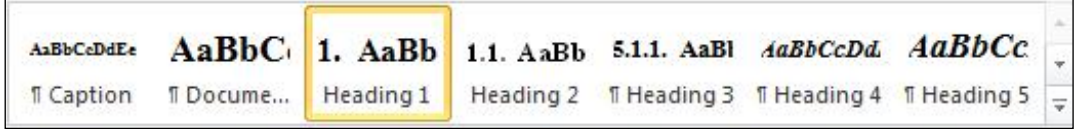

<span id="page-75-1"></span>ภาพที่47 ตัวอย่างการดูรูปแบบของหัวข้อ Non-Functional Requirements

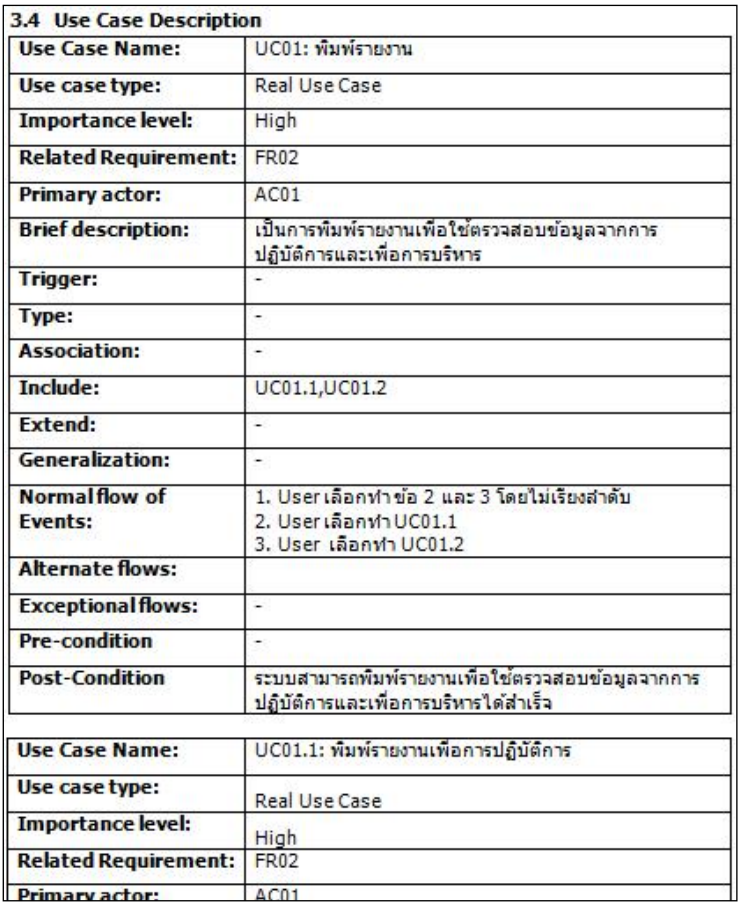

<span id="page-75-2"></span>ภาพที่48 ตัวอย่างข้อมูลในหัวข้อUse Case Description

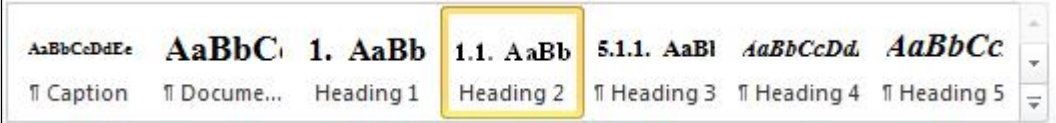

ภาพที่49 ตัวอย่างการดูรูปแบบของหัวข้อ Use Case Description

<span id="page-76-0"></span>่ 2.เมื่อมีเอกสารที่ตรงตามข้อกำหนดและเงื่อนไขแล้วทำการเปิดโปรแกรมจากงานวิจัยนี้ ้ ขึ้นมาจะได้ดั[งภาพที่ 50แ](#page-76-1)ละทำการสร้างโครงการตามปกติ

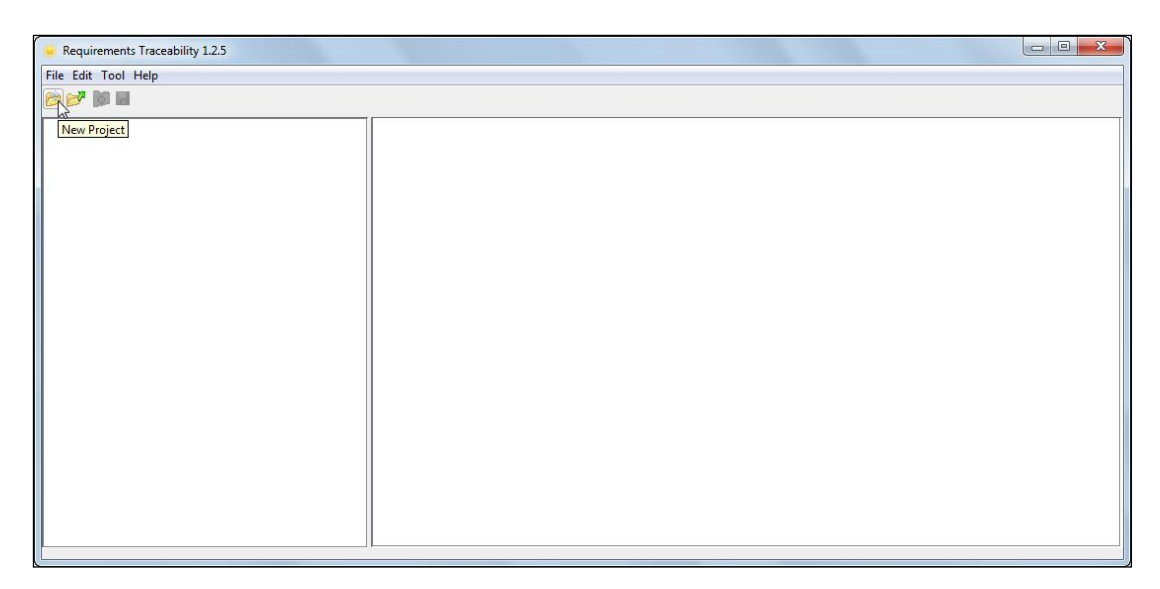

ภาพที่50 ตัวอย่างโปรแกรม [1]

<span id="page-76-1"></span>3.จากนั้นทำการคลิกขวาที่ชื่อโครงการและกด "Load Document" ดัง[ภาพที่ 51 จ](#page-77-0)ากนั้น ระบบก็จะทำให้มีไดอะลอกให้เลือกไฟล์เอกสาร (.docx) เข้าสู่ระบบโดยจะเลือกข้อกำหนดความ ้ต้องการซอฟต์แวร์ของโครงการนี้ดังภาพที่52 เมื่อทำการเลือกแล้วถ้าไม่เคยกำหนดค่าเอกสารเข้า มาก่อนจะมีไดอะลอกให้เข้าไปทำข้อกำหนดของแท็กดั[งภาพที่ 53](#page-78-0) แต่ถ้ามีการเคยกำหนดค่า เอกสารเข้าแล้วจะมีไดอะลอกบอกว่ามีไฟล์กฎของเก่าอยู่ดัง[ภาพที่ 54 ร](#page-78-1)ะบบสามารถใช้อันเก่าได้ ทันทีไม่ต้องเสียเวลา

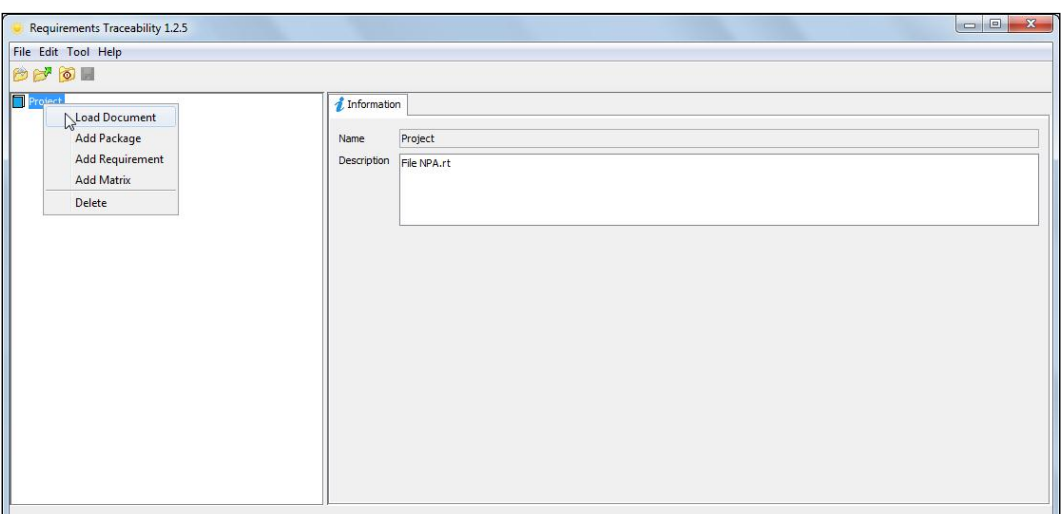

## ภาพที่ 51 เมื่อทำการคลิกขวาที่โครงการ

<span id="page-77-0"></span>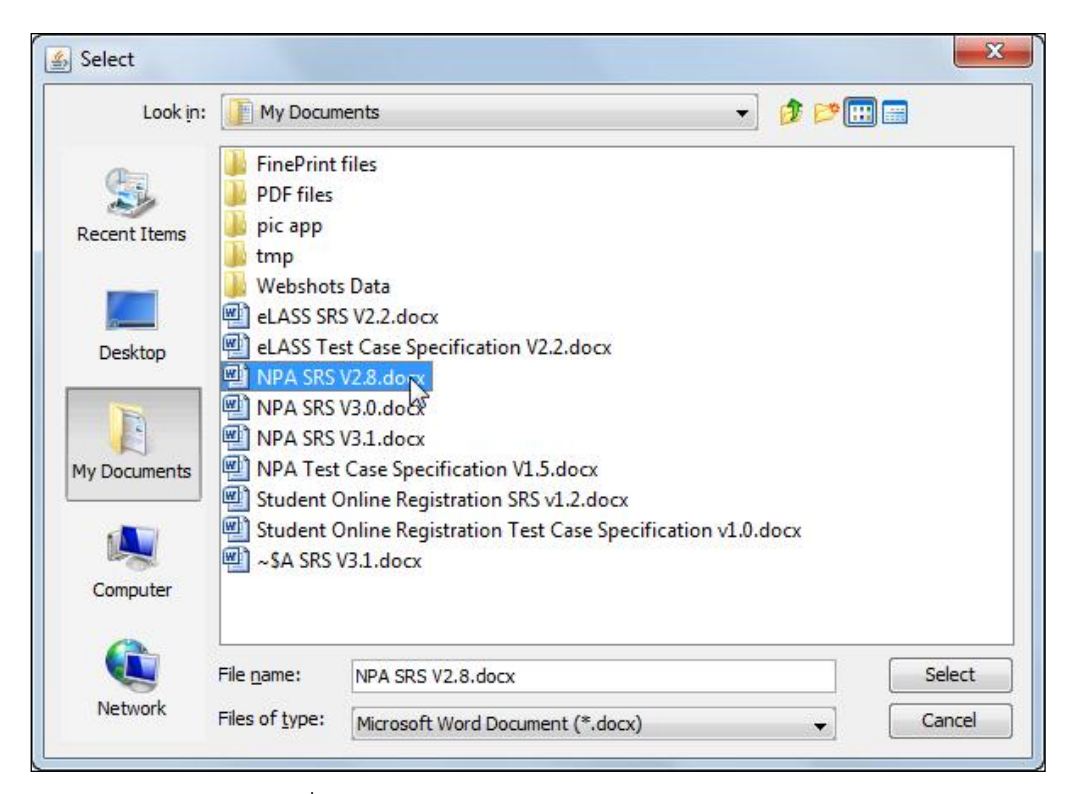

<span id="page-77-1"></span>ภาพที่ 52 ไดอะลอกสำหรับเลือกเอกสารเข้าสู่ระบบ

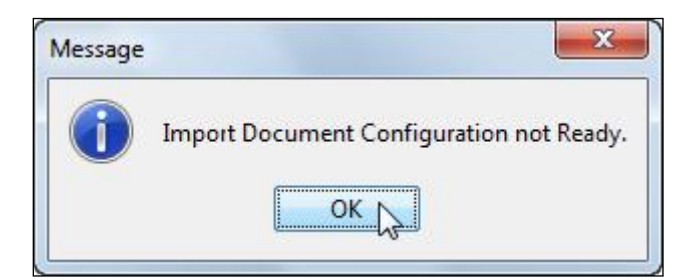

<span id="page-78-0"></span>.ภาพที่ 53 ถ้าไม่เคยกำหนดค่าเอกสารเข้ามาก่อนจะมีไดอะลอกให้เข้าไปทำข้อกำหนดของแท็ก

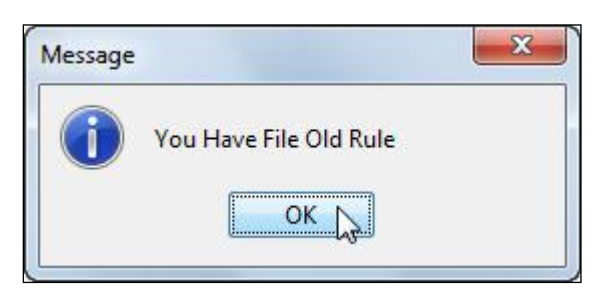

<span id="page-78-1"></span>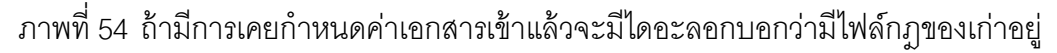

4. ทำการกำหนดค่าต่างๆใน ไดอะลอกสำหรับกำหนดค่าเอกสารการนำเข้าโดยผ่านทาง ข้อกำหนดของแท็กใ[นภาพที่ 55ซ](#page-79-0)ึ่งประกอบด้วย

การระบุคำ โดยคำที่ระบุควรจะเป็นตำแหน่งของหัวเรื่องว่าจะเอาหัวเรื่องที่ชื่อไหน และ ่ อาจอยู่ตำแหน่งต้นข้อความ ท้ายข้อความหรือที่ไหนก็ได้ของข้อความ ขึ้นอยู่กับการระบุ และคำนี้ อยู่ในรูปแบบไหนก็สามารถระบุได้

ส่วนถัดมาให้เลือกขอบเขตของสิ่งที่ต้องการว่าจะเอา ในที่นี้จะสนใจเฉพาะเนื้อหาตาราง ี่ ซึ่งเมื่อใส่คำไปแล้วถ้ามีตาราง ระบบจะให้เลือกว่าแต่ละหัวข้อจะให้ใช้หลักข้อความอะไรกับหัวข้อ ่ อะไรก็ให้ระบุลงไป ซึ่งระบบจะกำหนดให้หมายเลขอ้างอิงความต้องการของผู้ใช้และความต้องการ ของผู้ใช้อยู่ในหลักเดียวกัน แต่ให้กำหนดได้ว่าจะใช้สัญลักษณ์ใดเป็นตัวแบ่งแยกข้อมูล โดยระบบ จะตั้งค่าเริ่มต้นไว้ที่สัญลักษณ์ " : " ถ้ามีการเปลี่ยนแปลงในเอกสารก็ให้ระบุแก้ไขลงไปด้วย

้<br>ส่วนถัดไปเป็นการเลือกว่าจะเป็นเนื้อหาความต้องการประเภทใด ก็ต้องเลือกตามประเภท ที่ระบุไว้ในเอกสารให้ถูกต้อง

ส่วนถัดไปเป็นการกำหนดหัวข้อรูปแบบ หัวข้อต้องเป็นรูปแบบใดสามารถกำหนดได้ ่ มากกว่า 1 รูปแบบ เพื่อที่จะให้ครอบคลุมกับสิ่งที่ต้องการจากการสกัดข้อมูลเพื่อนำไปใช้ในแอพ พลิเคชันอื่นๆอีกด้วย

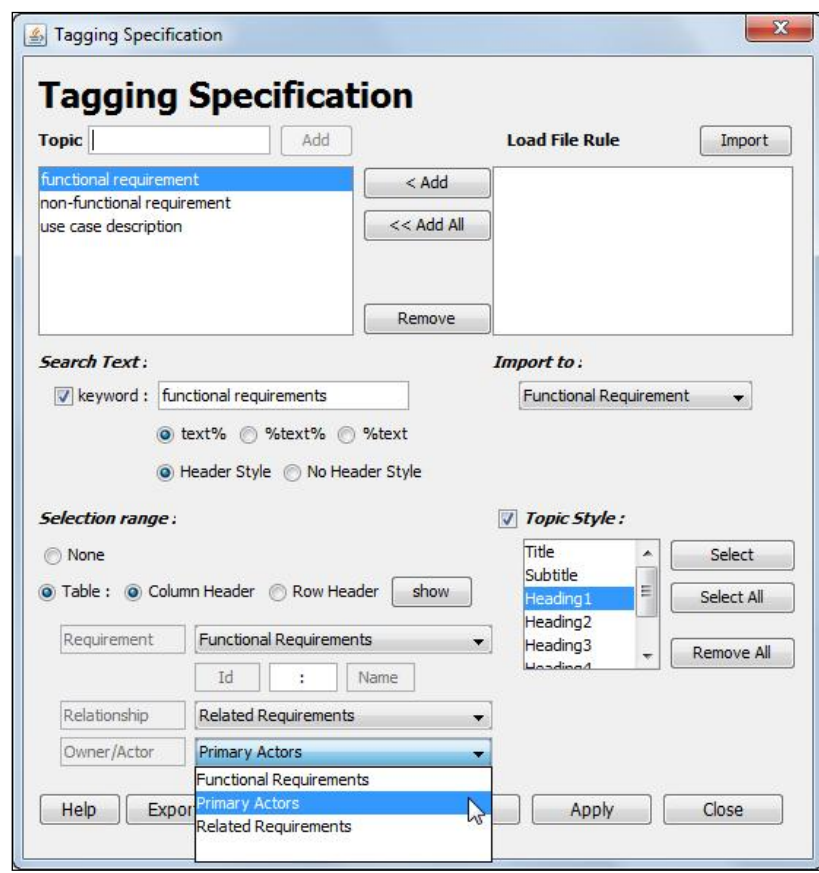

<span id="page-79-0"></span>ภาพที่ 55 ไดอะลอกสำหรับกำหนดค่าเอกสารการนำเข้าโดยผ่านทางข้อกำหนดของแท็ก

ตัวอย่างเช่นในหัวข้อ Functional Requirements ในขั้นแรกกำหนดหัวข้อ Functional Requirement จะเห็นได้ทางหน้าจอภาพ[ที่ 56ควรก](#page-79-1)ำหนดคำหลักว่าหาข้อความที่มีคำว่า "Functional Requirement" ซึ่งต้องอยู่หน้าสุด จะเห็นได้ทางหน้าจอ[ภาพที่ 57แ](#page-80-0)ละเป็นชนิด รูปแบบของคำหลักเป็นแบบ Heading 1 จะเห็นได้ทางหน้าจอ[ภาพที่ 58 จ](#page-80-1)ากนั้น เลือกประเภท ของข้อมูลนำเข้าในหัวข้อแรกให้เลือกนำเข้าไปยัง Functional Requirements

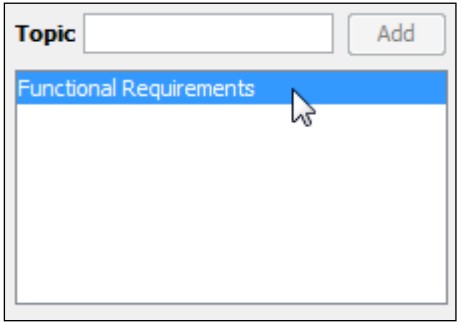

<span id="page-79-1"></span>.ภาพที่ 56 การกำหนดหัวข้อของข้อกำหนดเอกสารนำเข้า

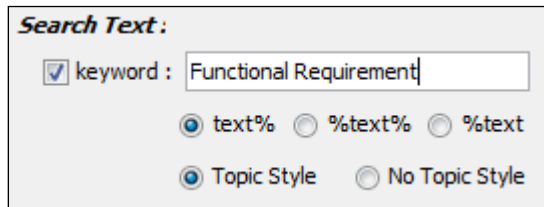

<span id="page-80-0"></span>ภาพที่ 57 การกำหนดคำหลักและตำแหน่งของคำหลัก

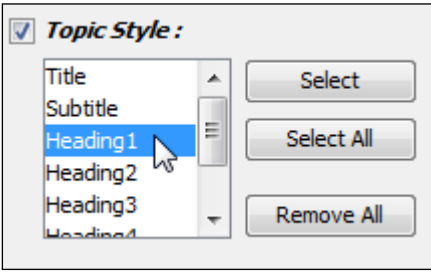

<span id="page-80-1"></span>ภาพที่ 58 การกำหนดรูปแบบของคำหลัก

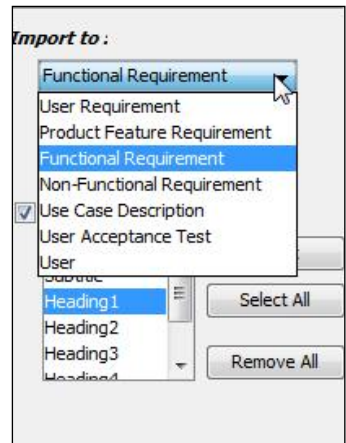

ภาพที่ 59 เลือกประเภทของข้อมูลนำเข้า

โดยขอบเขตสิ่งที่ต้องการได้จากหัวข้อนี้อยู่ในแบบของตารางซึ่งสามารถนำไปสร้าง ความสามารถตามรอยความต้องการได้ครบสิ่งที่ต้องการทั้ง 4 อย่าง จึงเลือกเอาตาราง และ กำหนดว่าเอาตาราง และกำหนดว่าหัวข้ออยู่ตามแนวหลักแต่ละหลักของตารางและกด "Show" เพื่อที่จะเลือกหัวข้อหลักให้ตรงกับข้อมูล และระบุสัญลักษณ์แบ่งแยก ต่อไปต้องดูว่าคือหัวข้อไหน ของตารางด้วยโดยดูทางช่องด้านหน้า ส่วนช่องด้านหลังให้เลือกชื่อจากตารางที่ตรงกับเอกสาร หลังจากที่ทำการระบุส่วนต่างๆเสร็จจะเห็นได้ทางหน้าจ[อภาพที่ 60](#page-81-0)

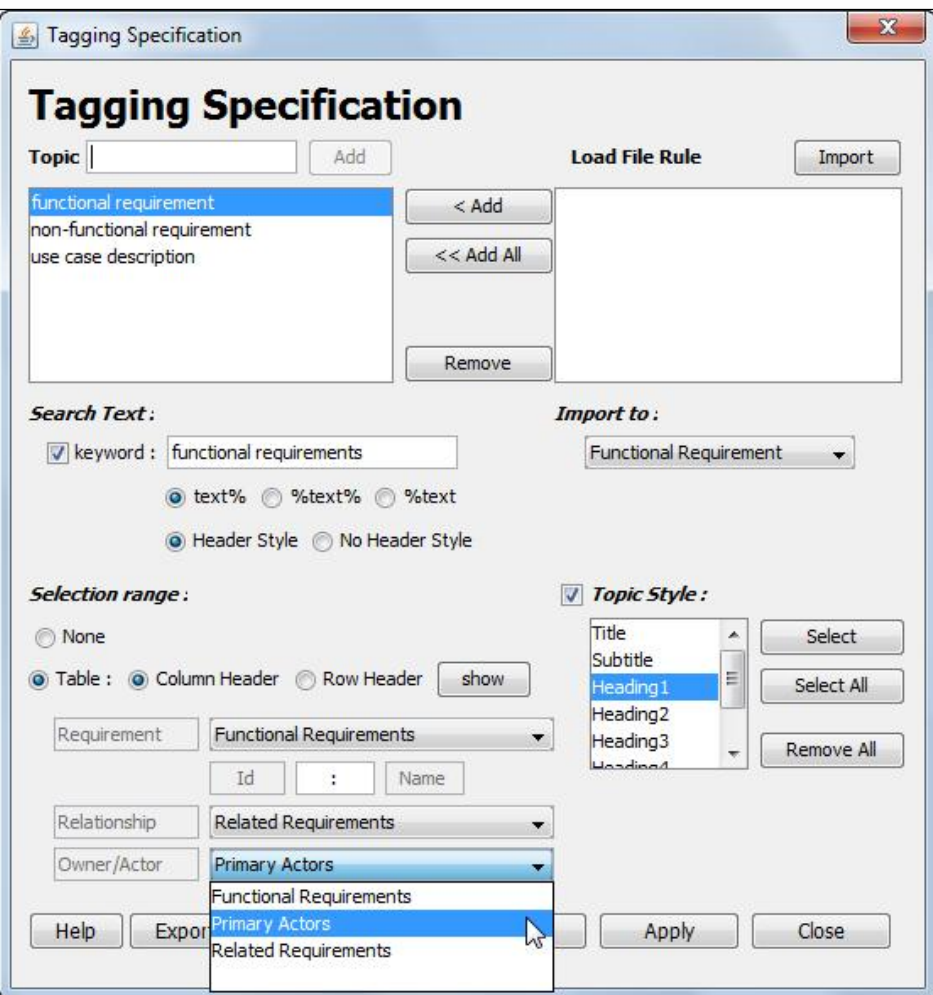

ภาพที่ 60 การกำหนดหัวข้อตารางให้ตรงกับข้อมูล

<span id="page-81-0"></span> ท าเช่นเดียวกันกับหัวข้อ Non-Functional Requirementและ Use Case Description ตามที่สังเกตในข้อที่ 1 ถ้าเสร็จครบทุกหัวข้อแล้ว ก็กด "Apply" จะนำข้อมูลต่างๆนำไป เตรียมพร้อมที่จะนำเข้าข้อกำหนดความต้องการของซอฟต์แวร์ และสามารถส่งออก(Export)ดัง [ภาพที่ 61ค](#page-82-0)่าต่างๆเพื่อนำไปใช้ในเอกสารรูปแบบเดียวกันได้ ทำให้ประหยัดเวลามากขึ้น โดย ือนาคตสามารถนำเข้า(Import)ดัง[ภาพที่ 62เข](#page-82-1)้าสู่ข้อกำหนดได้ไม่ต้องเสียเวลาทางหน้าจอภาพที่ [63](#page-82-2) แต่ค่าที่ตั้งมาไม่พอใจก็สามารถลบข้อกำหนดนั้น หรือกด "Refresh" เพื่อให้ค่าเป็นไปเหมือน ตอนเข้าหน้าจอมาใหม่ๆ

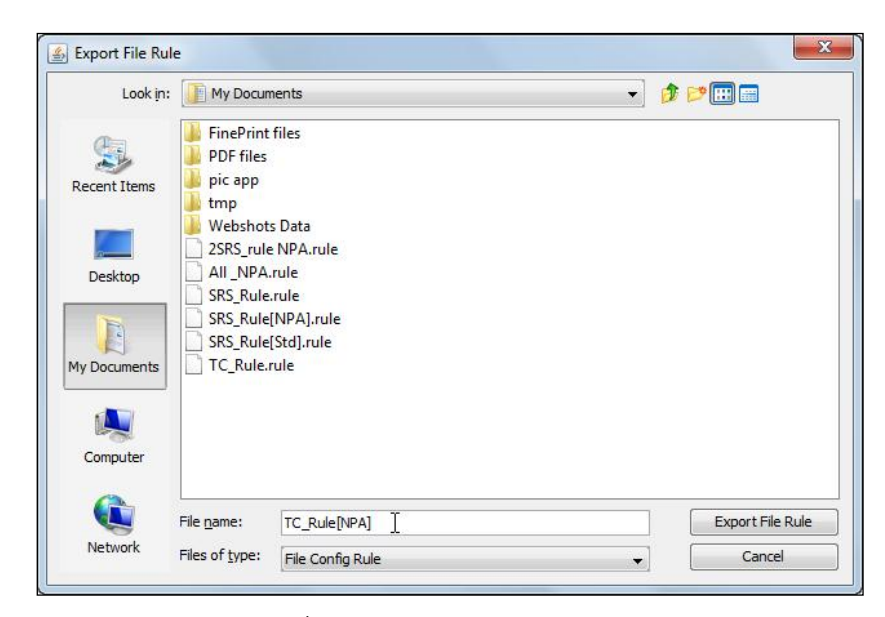

ภาพที่ 61 ส่งออกข้อกำหนดของแท็ก

<span id="page-82-0"></span>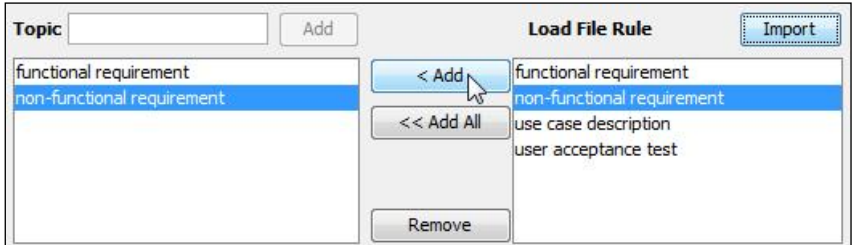

ภาพที่ 62 การนำเข้าข้อกำหนดเอกสารนำเข้า

<span id="page-82-1"></span>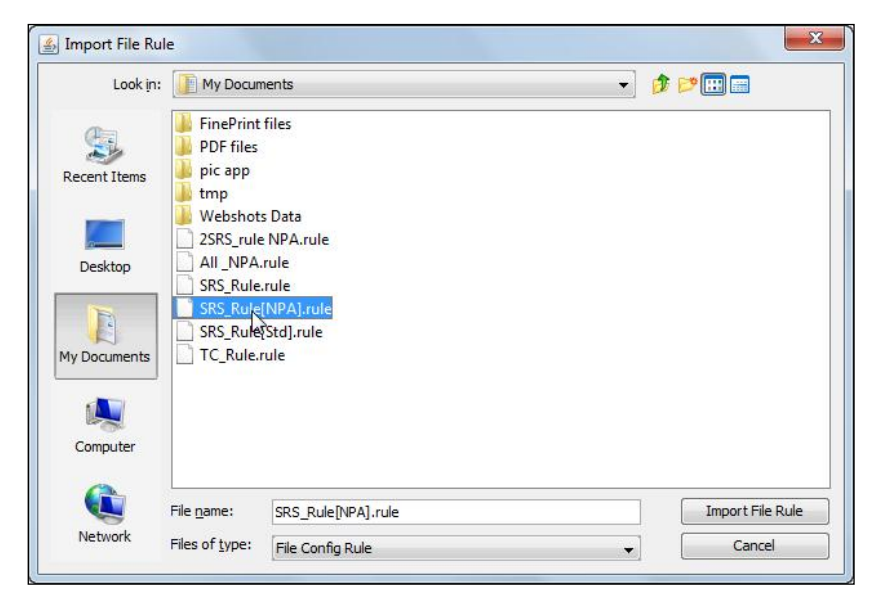

<span id="page-82-2"></span>ภาพที่ 63 นำเข้าข้อกำหนดของแท็ก

5. ทวนสอบผลลัพธ์ผ่านทางไดอะลอกรายงานผลการสกัดข้อมูลอย่างย่อ กรณีผลลัพธ์ยัง ไม่ตรงกับที่คาดหวังให้กลับไปกำหนดค่าเอกสารการนำเข้าใหม่จนกว่าจะได้ผลลัพธ์ที่คาดหมายไว้ ถ้าผลลัพธ์เป็นไปตามที่คาดหวังให้กด "Accept"

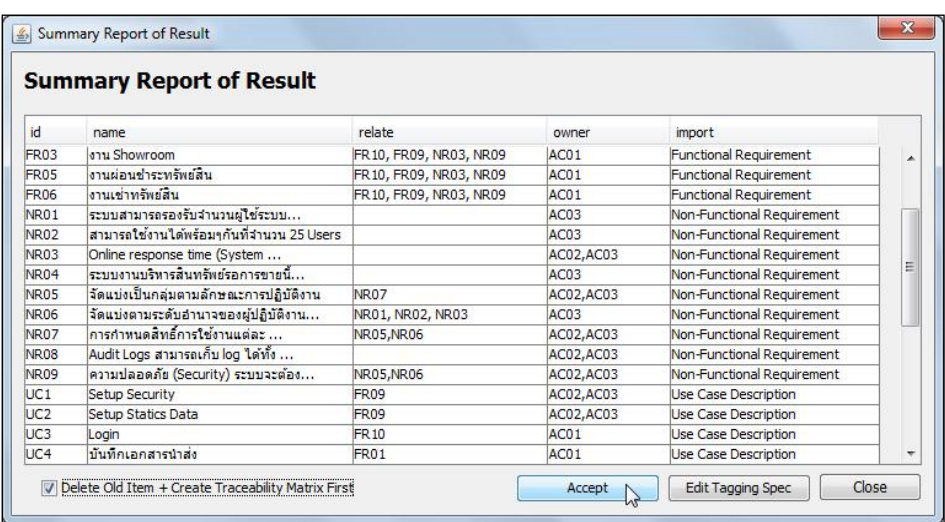

ภาพที่64 ไดอะลอกรายงานผลการสกัดข้อมูลอย่างย่อ

6.ข้อมูลจะเข้าสู่โปรแกรมสร้างความสามารถตามรอยความต้องการได้ทันทีดั[งภาพที่ 65](#page-83-0)

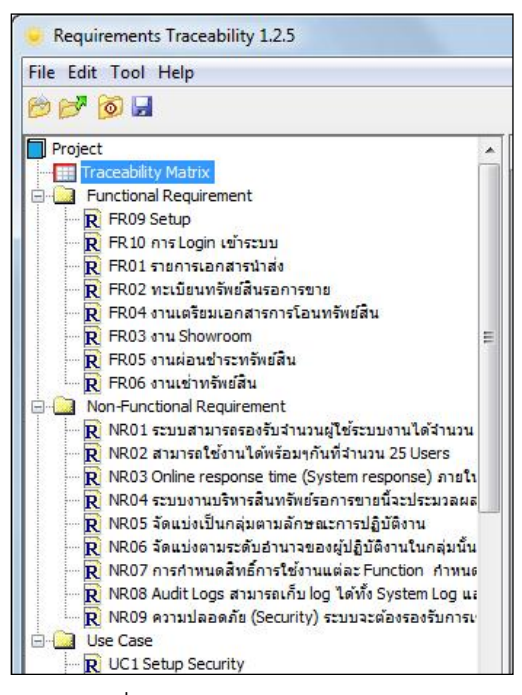

<span id="page-83-0"></span>.ภาพที่ 65 หน้าจ<sub>ั</sub>กส่วนต้นไม้นำทาง

7. ตรวจสอบเมตริกซ์ตามรอยโดยคลิกขวาที่โครงการและกดสร้างเมตริกซ์ ก็จะได้เมตริกซ์ ้ตามรอย และสามารถเลือกกำหนดแกนหลัก และแกนแถวได้ตามต้องการ และเลือกดู ความสัมพันธ์ทางอ้อมได้ด้วยดั[งภาพที่ 66](#page-84-0)

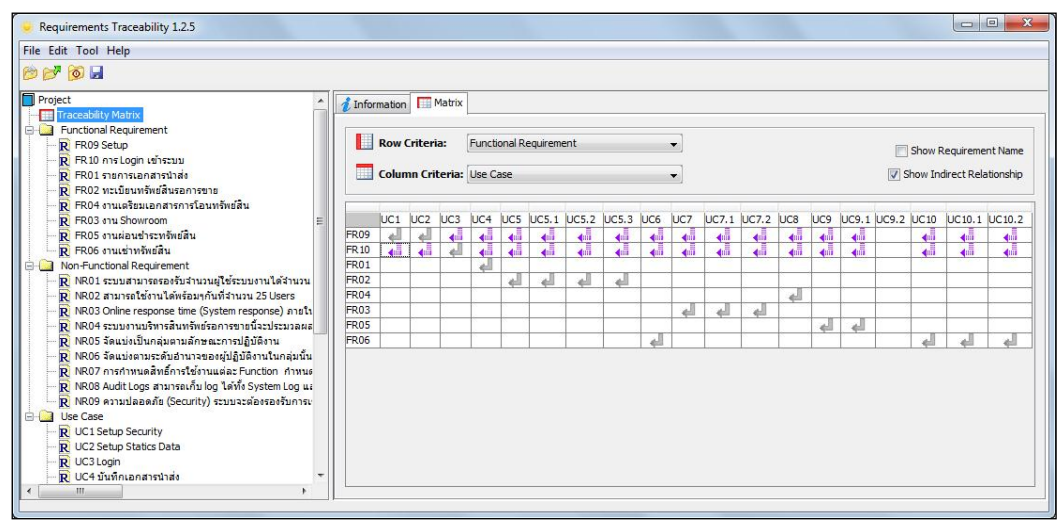

ภาพที่66 โปรแกรมเมตริกซ์ความสามารถตามรอยความต้องการ

<span id="page-84-0"></span>8. ถ้าเคยนำเข้าเอกสารรุ่นก่อนหน้าจะสามารถดูรายงานการเปลี่ยนแปลงข้อมูลความ ต้องการจากรุ่นก่อนหน้าได้ ดั[งภาพที่](#page-60-0) 39

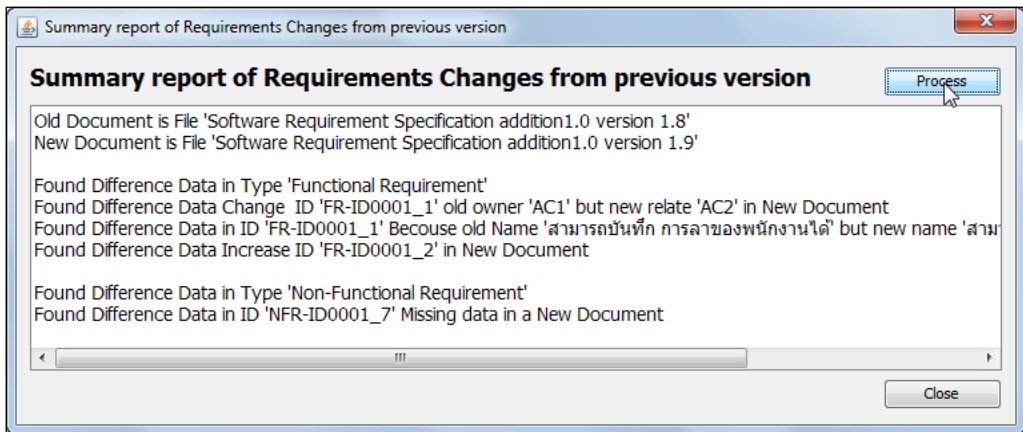

ภาพที่67 ไดอะลอกรายงานการเปลี่ยนแปลงข้อมูลความต้องการจากรุ่นก่อนหน้า

9.ถ้าต้องการนำข้อมูลนำไปใช้ภายนอกสามารถเลือกส่งออกมาเป็นเอ็กซ์เอ็มแอล โดยกด ที่เมนู เครื่องมือ แล้วเลือก ส่งออกเอ็กซ์เอ็มแอลของระบบ หรือ ส่งออกเอ็กซ์เอ็มแอลให้ระบบ ภายนอก

9.1ส่งออกเอ็กซ์เอ็มแอลโดยกดที่เมนูเครื่องมือแล้วเลือก "Export XML System" หรือ "Export XML every topic" เอ็กซ์เอ็มแอลที่ได้จากระบบจะมีโครงสร้ างของข้อมูลดังต่อไปนี ้ สามารถดูได้จา[กภาพที่](#page-85-0) 68ส่วนเอ็กซ์เอ็มแอลที่ระบบส่งออกไปให้ภายนอกจะมีโครงสร้างของ ข้อมล สามารถดได้จา[กภาพที่](#page-86-0) 69

```
<?xml version="1.0" encoding="UTF-8" standalone="no"?>
<project id="25540902110142" name="Software Requirement Specification 1.0">
<package id="0" name="User Requirements"/>
<package id="1" name="Product Feature"/>
<package id="2" name="Functional Requirement">
<dta>
<data name="จะต้องสามารถทำการกรอกรหัสพนักงาน และรหัสผ่าน" t_id="FR-ID0001_1"></data><br><data   name="ระบบจะต้องทำการตรวจสอบสิทธิ์การใช้งานของ HRMS   User     เพื่อเข้าส่ระบบ" t id="FR-
<data name="ระบบจะต้องทำการตรวจสอบสิทธิ์การใช้งานของ\, HRMS \, User \,ID0001_2"></data>
\simdata name="สามารถบันทึก การลาของพนักงานได้" t_id="FR-ID0002_1"></data>
\simdata name="จะต้องสามารถอนุมัติ การลาของพนักงานได้" t_id="FR-ID0002_2"></data>
\alphadata name="สามารถบันทึก ข้อมูลการรับสมัครของพนักงานใหม่ได่" t_id="FR-ID0001_3"></data>
</dta>
<ona><data o_id="AC1" t_id="FR-ID0001_1"></data>
<data o_id="AC2" t_id="FR-ID0001_1"></data>
<data o_id="AC1" t_id="FR-ID0001_2"></data>
\alpha <data o id="AC2" t_id="FR-ID0001_2">\alpha/data>
</ona>
<rla><data r_id="FR-ID0001_2" t_id="FR-ID0001_1"></data>
\overline{\text{C}} <data r_id="NFR-ID0001_2" t_id="FR-ID0001_1"></data>
<data r_id="FR-ID0001_2" t_id="FR-ID0001_2"></data>
\langlerla\rangle</package>
<package id="3" name="Non-Functional Requirement">
<dta>
\alphadata name="จะต้องสามารถทำการ Usability ได้" t_id="NFR-ID0001_1"></data>
<data name="จะต้องสามารถทำ Performance ได้ดี" t_id="NFR-ID0001_2"></data>
</dta>
\langleona\rangle<data o id="AC1" t_id="NFR-ID0001_1"></data>
<data o_id="AC2" t_id="NFR-ID0001_1"></data>
<data o_id="AC1" t_id="NFR-ID0001_2"></data>
<data o id="AC2" t_id="NFR-ID0001_2"></data>
</ona></package>
<package id="4" name="Tests"/>
<package id="5" name="Use Case Description"/>
<package id="6" name="User"/>
</project>
```
<span id="page-85-0"></span>ภาพที่68 ตัวอย่างเอ็กซ์เอ็มแอลที่ระบบสร้าง

```
ขึ้น\overline{\mathbb{I}}<?xml version="1.0" encoding="UTF-8" standalone="no"?>
    <project id="25540902110142" name="Software Requirement Specification 1.0">
    <package id="0" name="User Requirements"/>
    <package id="1" name="Product Feature"/>
    <package id="2" name="Functional Requirement">
    </package>
    <package id="4" name="Tests"/>
    <package id="5" name="Use Case Description"/>
             <data name="ID" t_id="TP255408310512270003" table_num="1">UC-ID0002:เข้าสู่
            ระบบ2</data>
             <data name="Normal flow of Events" t_id="TP255408310512270004" 
            table_num="1">1.นักศึกษาเข้าระบบสู่ระบบลงทะเบียนเรียน\n1.1 ระบบแสดงหน้าจอให้กรอก
            รหัสนักศึกษา และรหัสผ่าน\n2.นักศึกษากรอกรหัสนักศึกษา และรหัสผ่าน\n2.1 ระบบตรวจสอบ
             ความถูกต้องของรหัสนักศึกษาและรหัสผ่าน\n2.2 รหัสนักศึกษาและรหัสผ่านถูกต้อง ระบบ
             ิตรวจสอบสถานะการเป็นนักศึกษา ของนักศึกษา∖n3.นักศึกษาเข้าสู่ระบบสำเร็จ และอยู่ในสถานะ
             เข้าสู่ระบบ\n3.1 ระบบแสดงหน้าจอลงทะเบียน</data>
             <data name="Trigger" t_id="TP255408310512270004" table_num="1">นักศกษากรอก ึ
            รหัสนักศึกษา และรหัสผ่านให้ถูกต้อง</data>
             <data name="Relate" t_id="TP255408310512270004" table_num="1">FR-
            ID0002</data>
    <package id="6" name="User"/>
    </project>
```
ภาพที่ 69 ตัวอย่างเอ็กซ์เอ็มแอลที่ระบบสร้างขึ้นให้ระบบภายนอก

<span id="page-86-0"></span>10. ระบบภายนอกจัดสร้างเอกสารข้อกำหนดการทดสอบซอฟต์แวร์ให้ตรงตามข้อกำหนด ้ และเงื่อนไขการทำงานของระบบ โดยทำตาม[ตารางที่ 11 โ](#page-42-0)ดยในข้อกำหนดการทดสอบซอฟต์แวร์ ในรูปแบบเอกสาร docxจะสนใจในหัวข้อ User Acceptance Test ดังตัวอย่างใ[นภาพที่ 70แ](#page-86-1)ละ จะต้องตรวจสอบว่าชื่อหัวข้อเป็นรูปแบบใดโดยกดที่ "2.User Acceptance Test" จะพบว่าเป็น รูปแบบ Heading 1 ดังตัวอย่างใ[นภาพที่ 71](#page-87-0) และหัวข้อตารางอยู่ข้างบนสุดตามแนวหลัก

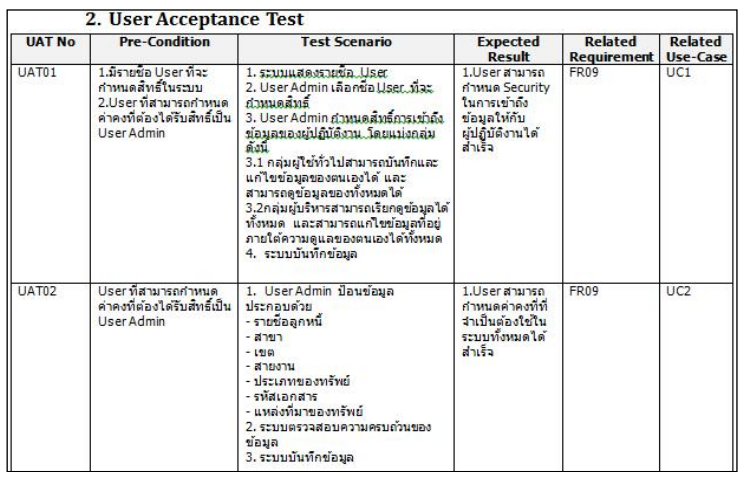

<span id="page-86-1"></span>ภาพที่70 ตัวอย่างข้อมูลในหัวข้อ User Acceptance Test

| AMBbCaDdEe AaBbC+ 1. AaBb 1.1. AaBb 5.1.1. AaBl AaBbCcDd. AaBbCc                                |  |  |  |
|-------------------------------------------------------------------------------------------------|--|--|--|
| 11 Caption   11 Docume    Heading 1    Heading 2   11 Heading 3    11 Heading 5    12 Heading 5 |  |  |  |

ภาพที่71 ตัวอย่างการดูรูปแบบของหัวข้อ User Acceptance Test

<span id="page-87-0"></span>11. จากนั้นทำการคลิกขวาที่ชื่อโครงการและกด "Load Document" ดัง[ภาพที่ 51](#page-77-0) จากนั้นระบบก็จะทำให้มีไดอะลอกให้เลือกไฟล์เอกสาร (.docx) เข้าสู่ระบบโดยจะเลือกข้อกำหนด ความต้องการซอฟต์แวร์ของโครงการนี้ดั[งภาพที่ 72](#page-87-1)

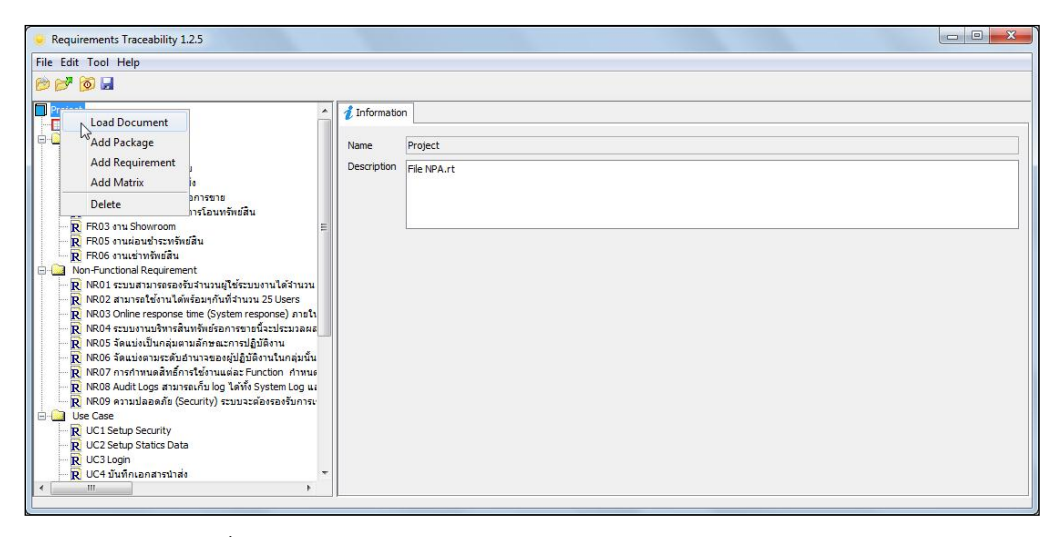

.ภาพที่ 72 โหลดเคกสารข้อกำหนดการทดสอบซอฟต์แวร์ทับลงไป

<span id="page-87-1"></span>12. ทำการกำหนดค่าต่างๆใน ไดอะลอกสำหรับกำหนดค่าเอกสารการนำเข้าโดยผ่านทาง ข้อกำหนดของแท็กใน ให้ครบตามข้อกำหนดจากข้อที่ 11 แล้วเลือกประเภทนำเข้าเป็น User Acceptance Test ดั[งภาพที่ 73](#page-88-0) จากนั้นกด "Apply"

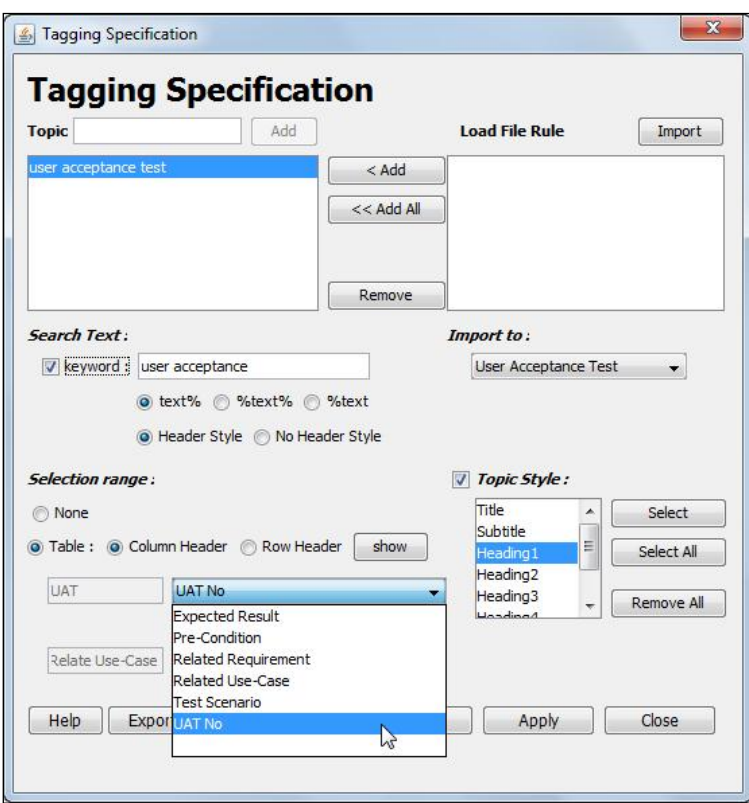

<span id="page-88-0"></span>ภาพที่ 73 ไดอะลอกสำหรับกำหนดค่าเอกสารการนำเข้าโดยผ่านทางข้อกำหนดของแท็กในส่วน เอกสารข้อก าหนดการทดสอบซอฟต์แวร์

13. ทวนสอบผลลัพธ์ผ่านทางไดอะลอกรายงานผลการสกัดข้อมูลอย่างย่อ กรณีผลลัพธ์ ี่ ยังไม่ตรงกับที่คาดหวังให้กลับไปกำหนดค่าเอกสารการนำเข้าใหม่จนกว่าจะได้ผลลัพธ์ที่คาดหมาย ไว้ ถ้าผลลัพธ์เป็นไปตามที่คาดหวังให้กด "Accept" ดั[งภาพที่ 74](#page-88-1)

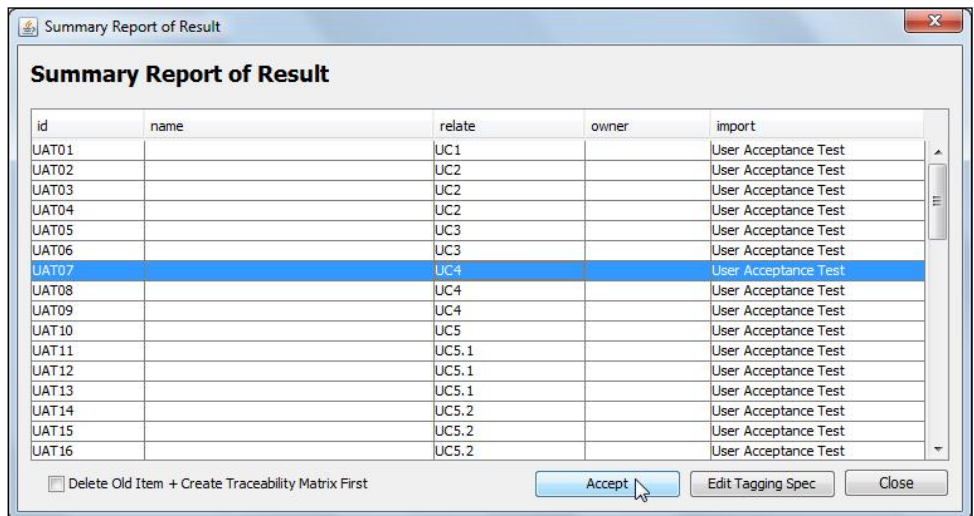

<span id="page-88-1"></span>ภาพที่74 รายงานผลการสกัดอย่างย่อ

14. ตรวจสอบเมตริกซ์ตามรอยโดยคลิกขวาที่โครงการและกดสร้างเมตริกซ์ ก็จะได้ เมตริกซ์ตามรอย และสามารถเลือกกำหนดแกนหลัก และแกนแถวได้ตามต้องการ และเลือกดู ความสัมพันธ์ทางอ้อมได้ด้วยดั[งภาพที่ 75](#page-89-0) และเมตริกซ์ความสามารถตามรอยในงานวิจัย[1] จะ ค านวณให้โดยอัตโนมัติและสามารถเลือกชนิดความต้องการในแนวแถวและแนวหลักจากคอม โบบ็อกซ์ในแท็บเมตริกซ์ใ[นภาพที่ 76](#page-89-1) ได้เช่นเลือกดูความสัมพันธ์ระหว่าง User Acceptance Test ในแนวแถว และ Use Caseในแนวหลัก เป็นต้น ข้อมูลที่ได้เพิ่มจากความสามารถตามรอยความ ต้องการคือ ความสามารถตามรอยความต้องการทางอ้อม ซึ่งเมตริกซ์ความสามารถตามรอยใน งานวิจัย[1] จะค านวณให้โดยอัตโนมัติ

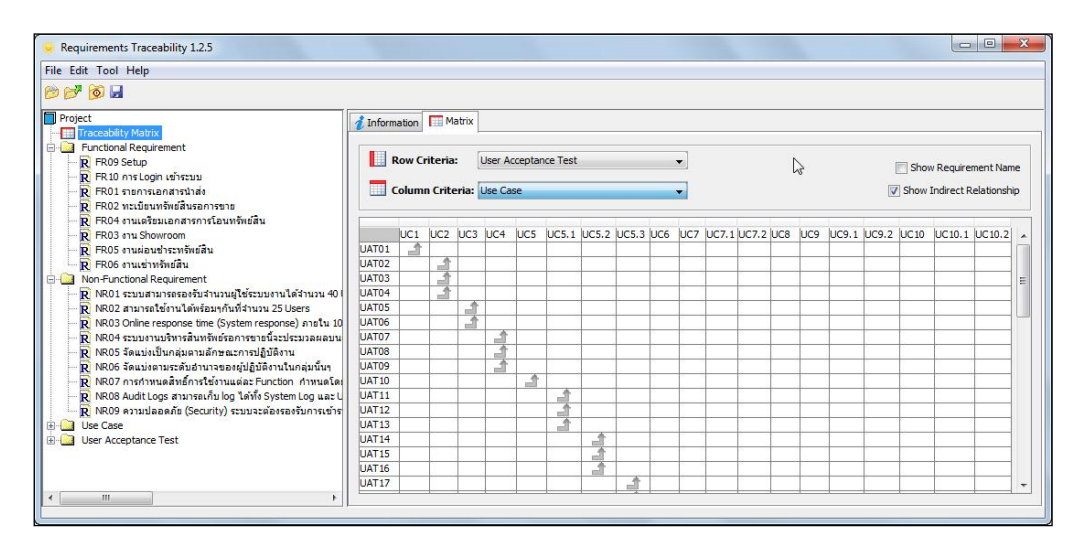

<span id="page-89-0"></span>ภาพที่75 โปรแกรมเมตริกซ์ความสามารถตามรอยความต้องการ

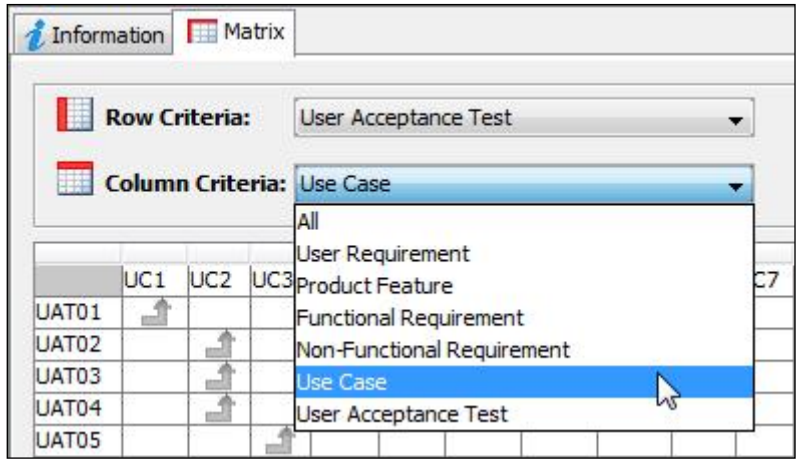

<span id="page-89-1"></span>ภาพที่76 เลือกดูความสัมพันธ์ระหว่างแถวและหลัก

## **[ประวัติผ้เขียนวิทยานิพนธ์](#page-5-0) ู**

ว่าที่ร้อยตรี ยุรนันท์ โพธิ์ปั้น เกิดเมื่อวันที่ 17มิถุนายน พ.ศ. 2530ที่จังหวัดจันทบุรีสำเร็จ การศึกษาหลักสูตรปริญญาวิทยาศาสตรบัณฑิต (วท.บ.) สาขาวิชาวิทยาการคอมพิวเตอร์ คณะ ้วิทยาศาสตร์ มหาวิทยาลัยสยาม ในปีการศึกษา 2551และเข้าศึกษาต่อในหลักสูตรวิทยาศาสตร มหาบัณฑิต สาขาวิชาวิทยาศาสตร์คอมพิวเตอร์ ที่ภาควิชาวิศวกรรมคอมพิวเตอร์ คณะ วิศวกรรมศาสตร์จุฬาลงกรณ์มหาวิทยาลัย ในปีการศึกษา 2552